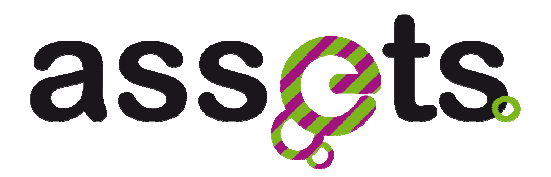

# **D2.3.2 DEPLOYED PRESERVATION SERVICES**

**Advanced Search Services and Enhanced Technological Solutions for the European Digital Library** 

Grant Agreement Number: 250527 Funding schema: **Best Practice Network**

Deliverable D2.3.2 WP2.3

Prototype v1.0 – March 29, 2012 Document. ref.: ASSETS.D2.3.2.ENG.WP2.3.V1.0

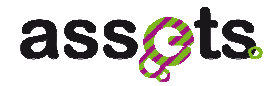

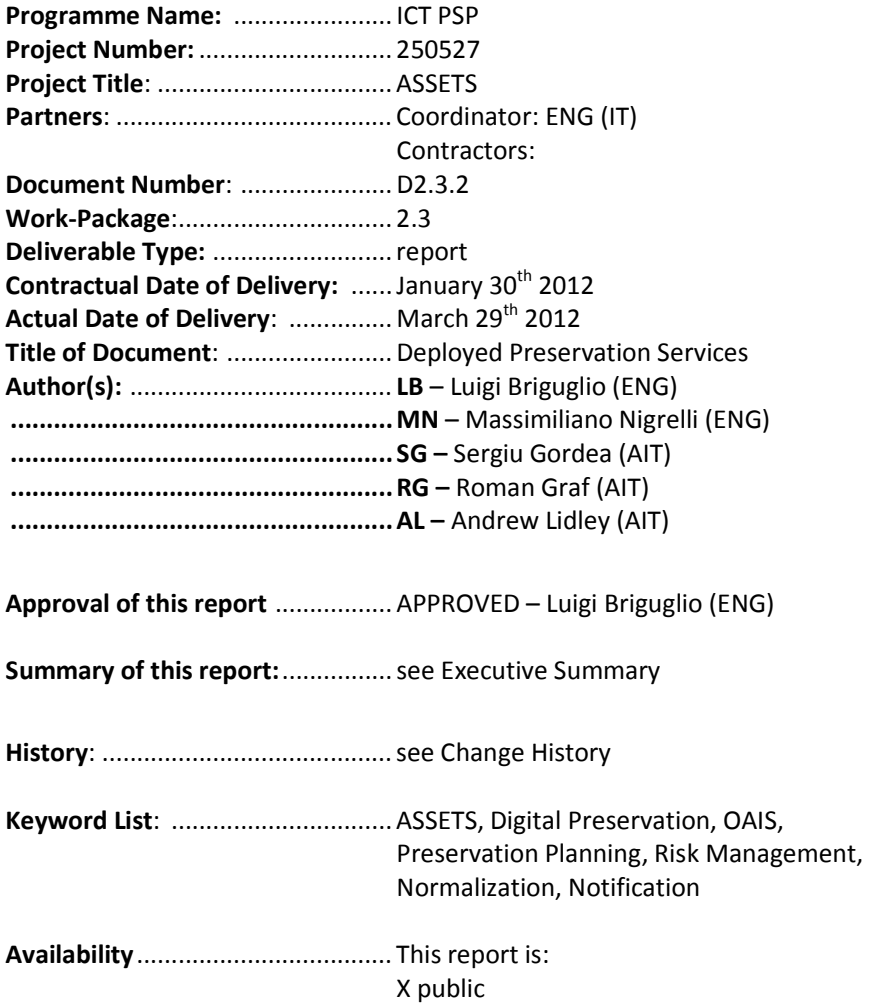

## **Change History**

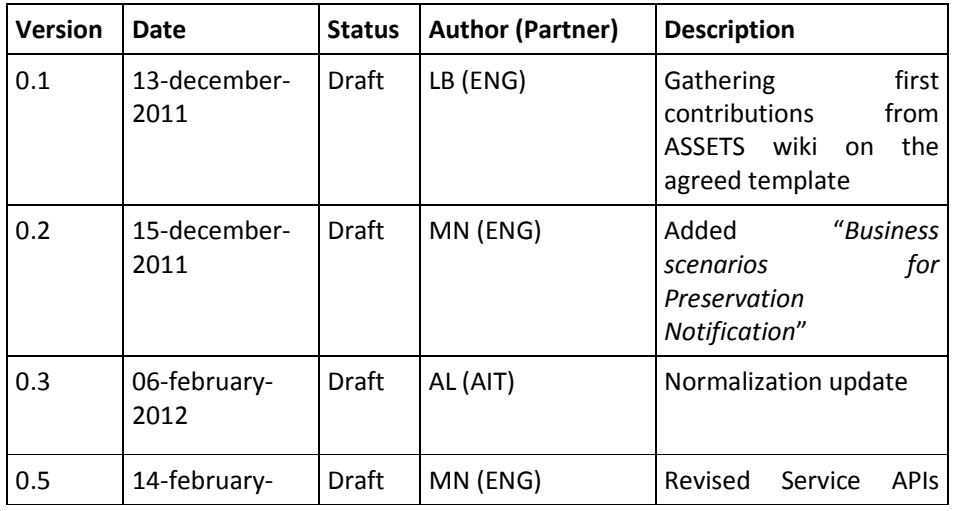

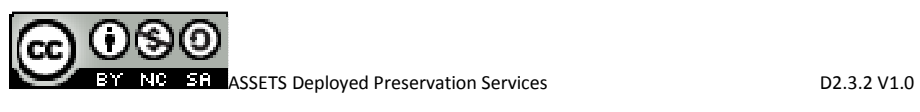

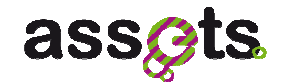

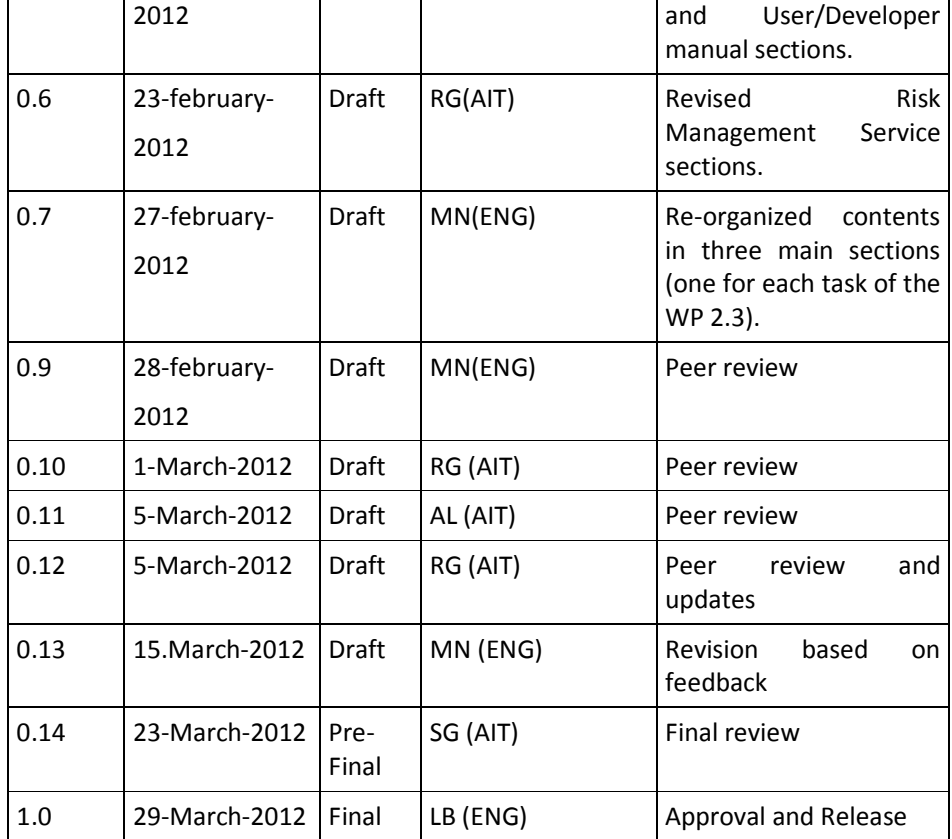

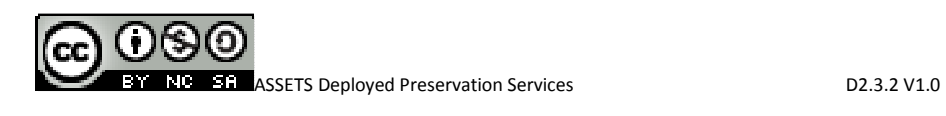

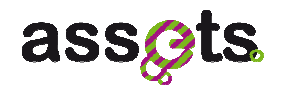

## **Table of Contents**

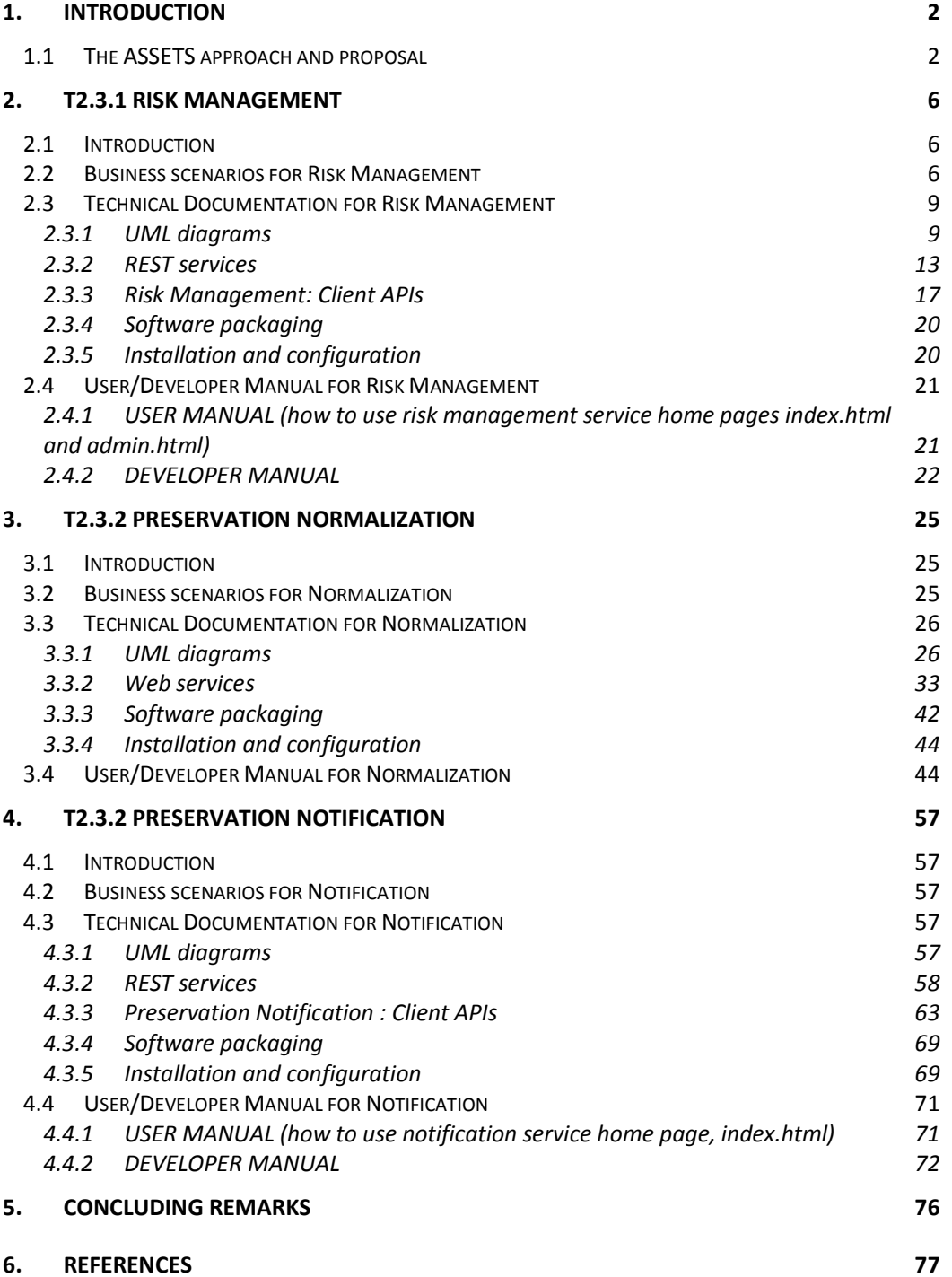

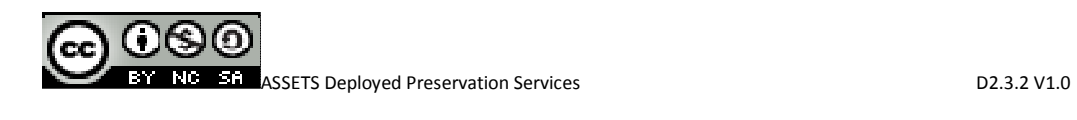

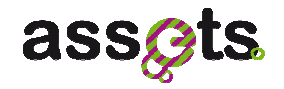

## **Table of Figures**

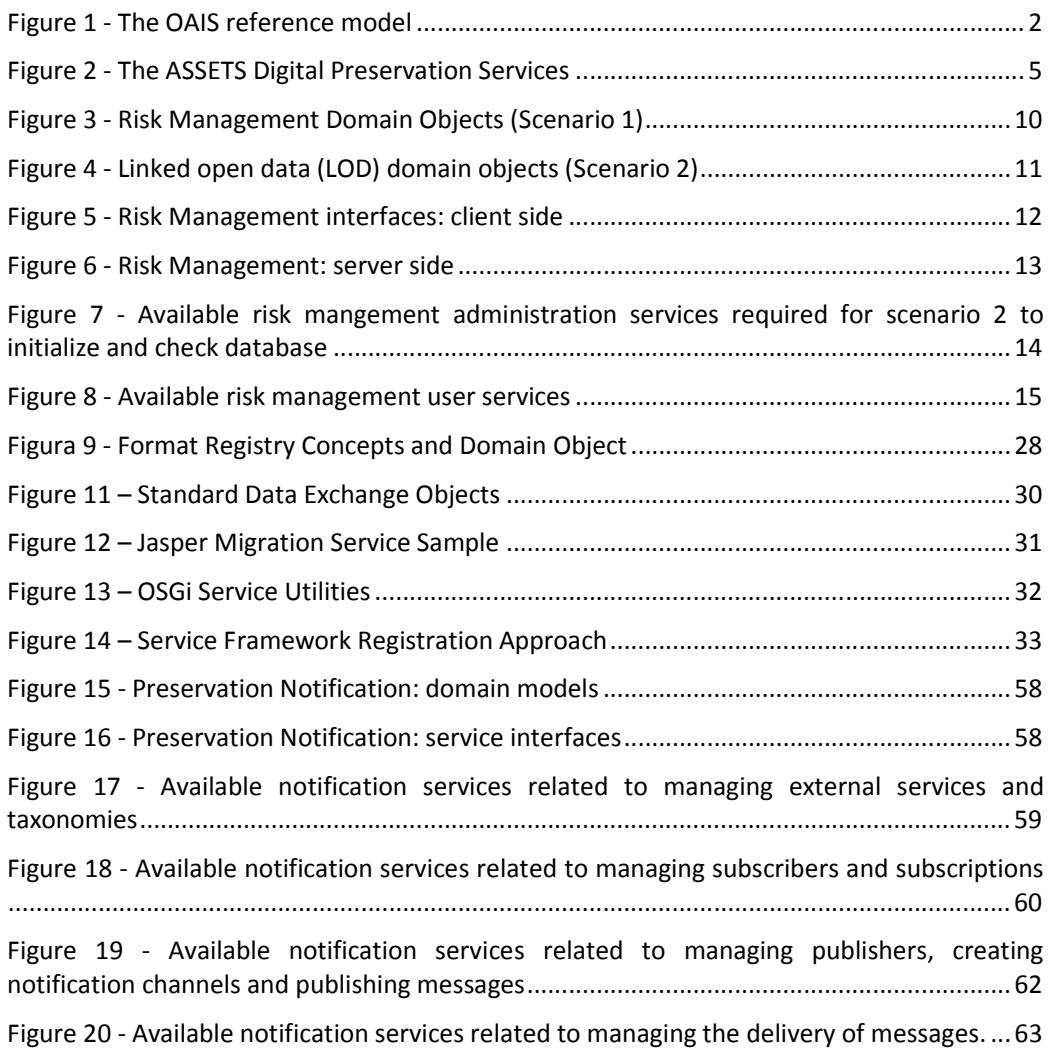

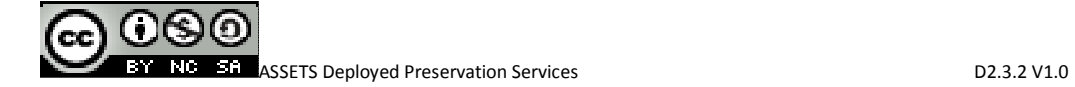

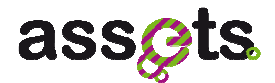

## **Executive Summary**

This report is the release note for the final prototypes of the Preservation Services suite (i.e. Risk Management, Normalization, Preservation Notification).

The specification and the detailed uml models have been provided for the three services in the [D2.0.4] "The ASSETS APIs" for the first year of the project.

During the second year of the ASSETS project, the steps of the development lifecycle (in particular integration and evaluation) allowed to refine prototypes by improving performances, usability, documentation and supported features.

Consequently, this report describes both the final specification and the updated models of the deployed Preservation Services.

This document provides detailed information on how to deploy, instantiate and use the services for supporting implementation of preservation scenarios.

The document is available as a public document (license CCby-nc-sa).

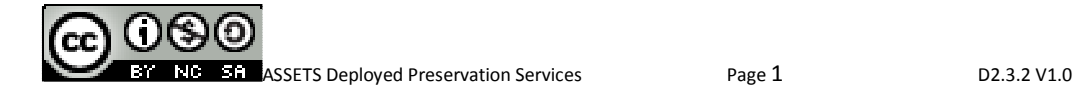

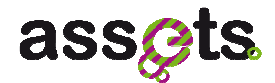

## **1. Introduction**

This document aims at describing the final version of the Digital Preservation Services developed in the ASSETS project.

 In the second year of the project we concentrated on finalising the implementation of the services and their evaluation. The improvement suggestions were collected during the evaluation phase for supporting further enhancement to the services features.

In this perspective, this document represents the opportunity for synchronising and updating the documentation and specification for the ASSETS Digital Preservation services.

The document is divided into three main parts that describe the three ASSETS Digital Preservation services:

- The **Risk Management Service** (T.2.3.1),
- The **Normalization Service** (T.2.3.2),
- The **Notification Service** (T.2.3.3).

This document presents the technical aspects of the services such as the software requirements, the UML diagrams and the API documentation.Furthermore, it provides the technical documentation needed to install, configure and use the software artifacts that have been produced during the above mentioned three tasks.

### **1.1 The ASSETS approach and proposal**

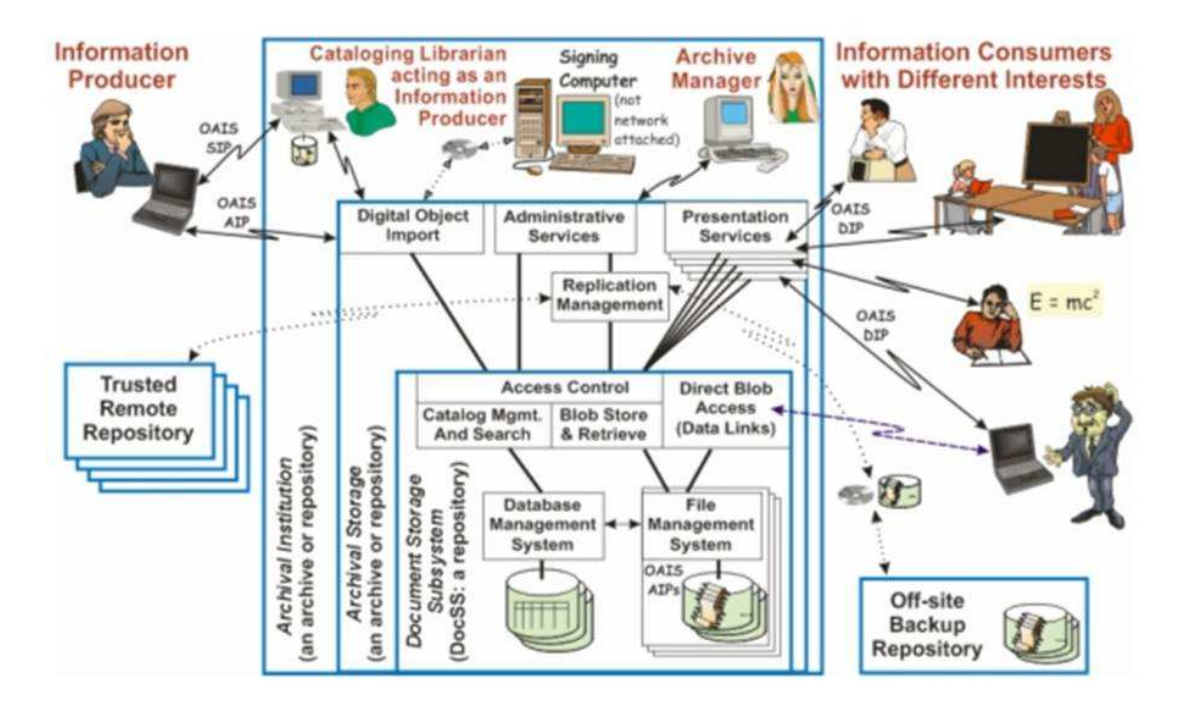

**Figure 1 - The OAIS reference model** 

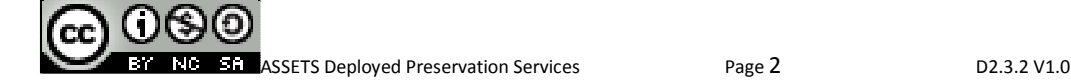

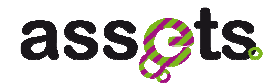

OAIS (*Open Archival Information System*) Reference Model (see Figure 1) is the ISO standard (14721:2003) adopted for addressing the digital preservation challanges. It identifies and defines a common framework in order to analyse and describe concepts and terminology for Digital Archives/Libraries. The major aim of OAIS Reference Model is to facilitate a much wider understanding of what is required to preserve information for the long term. In particular, OAIS has defined the following key models and guidelines: i) the information model, ii) the archive responsibilities, iii) functional model.

The information model defines how the content information and its data object, primary focus of the long-term preservation, have to be described and packaged (i.e. Submission/Archival/Dissemination Information Package) within the digital archive/library.

The following figures show the key concepts such as Information Package, Content Information, Data Object, Preservation Description Information and Representation Information. In principle, it is feasible to assert that the Preservation Description Information (PDI) provides the suitable information for enabling the long-term preservation (i.e. preservation metadata): it includes details about the "provenance" which deals with the history of creation, ownership, accesses and changes of the content.

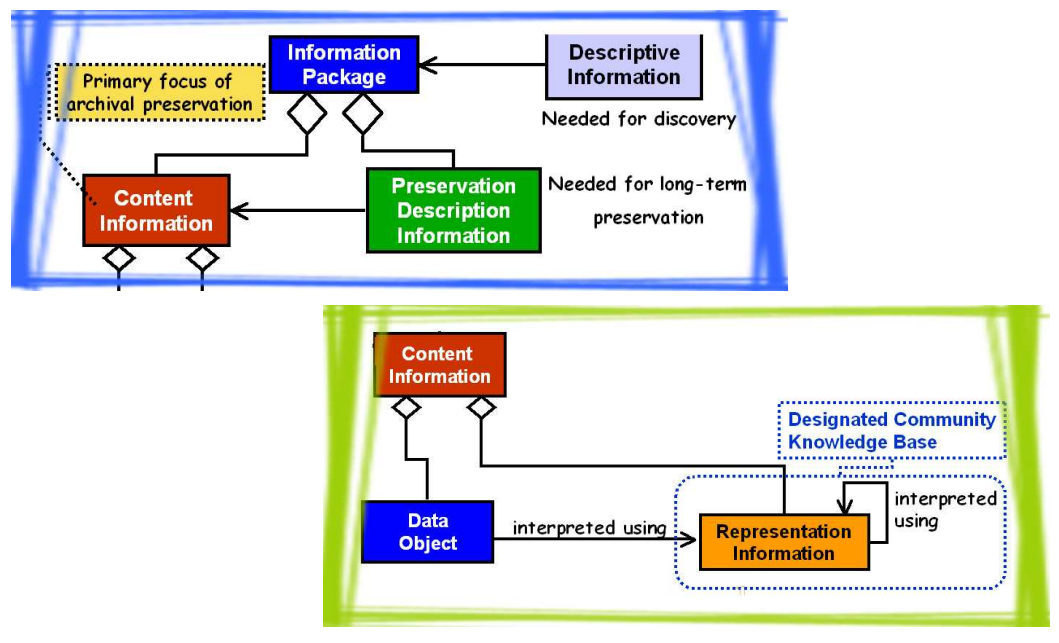

Another key concept is the Representation Information which allows the users of a Designated Community to interpret the Content Information and its Data Object. It includes two main type of information: the semantic representation and the structural representation. The latter deals with information such as the Data structure, Format, tools for accessing the information and data.

The Information Package is managed by an OAIS Archive through 6 Functional Blocks: the Ingestion, the Access, the Administration, the Data Management, the Archival Storage and the Preservation Planning. OAIS clarifies which are the roles and responsibilities of those functional blocks, and in particular it remarks that it is important to:

• Identify and characterise events which potentially impact the long-term usability and access to digital information - This deals with the evaluation of potential accessibility risks;

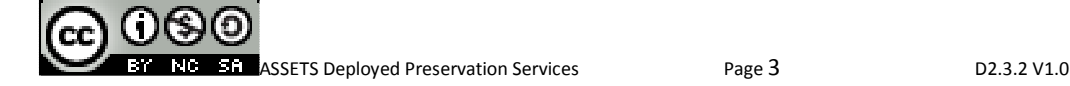

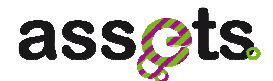

- Monitor occurring events which potentially impact the long-term usability and access to digital information;
- Identify, characterise and evaluate relative corrective actions/plans for mitigating impacts (preservation plans) - This deals with the plans for reducing impacts of risks;
- Communicate/notify impacting events and actions to the right actors involved in the preservation process - This deals with the notification/communication of risks to the actors who are responsible for taking the right decisions and enacting corrective actions;
- Enact, monitor and control relative corrective actions This deals with the enactment/reaction for mitigating impacts of risks;
- Track, report and document occurring events/actions/changes within the digital archive, as evidence for judging/auditing/certifying the quality of "preservation archive" and the "authenticity/provenance/integrity" of archival objects - This deals with the reporting aspect, which is useful for tracking changes.

OAIS "*Preservation Planning and Administration*" components provide the functionality described above, as shown in the following table.

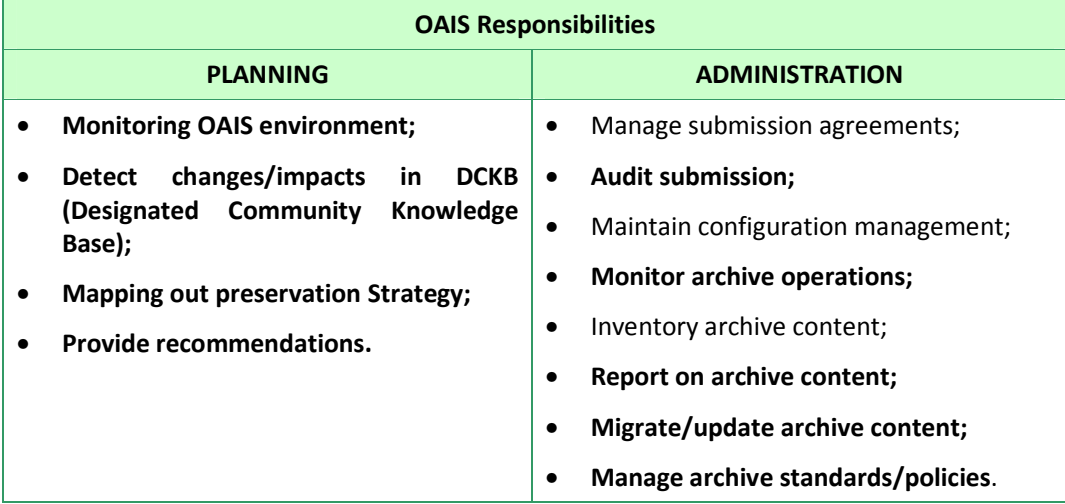

The ASSETS proposal for the digital preservation issue is to provide implementations of services whose functionalities are defined in the OAIS Preservation Planning and in the OAIS Administration components. In practice, the ASSETS Digital Preservation Services (see Figure 2):

- estimate data preservation risk through the Risk Management service
- track and report/notify occurring events through the Notification service
- enact preservation plans through the Normalisation service.

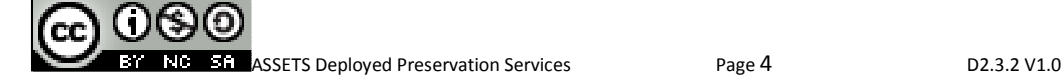

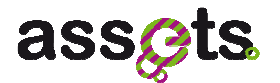

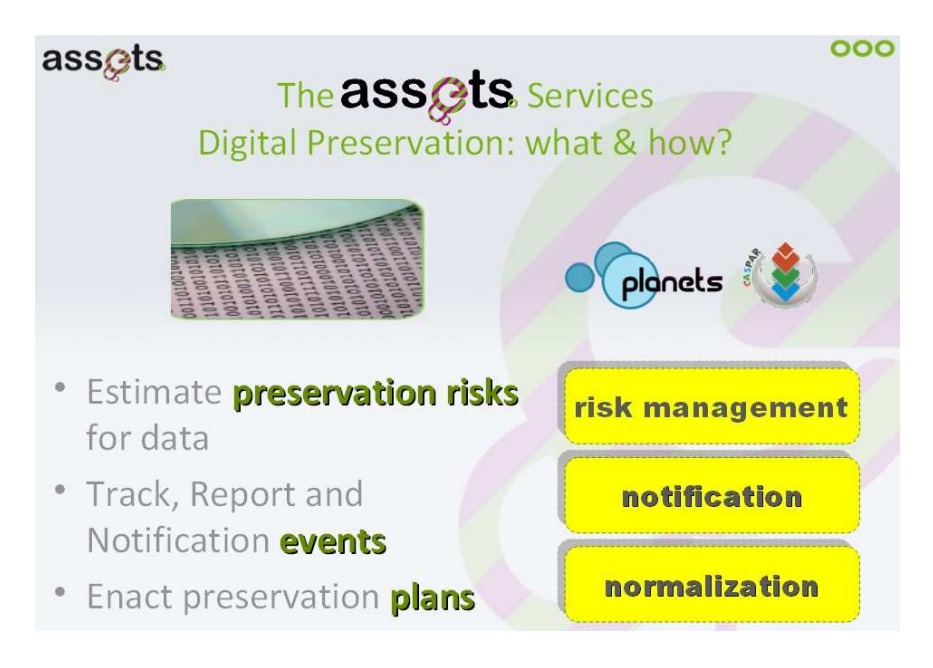

**Figure 2 - The ASSETS Digital Preservation Services** 

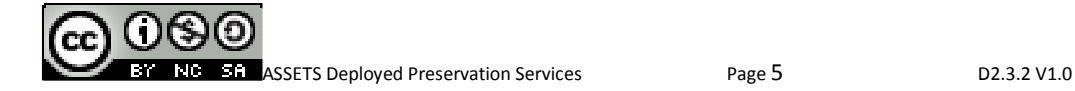

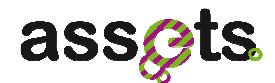

## **2. T2.3.1 Risk Management**

## **2.1 Introduction**

The service aims at mitigating the risk of digital obsolescence by providing risk management reports to content providers, after performing an analysis of the contributed content.

The service performs an inspection of the collection objects and a statistical analysis of the content formats in order to provide a categorization based on the preservation risk.

The aims at providing a reliable identification of long term accessibility risks for the underlying data.

This component addresses the topics of technology watch and enactment of (semi)automated preservation policies. It makes use of available preservation community resources such as technical registries (like PRONOM<sup>1</sup>) for policy extraction and the ASSETS Normalisation service for object identification and policy execution.

The service addresses the following issues:

- format obsolescence and limited support for proprietary formats;
- pour technical documentation of digital collections;
- automated collection profiling and recommendation of preservation actions.

### **2.2 Business scenarios for Risk Management**

The Preservation Risk Management covers a very important role by providing metadata analysis and preservation risks estimation for Europeana collections.

The objectives of the service are:

- Evaluation of the Europeana collection metadata statistics. The metadata statistics are represented by parameters availability of information in important fields, accessibility of links, item count. The URI links available in Europeana objects (i.e. "EuropeanaIsShownBy" or "EuropeanaIsShownAt") should be examined for their accessibility. Retrieved metadata statistics could be aggregated in relevant preservation dimensions like provenance, context and accessibility. Based on the retrieved metadata statistics and generated preservation dimensions the service computes an aggregated preservation risk scores, identifying collections that could be in danger of not being prepared for supporting long term data accessibility.
- Preservation risk estimation for selected Europeana collections. The preservation risk estimation is based on the analysis of the metadata collections in combination with the analysis of the file formats used for representing the media information. The system uses the external data repositories in order to evaluate the long term preservation compliance for a particular file format. To get more information about linked open data (LOD) repositories, please use the following links:

<sup>1</sup> http://www.nationalarchives.gov.uk/PRONOM/Default.aspx

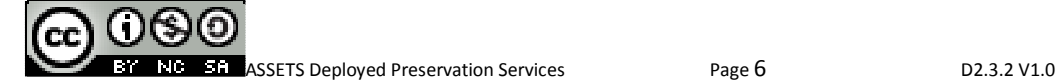

<u>.</u>

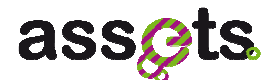

- DBPedia: http://dbpedia.org
- Freebase: http://www.freebase.com
- Pronom: http://www.nationalarchives.gov.uk/PRONOM

The following business scenarios were taken in account for specifying requirements for this component:

- 1. Preservation risks evaluation for Europeana collections. The main idea of this scenario is to statistically analyse the quality of Europeana collection and to estimate preservation risks. The metadata fields of each Europeana object are examined to evaluate their complettness and/or correctness. The URI links included in metadata are checked for their accessibility. The collected information is stored into the Assets database. This data is used as basis for computation of risk scores and identification of possible risks for information loss. The metadata of the Europeana collection objects are statistically analysed; preservation risk scores are calculated from metadata statistics and aggregated preservation dimensions. The output of this scenario is a generated preservation risk report in HTML format. The steps performed for completing this scenario are presented in the following:
	- Ingestion of collection represented in ESE XML format (if not already done). This is required to provide access to the collection metadata through the rest interface.
	- Define configuration for metadata analysis. In this step it is possible to define which collection should be analysed (by id or collection name), which metadata fields are interesting for the metadata analysis and which risk computation model should be applied. The risk computation model defines the composition of the preservation dimensions and the threasholds indicating preservation risks. A default configuration file is provided with the component, and is recommended to be used for evaluating the metadata collections within the context of Assets project.
	- Perform statistical analysis on metadata fields. In this step we iterate over all Europeana objects in a given collection and collect statistical information. This data is stored in a database for further computations.
	- Compute quantification of metadata analysis results over different preservation dimensions. The preservation risk scores are computed over the preservation dimenstions like "Provenance", "Context" and "Accessibility" by using the statisics generated in the previous step.
	- Compute overall preservation risk scores. The preservation risk scores are calculated by aggregating the scores for all preservation dimmensions. The risc scores are normalized within the range 0.0 to 1.0. The higher is the risk score value the higher is the preservation risk. For easier interpretation of the risk analysis results we quantify these results into the preservation risk levels a: "Low" (green color), "Middle" (yellow color) and "High" (represented by red color. The thresholds for these levels are defined as follows: 0.5 between Low and Middle and 0.8 between Middle and High. The total risk score value and total risk level are calculated over all analysed dimensions.
	- Generate preservation risk report in HTML format. This report comprises

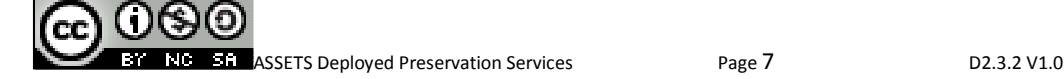

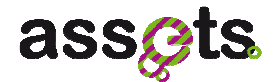

preservation risk scores and risk levels calculated for associated metadata statistics like "BrokenObjects" and preservation dimensions like "Accessibility". It also contains Europeana collection analysis report with the collection id, the collection name, the count of broken links and missing fields, total broken objects and total analysed objects.

- 2. Evaluating software solutions available for enacting preservation plans. The main goal of this scenario is to retrieve rich information on file formats from LOD repositories. In this way a user is able to receive textual descriptions and meaningful information about software supporting the given file format and vendors that created this software. This kind of information is likely to support the creation of preservation plans as a result of the binary analysis performed with the help of the Normalization service. The basis of this scenario relies on rich data descriptions retrieved from Linked Open Data (LOD) repositories like DBPedia, Freebase, PRONOM etc. The LOD data is automatically harvested using the Wep access points provided by these repositories and the supported query languages (e.g. like SPARQL or MQL). The collected information is processed, normalized and integrated into the service's knowledge base. The Rest API of this service supports quering for textual descriptions of the file formats, software and vendors descriptionsThe actions to be taken for completing this scenario are the summarized in the followings:
	- Check availability of the file format descriptions in the service database and retrieve data from LOD repositories if necessary.
	- Generate rich format descriptions. Aggregated reports on FileFormats, Software and Software Descriptions are generated as HTML tables or CSV files containing information like "FileFormatDescription", "SoftwareName", "RepositoryName", "SoftwareHomepage", "SoftwareDescription" etc. These reports also include:
		- o References to LOD repository descriptions (PRONOM/DBPEDIA/FREEBASE). According to the LOD principles, each repository has its own mechanism for nonambiguous referentiation of the managed concepts. By having a reference in a correct format, a user is able to easily address the information from a web service. As example, the references for "pdf" file extension look like following:

**DBPedia** – Portable\_Document\_Format<sup>2</sup>

**Freebase** – /en/portable document format<sup>3</sup>

o **PRONOM** – fmt/14<sup>4</sup> Software and Vendors supporting the given format. Here evaluated software and vendor objects are returned in HTML format.

<sup>4</sup> http://www.nationalarchives.gov.uk/PRONOM/Format/proFormatSearch.aspx?status=detailReport&id=613&strPageToDisplay=summary

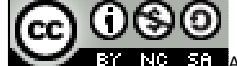

-

<sup>2</sup> http://dbpedia.org/resource/Portable\_Document\_Format

<sup>3</sup> http://www.freebase.com/view/en/portable\_document\_format

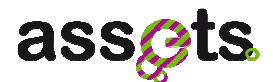

## **2.3 Technical Documentation for Risk Management**

#### *2.3.1 UML diagrams*

This service has been identified and preliminary described in [D2.0.4] as a provider of common functionality for the Preservation Riskmanagement Service (outcome of the Task 2.3.1).

The risk management service API consists of domain objects (Figure 3 and Figure 4) and server and client side APIs (Figure 5 and Figure 6).

Risk management domain objects are logically separated in two groups associated with correspondent user evaluation scenario (see class diagrams in Figure 3 and Figure 4): *risk management domain objects for scenario 1* and *LOD domain objects for scenario 2*.

The CollectionAnalysisReport and MetadataAnalysisResult collections contain results of metadata analysis computation, whereas collection analysis report is an overview of metadata analysis result objects.

Based on these results, further metadata statistics calculation is possible. These are:

- Metadata analysis statistics (MetadataAnalysisStatistics, MetadataAnalysisStatistic, MetadataAnalysisValue). Metadata analysis staticstics describe a list of metadata analysis statistic objects. Each of these objects comprises Europeana collection name and ID, report name and metadata analysis value list. Metadata analysis value object is a main object of metadata analysis and describes different statistical fields like "Value", "ValueCount", "Percent", "DistictValueCount", "AllValuesCount", "FillingLevel", "EmptyFieldsCount", "TotalEmptyFieldsCount", "TotalObjectFieldsCount", "EuropeanaUri", "Link" and "ErrorCode". The meaning of these fields is self explanatory.
- Preservation dimensions statistics (PreservationDimensions, PreservationDimension). Preservation dimensions are calculated based on metadata analysis statistics. These are "Provenance", "Context" and "Accessibility". The "Provenance" comprises such Europeana object fields as DcCreator, DcPublisher, DcContributor, DcCoverage, DcTermsProvenance, EuropeanaCountry, EuropeanaDataProvider, EuropeanaProvider, EuropeanaYear, DcTermsSpatial, DcTermsTemporal. The "Context" stands for such Europeana fields as DcDate, DcRelation, DcTermsIsPartOf, DcTermsCreated, DcTermsIssued, DcTermsIsVersionOf, DcTermsIsReplacedBy, DcTermsReplaces, DcTermsRequires, DcTermsHasPart, DcTermsIsReferencedBy, DcTermsReferences, DcTermsIsFormatOf, DcTermsHasFormat, DcTermsConformsTo, DcTermsHasVersion, DcTermsIsRequiredBy. The "Accessibility" contains DcType, DcFormat, DcLanguage, DcRights, EuropeanaObject, EuropeanaIsShownBy and EuropeanaIsShownAt.
- Risk score report (OverallRiskScoreReport, RiskScoreReport). The risk score report conducts preservation dimensions evaluation and provides an HTML formatted response including a table of different preservation dimension fields with associated field filling level in percentage. This is a basis for the overall risk score report that comprises preservation risk scores and risk levels calculated for associated metadata statistics and preservation dimensions. It also contains Europeana collection analysis report with collection id, collection name, the count of broken links and missing fields, total broken objects and total analysed objects.

The Figure 3 presents ASSETS domain objects used for the scenario 1 implementation. In this scenario metadata analysis values are filled out by statistical analysis of the selected

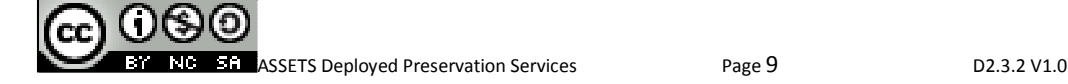

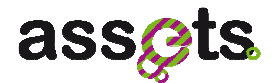

Europena collection. The computation is based on the collection analysis report stored in database that comprises metadata analysis result.

A collection analysis report provides functionality for the generation of different statistical reports. To create a risk score report a list of preservation dimension objects can be evaluated based on data stored in database at metadata collection level. This enables the generation of the overall risk score report with risk scores and risk levels estimations.

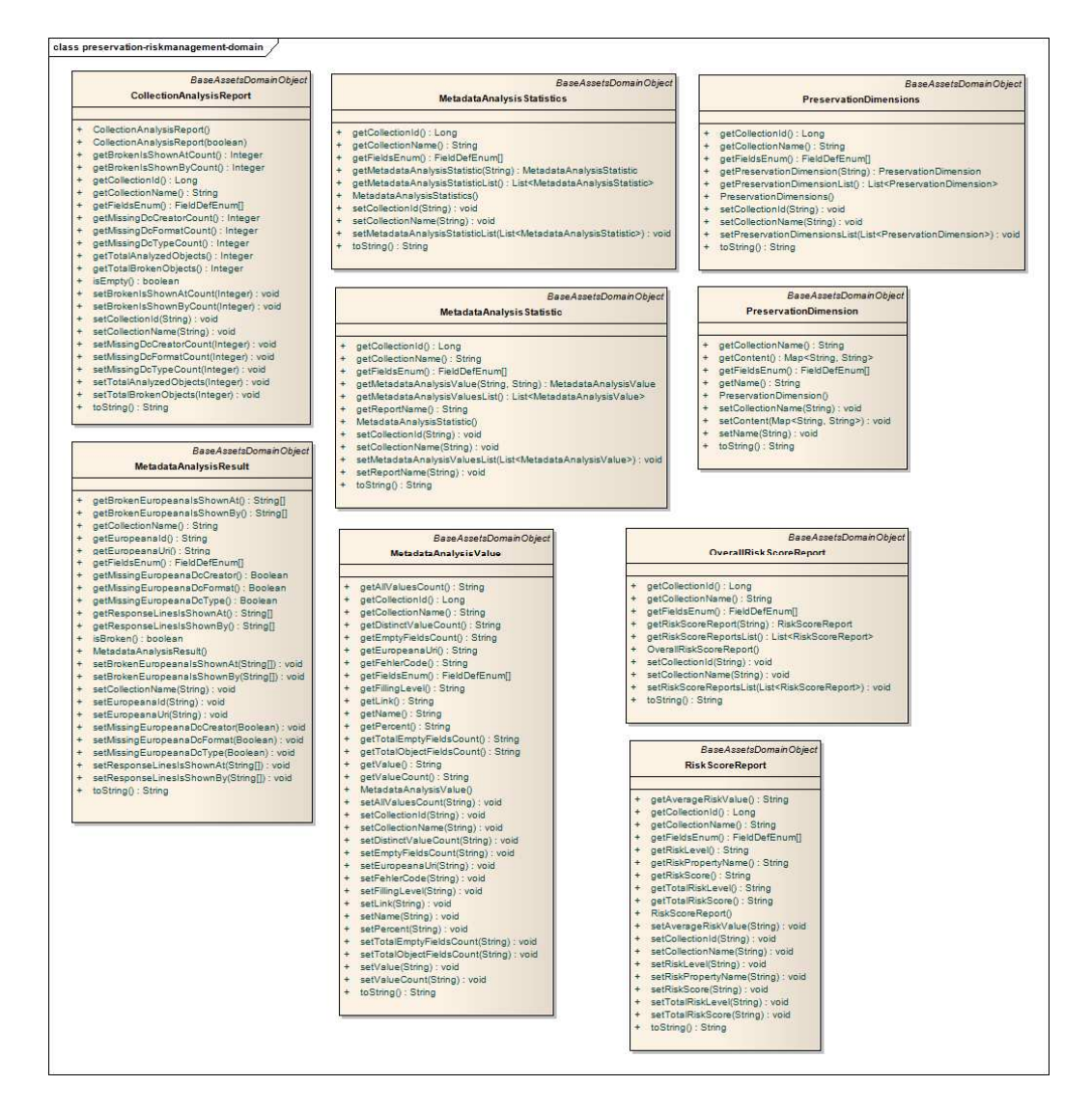

**Figure 3 - Risk Management Domain Objects (Scenario 1)** 

The linked open data (LOD) domain objects (see Figure 4) support storage, retrieval and analysis of information retrieved from LOD repositories.

This structured information is a knowledge base to be used for deriving preservation recommendations. In Figure 4 ASSETS domain objects are depicted; these are an internal representation of the external data(see PronomFileFormat, FreebaseFileFormat and

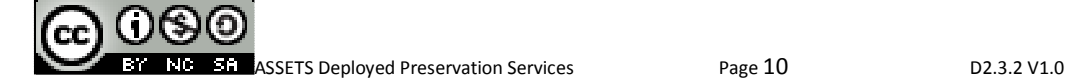

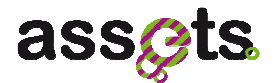

DBPediaFileFormat classes). collections aggregate file formats from associated repositories.

The LODFormat, LODSoftware and LODVendor objects store data retrieved from LOD repositories using MQL and SPARQL queries and applying file formats from the mentioned file format collections.

The DipFormatId, DipSoftwareId and DipVendorId objects comprise internal mapping between evaluated formats, software and vendors. These objects support merging of similar information from different data sources.

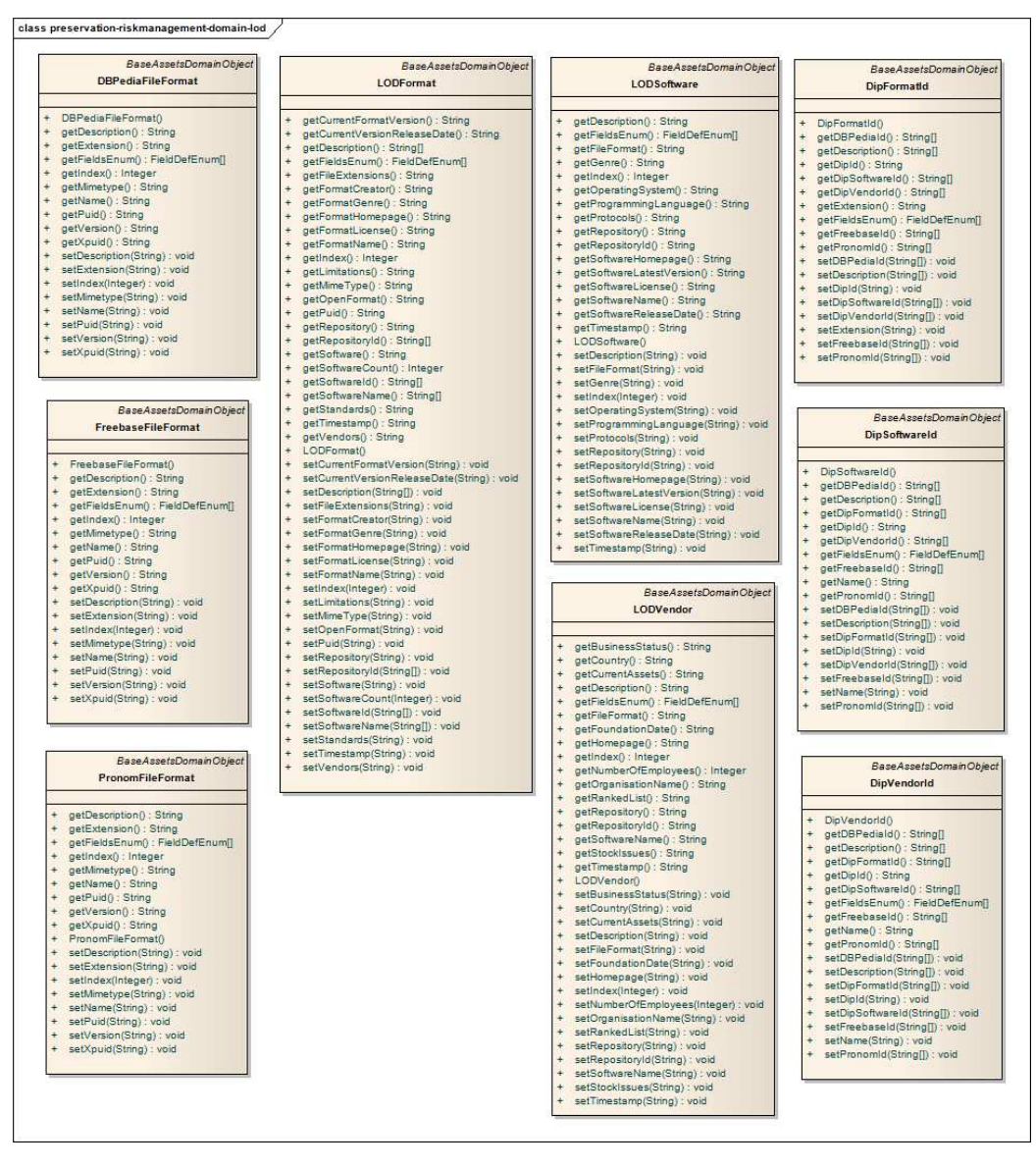

**Figure 4 - Linked open data (LOD) domain objects (Scenario 2)** 

The presented domain object model supports the functionality for LOD analysis related information. The input information is a file format extension. It is the starting point for further steps. The retrieval of associated LOD repository references, software and vendors is supported.

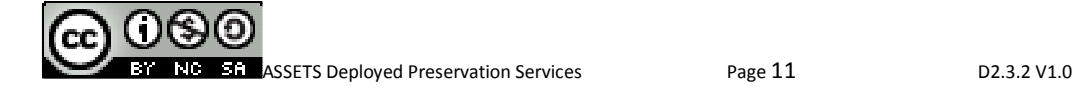

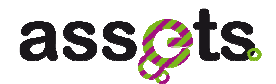

The access to the riskmanagement services from the client applications (see Figure 5) is provided by the PreservationRiskmanagement (scenario 1) and the PreservationRiskmanagementLodDataAnalysis (scenario 2) interfaces.

Within the first business scenario we use the performMetadataAnalysis() method to create a collection analysis report. Then we apply computeMetadataAnalysisStatistics() method for metadata analysis statistics evaluation, computeRiskScore() method for preservation dimensions evaluation and computeOverallRiskScore() method for risk score report generation.

For the second scenario we use the storeAllExtensions() and checkLodData() methods to populate and verify the existence of LOD information within the service database. Then we apply retrieveSoftware() or retrieveVendors() methods to retrieve necessary data according to passed file format extension.

The retrievePreservationStatistics() method presents preservation statistics for a particular type and file format extension.

- Type 1 means all existing statistics. It comprises lists of LODFormats, LODSoftware and LODVendors in CSV format.
- Type 2 includes references to LOD repository descriptions (PRONOM/DBPEDIA/FREEBASE).
- Type 3 comprises lists of textual format descriptions.
- Type 4 comprises lists of software and vendors supporting the given format.

The PreservationRiskmanagementMetadataAnalysis interface can be used for metadata analysis reports creation in CSV format.

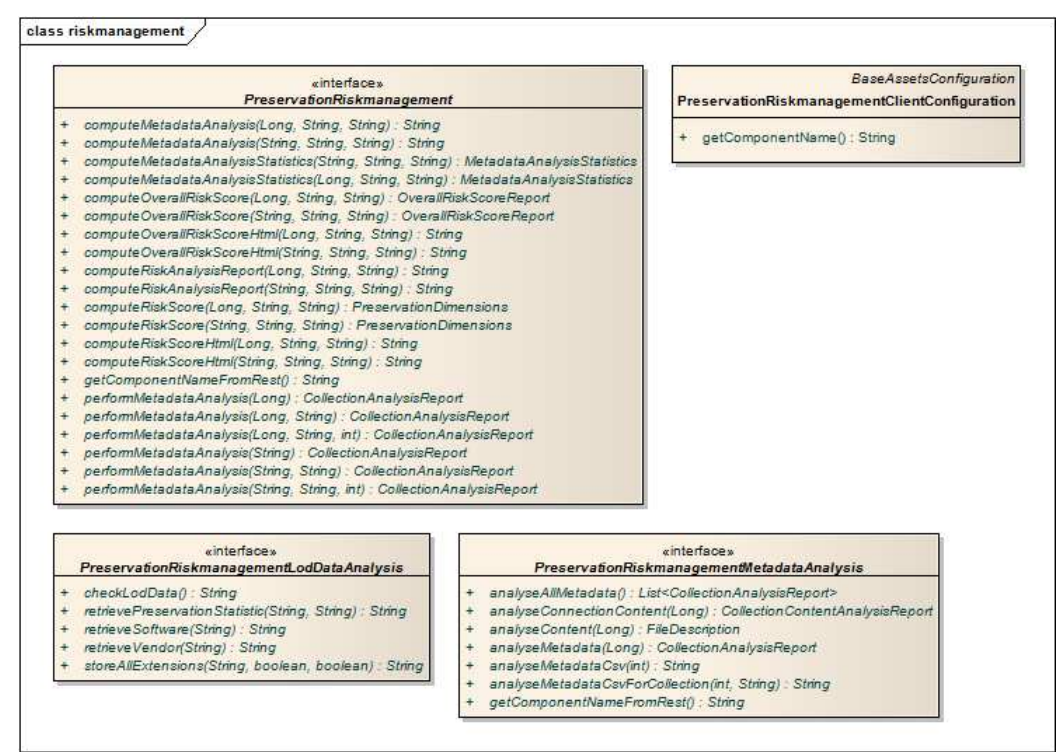

**Figure 5 - Risk Management interfaces: client side** 

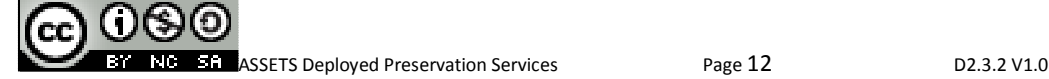

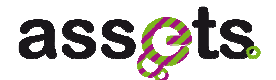

On the server side, services support the PreservationRiskamanagementService interface (see Figure 6). Here we see correspondent methods for client methods described above.

|            | <b>AssetsService</b>                                                                                        |
|------------|----------------------------------------------------------------------------------------------------|
|            | «interface»                                                                                                 |
|            | PreservationRiskmanagementService                                                                           |
| $\div$     | analyseAllMetadata(): List <collectionanalysisreport></collectionanalysisreport>                            |
| $\ddot{+}$ | analyseConnectionContent(String) : CollectionContentAnalysisReport                                          |
| ÷          | analyseContent(String) : FileDescription                                                                    |
| $\div$     | analyseMetadata(String) : CollectionAnalysisReport                                                          |
| ÷          | analyseMetadataCsv(int) : String                                                                            |
| $\ddot{}$  | analyseMetadataCsvForCollection(int. String) : String                                                       |
| $\ddot{}$  | analyseMetadataTest(String, int) : CollectionAnalysisReport                                                 |
| $\ddot{}$  | checkLodData() : String                                                                                     |
| $\div$     | computeMetadataAnalysisStatistics(int, String, String, RiskReportTypesEnum); MetadataAnalysisStatistics     |
| $\pm$      | computeMetadataAnalysisStatistics(String, String, String, RiskReportTypesEnum) : MetadataAnalysisStatistics |
| ÷          | computeOverallRiskScore(int, String, String, RiskReportTypesEnum) : OverallRiskScoreReport                  |
| $\pm$      | computeOverallRiskScore(String, String, String, RiskReportTypesEnum) OverallRiskScoreReport                 |
| ÷          | computeRiskReport(int, String, String, RiskReportTypesEnum) : PreservationDimensions                        |
| ÷          | computeRiskReport(String, String, String, RiskReportTypesEnum) : PreservationDimensions                     |
| $\pm$      | computeRiskReportHtml(int, String, String, RiskReportTypesEnum) : String                                    |
| $\pm$      | computeRiskReportHtml(String, String, String, RiskReportTypesEnum) : String                                 |
| $\div$     | performMetadataAnalysis(int, String, int) : CollectionAnalysisReport                                        |
| $\ddot{+}$ | performMetadataAnalysis(String, String, int) : CollectionAnalysisReport                                     |
|            | + retrievePreservationStatistic(String, String) ; String                                                    |
|            | + retrieveSoftware(String): String                                                                          |
|            | + retrieveVendon(String) : String                                                                           |
| ÷          | storeAllExtensions(String, boolean, boolean) ; String                                                       |

**Figure 6 - Risk Management: server side** 

#### *2.3.2 REST services*

The risk management service methods are remotely accessible through the associated REST interface using the **restURL** (http://<server.url>/assets/preservation-riskmanagement/rest) as a root service link, where <server.url> can either be:

http://assetstest.atc.gr (test server)

http://assetsdemo.atc.gr ("production" server)

Figure 7 shows an admin.html page displaying a table with the available administration risk management services required for scenario 2 to initialize Mongo database with rich data from LOD repositories and to examine created database for required collections.

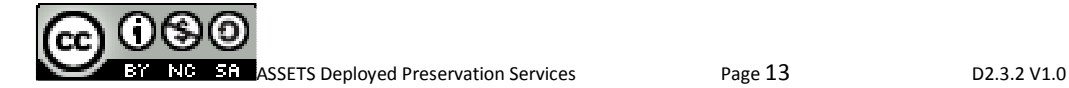

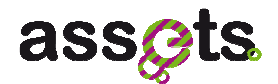

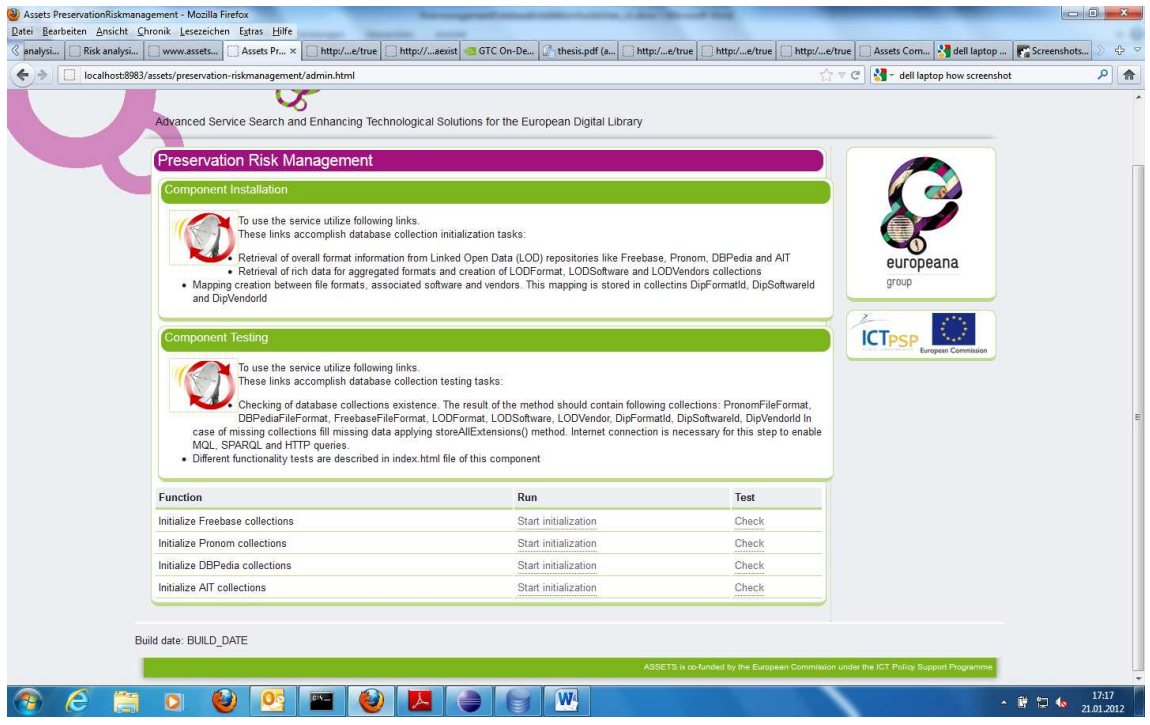

#### **Figure 7 - Available risk mangement administration services required for scenario 2 to initialize and check database**

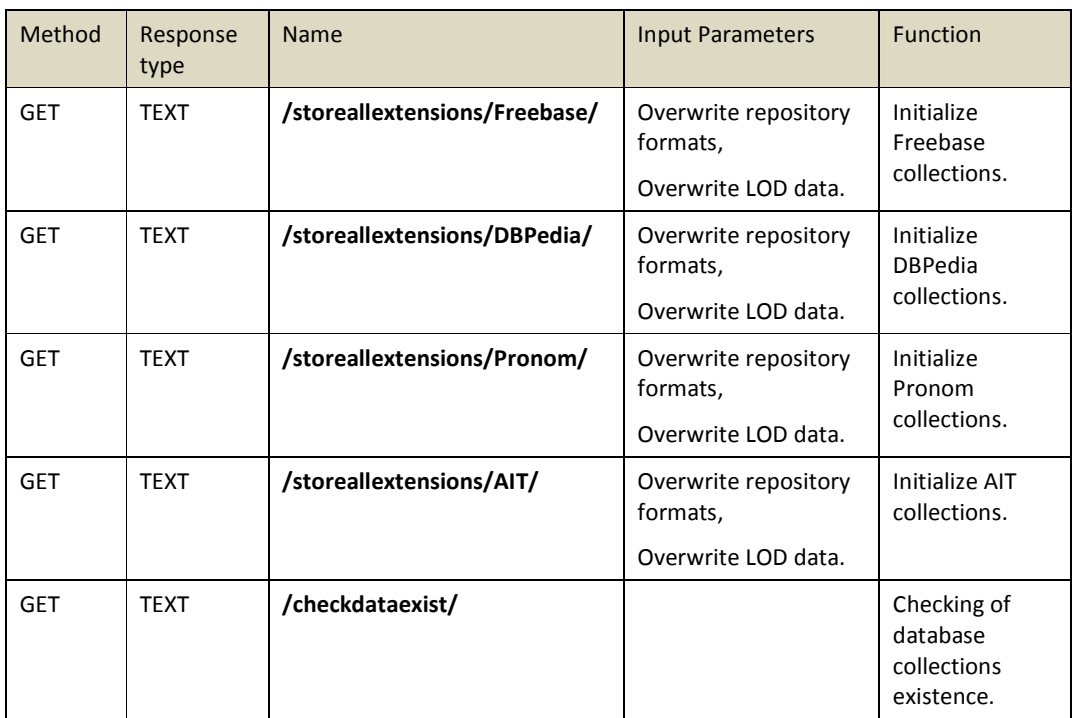

The specifications for the above displayed services are listed in the following table:

The result of the check method should contain following collections: PronomFileFormat,

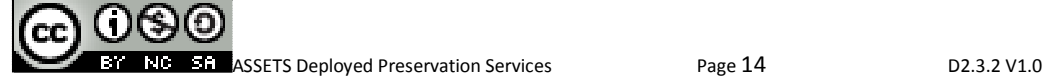

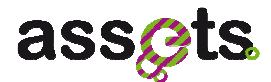

DBPediaFileFormat, FreebaseFileFormat, LODFormat, LODSoftware, LODVendor, DipFormatId, DipSoftwareId, DipVendorId.

Figure 8 shows an index.html page with a table with the available risk management user services related to managing user evaluation scenarios.

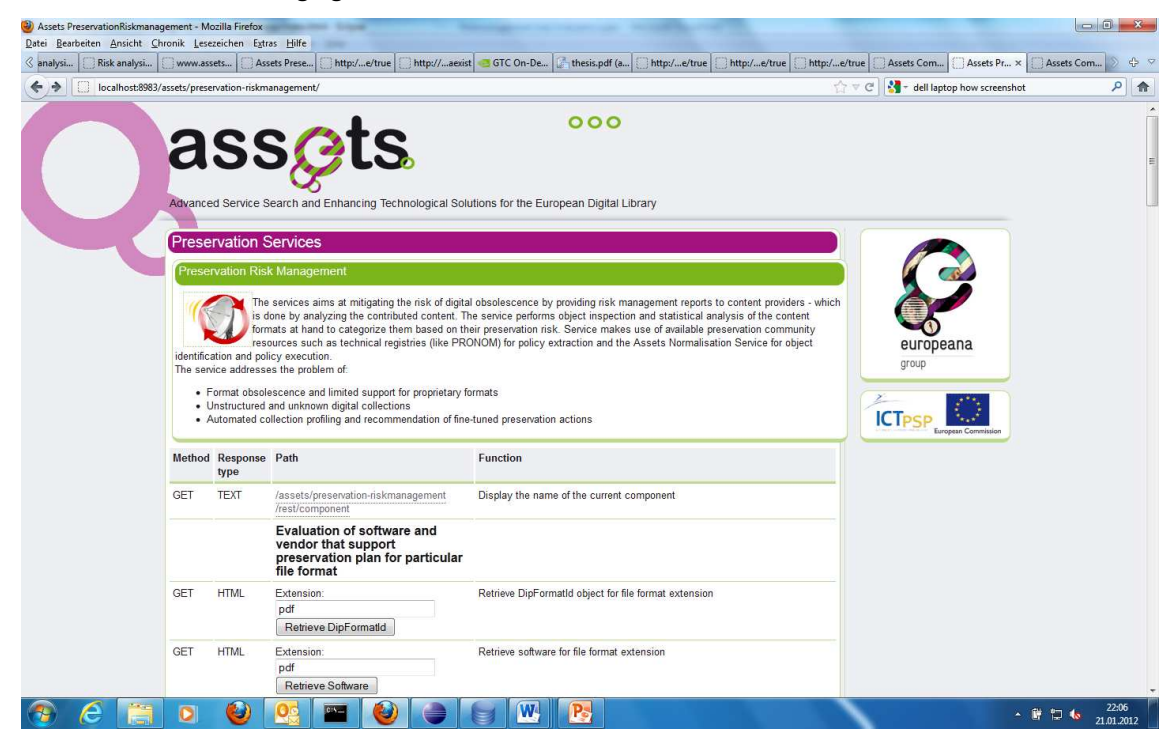

**Figure 8 - Available risk management user services** 

The following table lists user services specifications that provide the Europeana collection preservation risks evaluation (See also the UML Diagrams of the domain model):

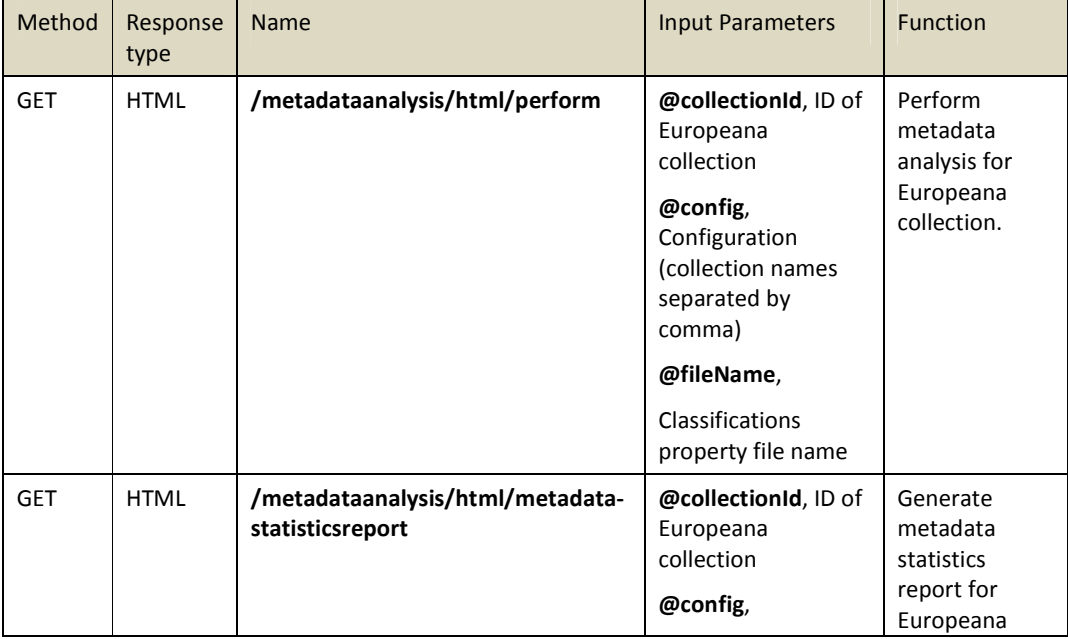

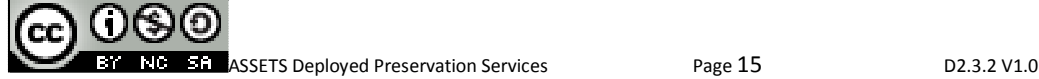

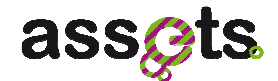

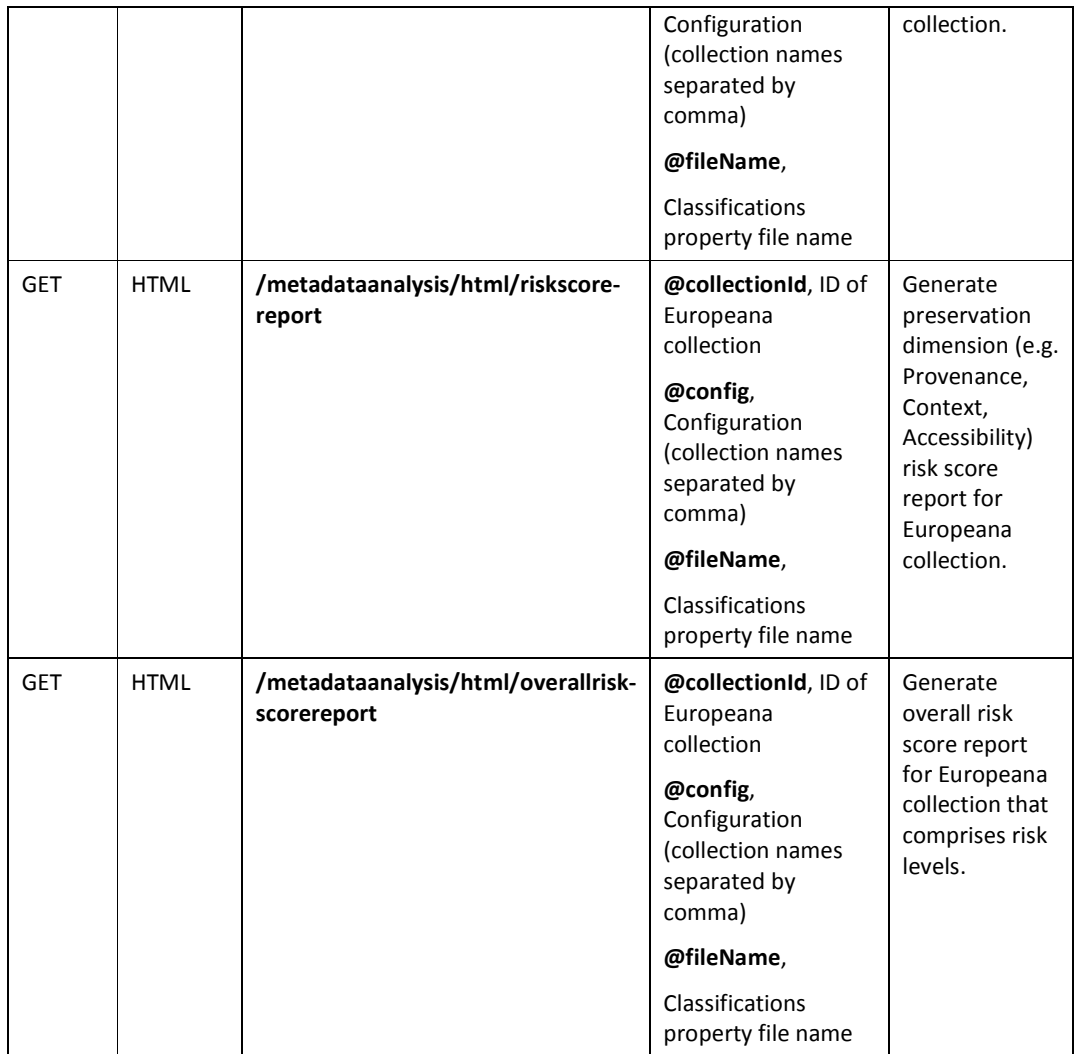

The following table lists user services specifications that provide the evaluation of software and vendor that support preservation plan for particular file format:

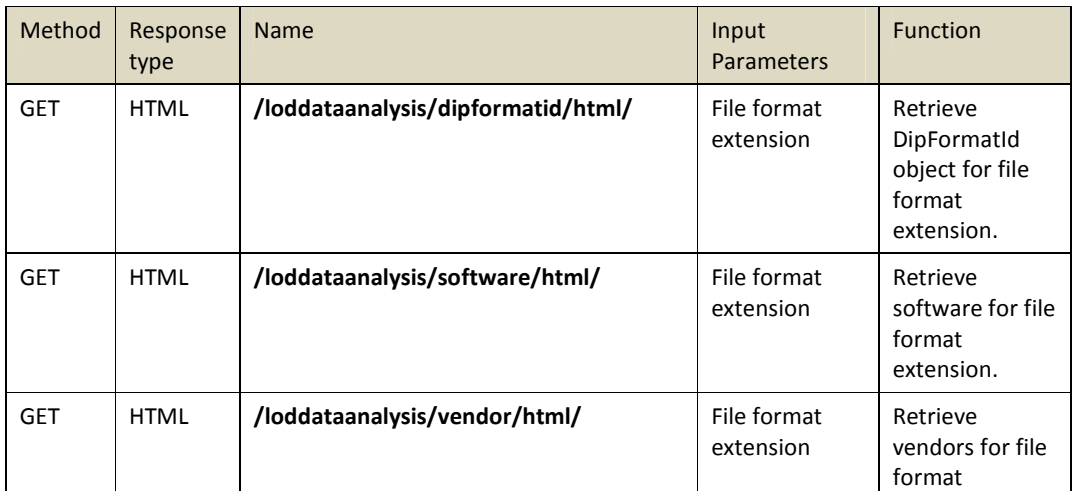

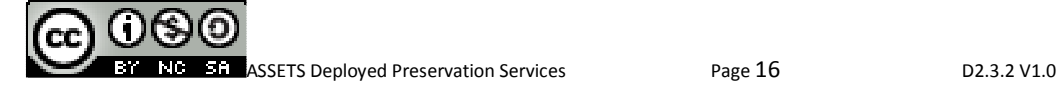

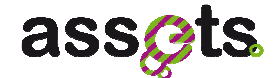

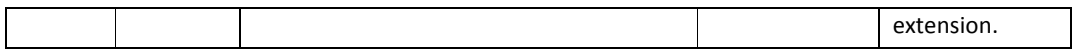

#### *2.3.3 Risk Management: Client APIs*

The main APIs (see Figure 5) for the Preservation Risk Management service are the following:

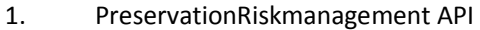

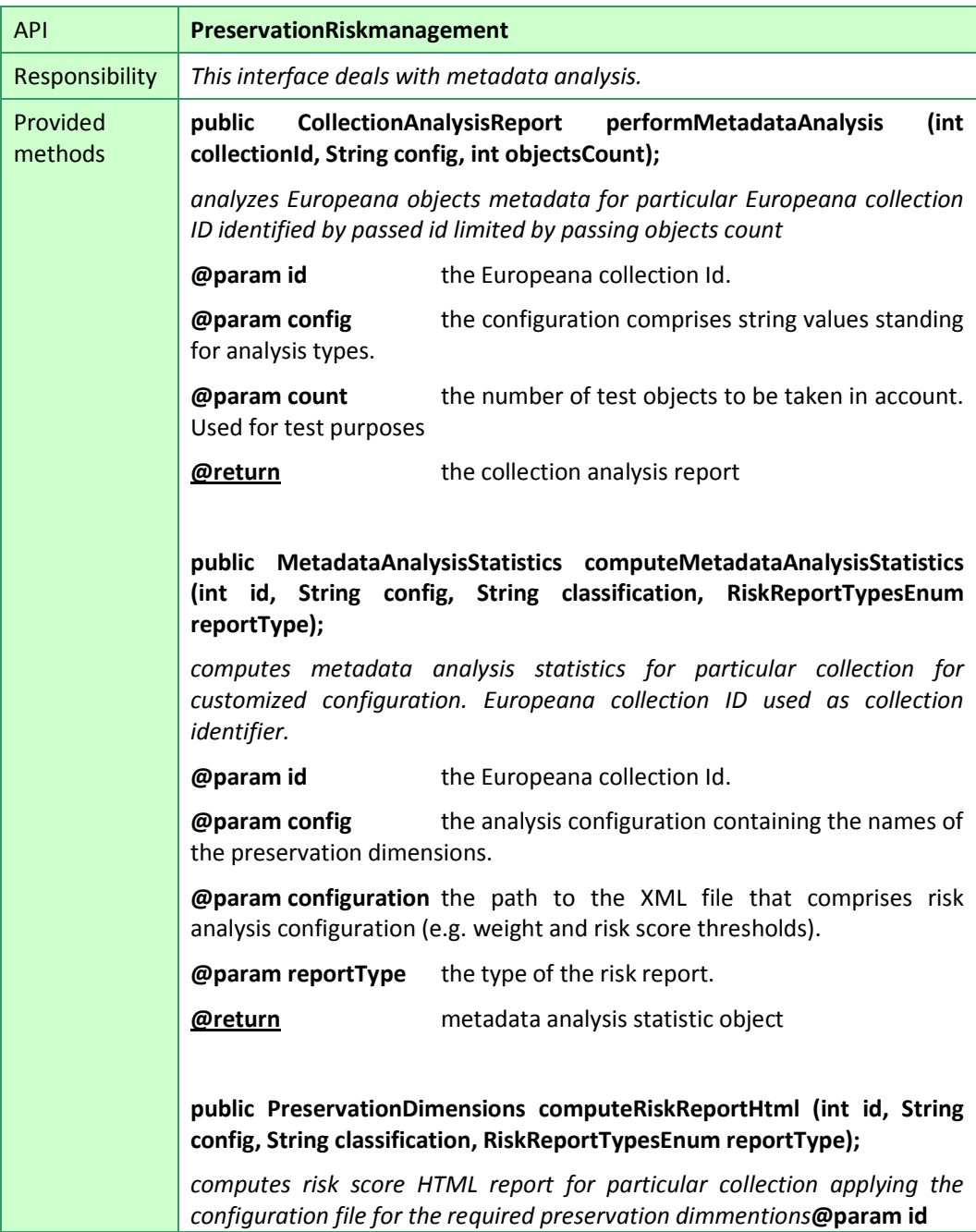

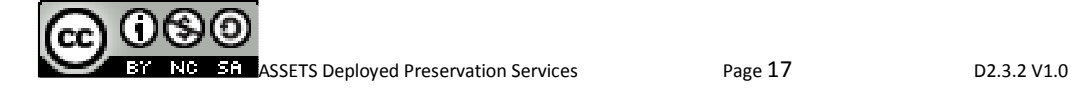

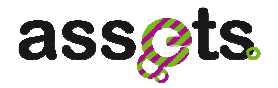

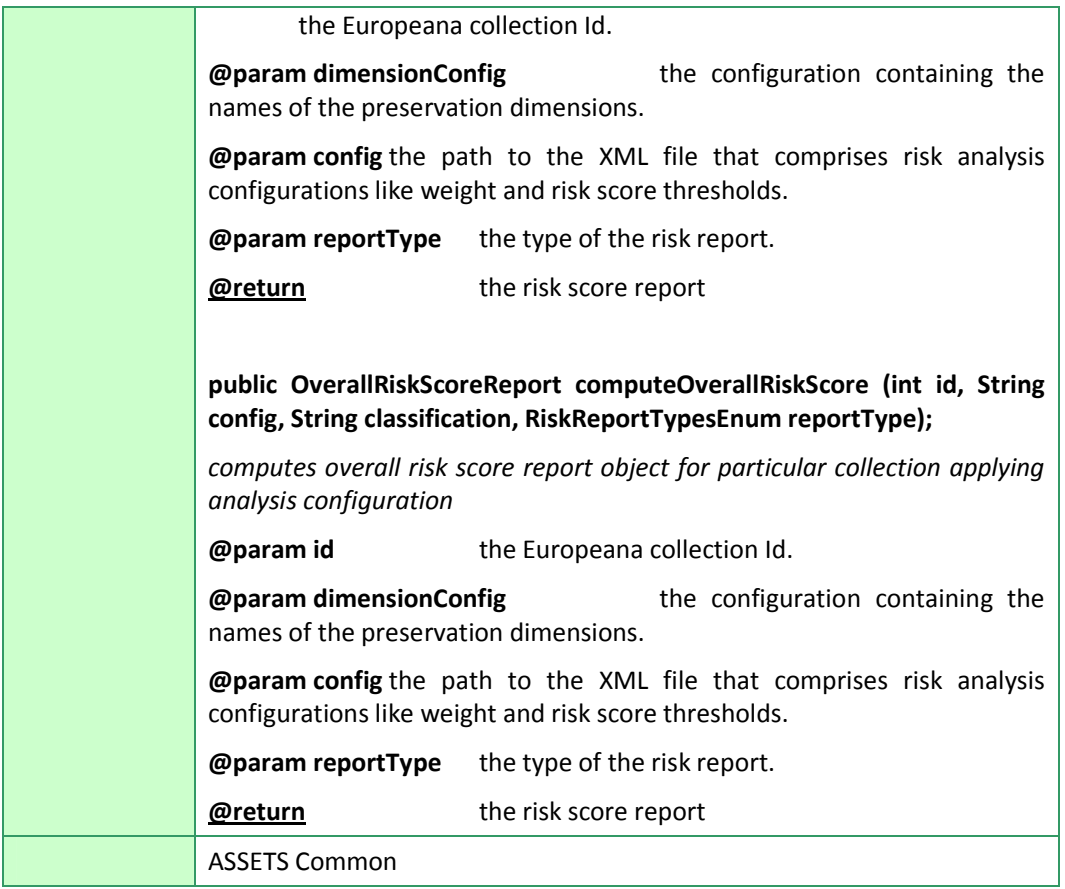

#### 2. PreservationRiskmanagementLodDataAnalysis API

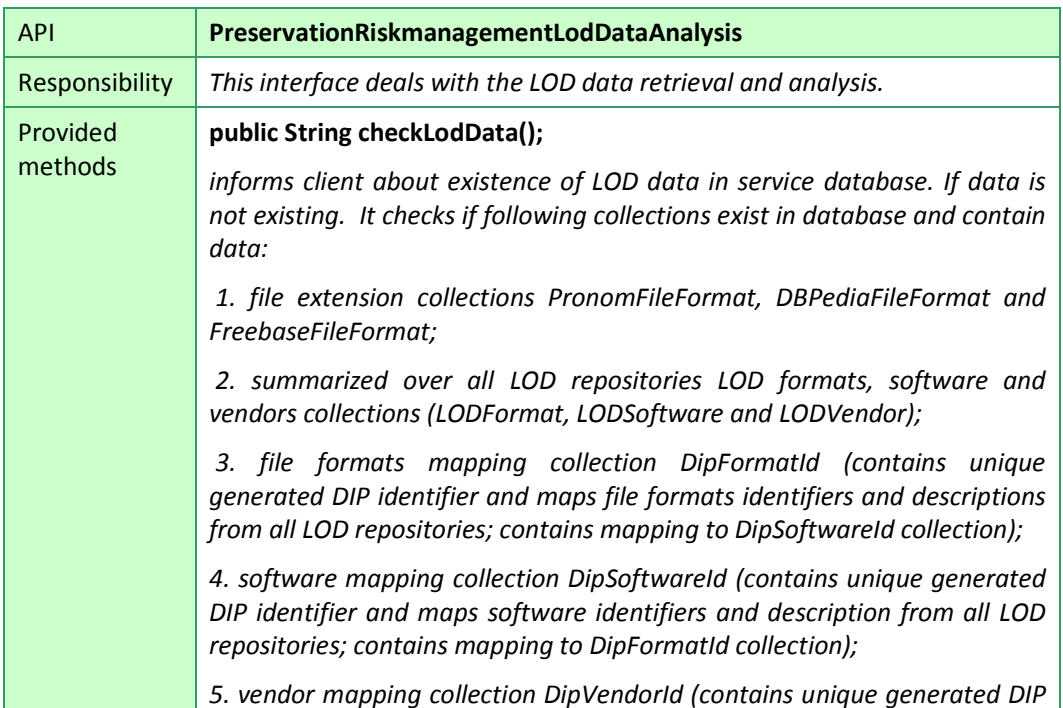

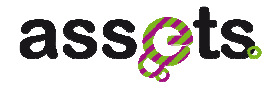

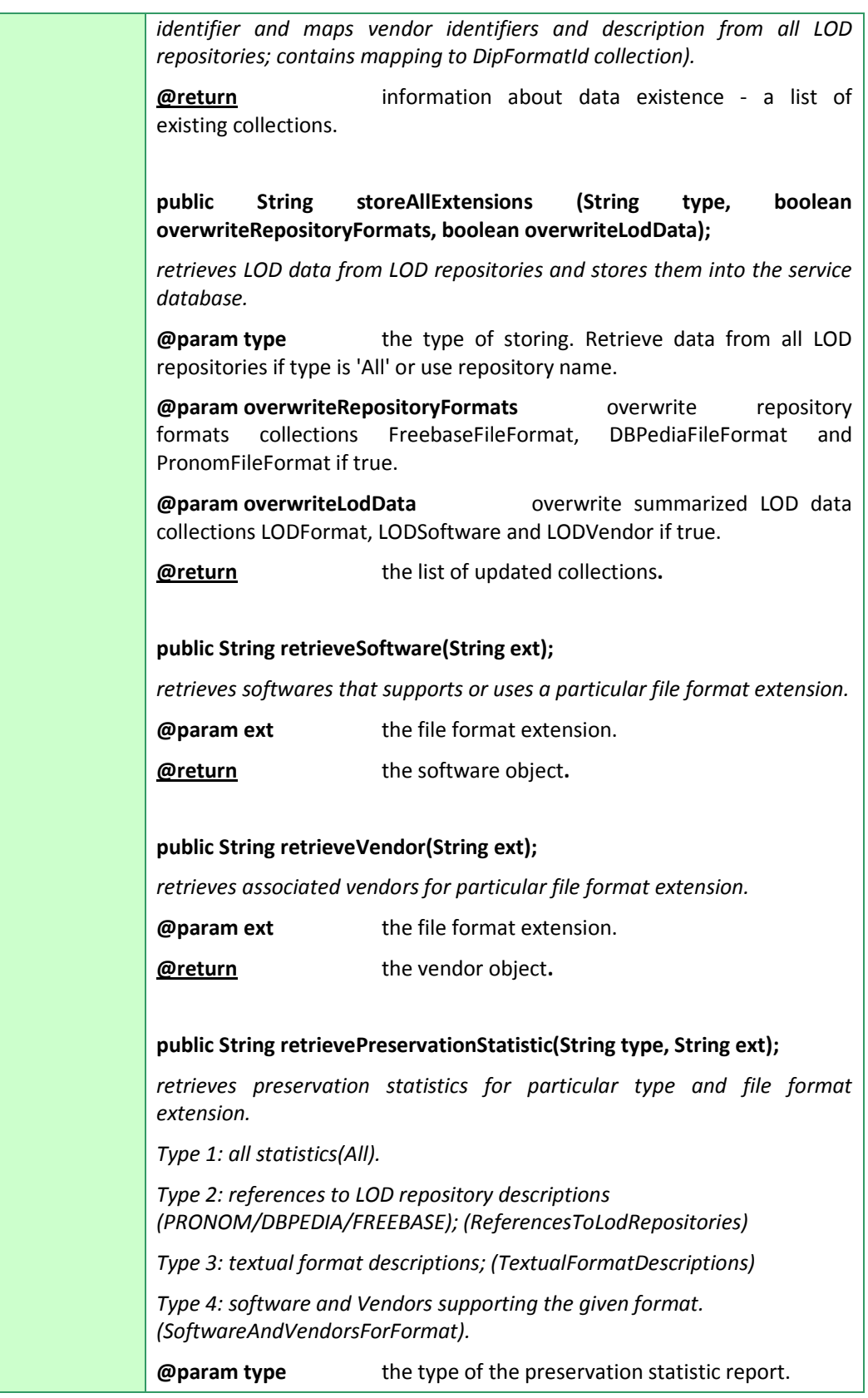

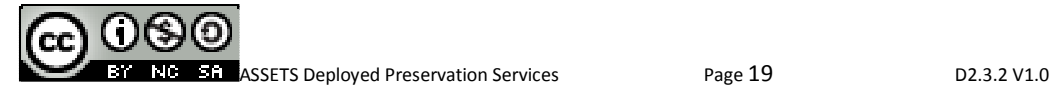

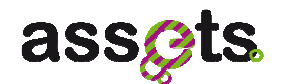

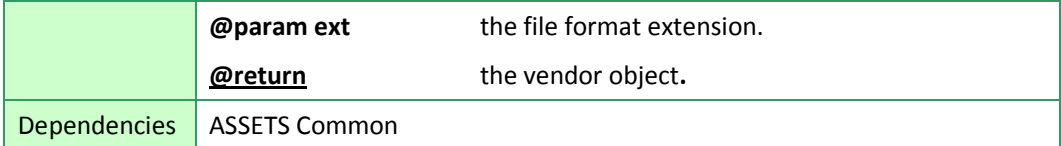

The above displayed APIs can be remotely invoked by a client application through their own implementative classes PreservationRiskmanagementImpl and PreservationRiskmanagementLodDataAnalysisImpl) by using the restURL (**Errore. Riferimento a collegamento ipertestuale non valido.** as main argument during instantiation:

PreservationRiskmanagement pm = new PreservationRiskmanagementImpl();

.....................................................................................

PreservationRiskmanagementLodDataAnalysis pmlda =

new PreservationRiskmanagementLodDataAnalysisImpl();

.....................................................................................

#### *2.3.4 Software packaging*

For the Risk Management service, there are two modules on the ASSETS continuous integration environment (HUDSON) which ordinately represent client-side classes and server-side services.

The artifacts for the Preservation Riskmanagement are available on the Europeana SVN (http://europeanalabs.eu/svn/assets/builds/).

Two modules for the Risk Management can be found on the continuous integration system.

- "preservation-riskmanagement-client", including artifacts for client-side classes to be used to access server-side services:
	- o Preservation Riskmanagement Client artifacts: preservationriskmanagement-client-0.0.1-SNAPSHOT.jar
- "preservation-riskmanagement", including artifacts for server-side classes implementing the services core:
	- o Preservation Riskmanagement Service supporting classes artifacts: preservation-riskmanagement-0.0.1-SNAPSHOT.war

#### *2.3.5 Installation and configuration*

The Preservation Riskmanagement service is based on two data sources:

- a MongoDB instance to store ASSETS domain objects, LOD and statistics information;
- a PostgreSQL Database instance which is used to store and retrieve Europena collection objects for further statistics computation.

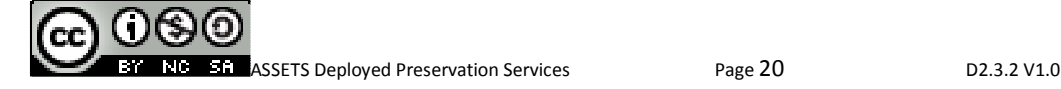

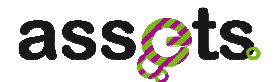

Please read ASSETS Workspace Setup.pdf from the ASSETS project for detailed installation guidelines (http://europeanalabs.eu/svn/assets/trunk/z\_project\_setup/documentation/).

Riskmanagement database installation guidelines:

1. Install MongoDB

2. Start MongoDB (e.g. C:\java\mongodb-win32-i386-1.6.5\bin>mongod --rest --port 8060 - bind ip localhost)

3. Start SOLR - AssetsSolrBackendStarter if metadata statistical analysis services are required

4. Start riskmanagement service - AssetsPreservationRiskmanagementBackendStarter

5. Load data using URI prefix http://localhost:8983/assets/preservationriskmanagement/rest/loddataanalysis/ into riskmanagement database if LOD data analysis is required:

 a. URI=storeallextensions/AIT/true/true (As a response you will get created collections names like: AitFileFormat; LODFormat; LODSoftware; DipFormatId; DipSoftwareId; LODVendor; DipVendorId;)

- b. URI=storeallextensions/Pronom/true/true
- c. URI=storeallextensions/Freebase/true/true
- d. URI=storeallextensions/DBPedia/true/true

The storeallextensions service comprises three parameter:

- type The type of storing. Retrieve data from all LOD repositories if type is 'All' or use repository name
- overwriteRepositoryFormats Overwrite repository formats collections FreebaseFileFormat, DBPediaFileFormat and PronomFileFormat if true
- overwriteLodData Overwrite summarized LOD data collections LODFormat, LODSoftware and LODVendor if true

The last two parameters are flags that could be set to false in order to reduce overhead if you need to refresh particular part of the database later.

6. Check resulting collections existence using service URI=checkdataexist.

As a response you should get a list of stored collections like (PronomFileFormat; DBPediaFileFormat; FreebaseFileFormat; LODFormat; LODSoftware; LODVendor; DipFormatId; DipSoftwareId; DipVendorId).

### **2.4 User/Developer Manual for Risk Management**

### *2.4.1 USER MANUAL (how to use risk management service home pages index.html and admin.html)*

The available risk management service methods are displayed in the risk management service home pages:

• http://<server.url>/assets/preservation-riskmanagement/index.html

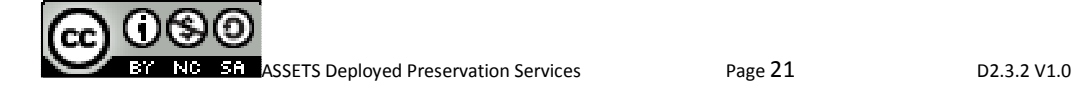

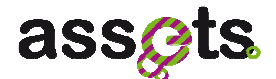

• http://<server.url>/assets/preservation-riskmanagement/admin.html

where <server.url> can either be:

http://assetstest.atc.gr (test server)

http://assetsdemo.atc.gr ("production" server)

Please refer to Figure 7 and Figure 8 for a series of screenshots of the above mentioned service home page.

For details about all the operations that can be performed on this page (representing a way of using the risk management service REST URLs), please refer to par. 2.3.2 REST services

#### *2.4.2 DEVELOPER MANUAL*

This section is going to show some short JAVA code snippets taken from the risk management test classes that will allow a developer to quickly understand how objects can be instanced ans used by using the service classes.

#### *2.4.2.1 Perform statistical analysis on metadata fields*

In order to perform metadata statistical analysis, we have to access methods from a PreservationRiskmanagement object. As an input parameter we should pass either TEST\_COLLECTION\_ID or TEST\_COLLECTION\_NAME. The performMetadataAnalysis method returns a CollectionAnalysisReport object that comprises metadata analysis report.

```
PreservationRiskmanager prm = new PreservationRiskmanagementImpl();
```
CollectionAnalysisReport collectionAnalysisReport = prm.performMetadataAnalysis(TEST\_COLLECTION\_ID);

#### *2.4.2.2 Compute quantification of metadata analysis results over preservation dimensions*

In order to compute quantification of metadata analysis results over preservation dimensions, we have to access methods from a PreservationRiskmanagement object. Based on retrieved metadata statistics, preservation dimenstions like "Provenance", "Context" and "Accessibility" can be evaluated.

In this sample we also use request configuration "configList" and classification property file "my-assets-preservation-riskmanagement-classification.xml" to get customized results for a particular TEST\_COLLECTION\_ID.

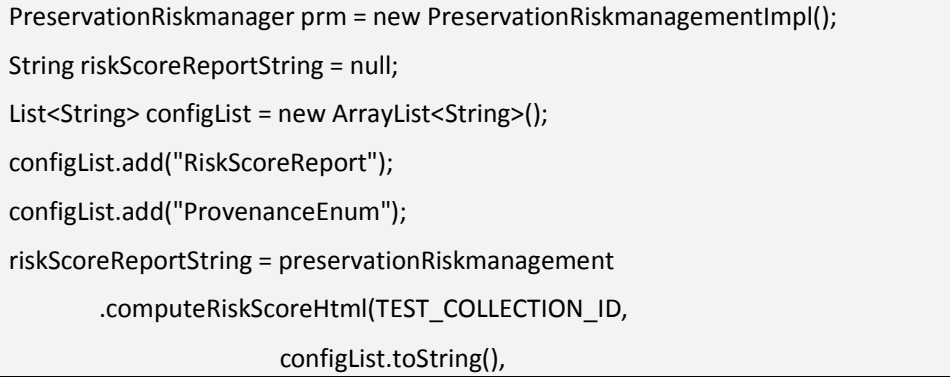

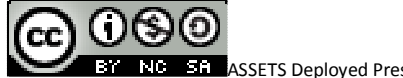

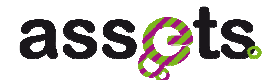

"my-assets-preservation-riskmanagement-classification.xml");

The computeRiskScoreHtml method returns a report in HTML format.

#### *2.4.2.3 Compute preservation risk scores and levels*

In order to compute preservation risk scores and risk levels for metadata statistics like "BrokenObjects" and preservation dimensions like "Accessibility", we have to access methods from a PreservationRiskmanagement object. Whereas minimum risk score value is 0.0 and maximum risk score value is 1.0. The higher is the risk score value the higher is the preservation risk. There are three preservation risk levels in AIT analysis model: "Low" (green color), "Middle" (yellow color) and "High" represented in red color. The total risk score value and total risk level are calculated over all analysed preservation dimensions.

PreservationRiskmanager prm = new PreservationRiskmanagementImpl(); List<String> configList = new ArrayList<String>(); configList.add("BrokenObjects"); configList.add("AccessibilityEnum"); riskScoreReportString = preservationRiskmanagement .computeOverallRiskScoreHtml(TEST\_COLLECTION\_ID, configList.toString(), "my-assets-preservation-riskmanagement-classification.xml");

The computeOverallRiskScoreHtml method returns a report in HTML format.

#### *2.4.2.4 Check LOD data availability in service database*

In order to check LOD data availability in service database, we have to access methods from a PreservationRiskmanagementLodAnalysis object.

We use the checkLodData method to check whether required database collections (PronomFileFormat, FreebaseFileFormat, DBPediaFileFormat, LODFormat, LODSoftware and LODVendor) exist.

PreservationRiskmanagementLodAnalysis pmla = new PreservationRiskmanagementLodAnalysisImpl();

String report = pmla.checkLodData();

#### *2.4.2.5 Store LOD data in database for particular repository*

If LOD data is not available and database is empty or not complete we have to create or update the database. In order to store LOD data in database for particular repository (e.g. DBPedia), we have to access methods from a PreservationRiskmanagementLodAnalysis object.

The second parameter "true" means that file format collection for DBPedia will be overwritten in database if they already exist. The third parameter "true" means that LOD data will be overwritten in database if such a data already exist. The text report in response informs about the stored or updated collection names.

PreservationRiskmanagementLodAnalysis pmla = new

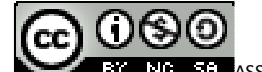

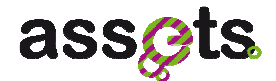

PreservationRiskmanagementLodAnalysisImpl();

String report = pmla.storeAllExtensions("DBPedia", true, true);

#### *2.4.2.6 Retrieve references to LOD repository*

In order to retrieve references to LOD repository (PRONOM/DBPEDIA/FREEBASE), we have to access methods from a PreservationRiskmanagementLodAnalysis object. Each LOD repository has its own reference system. Having a reference in a correct format user is able to easyily request this repository from another endpoint. Here are some sample references for "pdf" file extension. DBPedia – <http://dbpedia.org/resource/Portable\_Document\_Format>; Freebase /en/portable\_document\_format; PRONOM – fmt/14.

Evaluated references are returned in HTML format.

PreservationRiskmanagementLodAnalysis pmla = new PreservationRiskmanagementLodAnalysisImpl();

String report = pmla.retrievePreservationStatistic(

"ReferencesToLodRepositories", TEST\_FILE\_EXTENSION);

#### *2.4.2.7 Retrieve textual format descriptions*

In order to retrieve textual format descriptions, we have to access methods from a PreservationRiskmanagementLodAnalysis object. Each repository has its own textual description. To leave a trace of the original repository, we add repository ID in XML format to the description text e.g. <freebase></en/portable\_document\_format>Description text<//en/portable\_document\_format></freebase>

Evaluated textual format descriptions are returned in HTML format.

```
PreservationRiskmanagementLodAnalysis pmla = new 
PreservationRiskmanagementLodAnalysisImpl();
```
String report = pmla.retrievePreservationStatistic(

"TextualFormatDescriptions", TEST\_FILE\_EXTENSION);

#### *2.4.2.8 Retrieve software and vendors supporting the given format*

In order to retrieve software and vendors supporting the given format, we have to access methods from a PreservationRiskmanagementLodAnalysis object. The evaluated software and vendor objects are returned in HTML format

PreservationRiskmanagementLodAnalysis pmla = new

PreservationRiskmanagementLodAnalysisImpl();

String softwareReport = pmla.retrieveSoftware(TEST\_FILE\_EXTENSION);

String vendorsReport = pmla.retrieveVendor(TEST\_FILE\_EXTENSION);

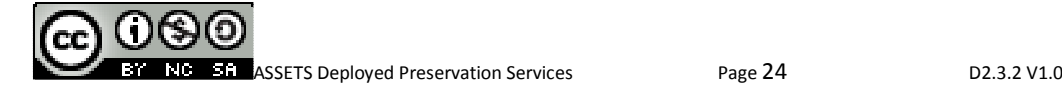

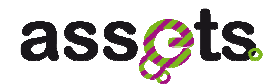

## **3. T2.3.2 Preservation Normalization**

## **3.1 Introduction**

The ASSETS Normalization Preservation service offers a wide range of tools (e.g. Droid, JHove, ImageMagick, etc.) and is responsible for deploying and exposing their functionality through a well defined set of standardized preservation operations. These include for example the identification, characterisation, migration and validation of digital objects.

The provided APIs allow for example to migrate a digital object from its original representation into open and preservation-friendly archival formats, such as e.g. PDF/A for documents or TIFF for images - or to profile digital collections. Based on the results of the risk management analysis, the service can automatically perform a normalization strategy on the provider's collection.

### **3.2 Business scenarios for Normalization**

The Preservation Normalization service is part of the ASSETS Digital Preservation services suite and covers the areas of content identification, object characterisation and file format migration as well as (semi) automated QA - all essential aspects for covering the requirements of a digital roundtrip preservation management component.

The following business scenarios have been taken into account when designing the ASSETS Preservation Normalization service:

- 1. Deployment / Scalability /ASSETS Key Performance Indicators,
- 2. Definition of atomic-preservation operations and data exchange format,
- 3. Tools / Proof of Concept,
- 4. OPF / Planets / UIM interoperability.

#### **Deployment / Scalability**

When selecting an adequate technology, framework and deployment scheme the gaps between the following design considerations have to be bridged: on one hand having a modular, robust and failure-tolerant deployment model and technology at hand both backed by an industry quality level open-source implementation and active community; on the other, issuing modular, loosely coupled and failure tolerant components which are capable of batch processing the given volume of ASSETS / Europeana data collections in terms of fulfilling the ASSETS Key Performance Indicators but however at the same time having the degree of flexibility to allow easy exploration and individual experimentation with tools and services at hand via remote hooks.

#### **Definition of Standard Preservation Nouns**

This document describes the key API concepts of the ASSETS Preservation Normalization service. It is organized around the two core aspects of the API: services and data. It is essential to provide interface definitions for the core atomic preservation actions (as migration, validation, characterisation, assisted QA, etc.) and an open data exchange

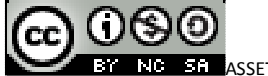

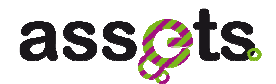

format. This allows homogeneous access to a heterogeneous collection and functionality of tools. Components for actual framework interaction, performance monitoring, execution, service and format lookup, etc. complete the picture. Workflow management is out of scope as this part of system's functionality is being dealt with by the Europeana Unified Ingestion Manager (UIM) and is integrated by using a plugin development mechanism. Reference implementations for all key components have been established and tested.

#### **Tools and available Services**

Reference and proof of concept implementations in terms of wrapping tools like Droid, Pdfbox, ImageMagic and others, according to the given technology stack, service wrapping guidelines, exposing them as atomic preservation operations and making them available within the ASSETS Preservation Normalization component for experimentation and/or batch processing.

#### **OPF / Planets /UIM interoperability**

The Open Planets Foundation (OPF) has been established to provide practical solutions and expertise in digital preservation, building on the research and development outputs of the Planets project. Planets stands for Preservation and Long-term Access through Networked Services, which was a four-year project co-funded by the European Union under the Sixth Framework Programme to address core digital preservation challenges. OPF is a not-forprofit company, registered in the UK. To find out more about the OPF and how to join, please visit: www.openplanetsfoundation.org.

For ASSETS as well as for OPF it is important to have a solution that is widely adopted and easily being picked up by national heritage organisations and content providers. The OPF believes that establishing digital preservation practice requires an open community that actively shares best practice and is able to apply group learning.

The ASSETS preservation Normalization component therefore aims to be compliant and interoperable with OPF, even having to bridge the gap of different technological requirements, as for example requiring a modular, failure tolerant and loosely coupled deployment model.

### **3.3 Technical Documentation for Normalization**

#### *3.3.1 UML diagrams*

This section extends the deliverable [D2.0.4] for the ASSETS Preservation Normalization service.

#### **Format Registry**

A central term in the ASSETS Normalization API is the notion of a format, for example to specify the format an object should be migrated to (e.g. migrate file to TIFF 6.0). File formats are represented as URIs and can be specified either as pronom fmt identifier, by file extension or MIME type.

The provided format registry enables creation of format URIs as well as mapping and conversion of different format types. The implementation is based on the droid signature file (for further information see http://www.nationalarchives.gov.uk/PRONOM/).

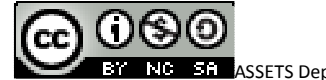

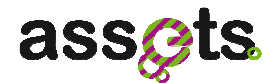

FormatRegistry registry = OsgiPreservationUtils.getFormatRegistry();

Given the registry, we can create format URIs for PRONOM IDs, MIME types or file extensions, e.g.:

URI puid = registry.createPronomUri("fmt/13");

The format registry also provides ways to map the different format types (PRONOM, MIME, extension) onto each other, e.g.:

Set<String> extensions = registry.getExtensions(puid);

The iPojo meta.xml declaration for dependency injection for the OsgiPreservationUtil implementation class is depicted below:

```
<ipojo xmlns:xsi="http://www.w3.org/2001/XMLSchema-instance"
```
 xsi:schemaLocation="org.apache.felix.ipojo http://felix.apache.org/ipojo/schemas/CURRENT/core.xsd

 org.apache.felix.ipojo.extender http://felix.apache.org/ipojo/schemas/CURRENT/extender-pattern.xsd"

xmlns="org.apache.felix.ipojo">

<component

 classname="eu.europeana.assets.services.preservation.common.impl.utils.OsgiPres ervationUtilsImpl"

 name="eu.europeana.assets.services.preservation.common.impl.utils.OsgiPreservat ionUtilsImpl" immediate="true">

<!-- provides a service of the interface: PreservationLogHelper -->

<provides />

<requires field="logger"/>

<requires field="serviceregistry"/>

<!--iPojo dependency injection-->

<requires field="formatregistry"/>

</component>

<instance

component="eu.europeana.assets.services.preservation.common.impl.utils.OsgiPreservatio nUtilsImpl" />

</ipojo>

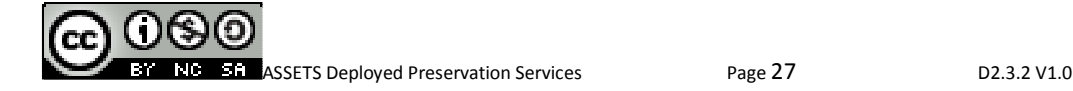

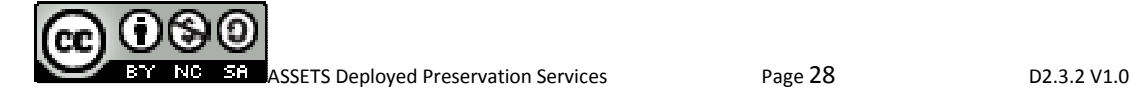

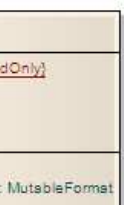

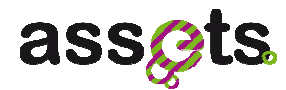

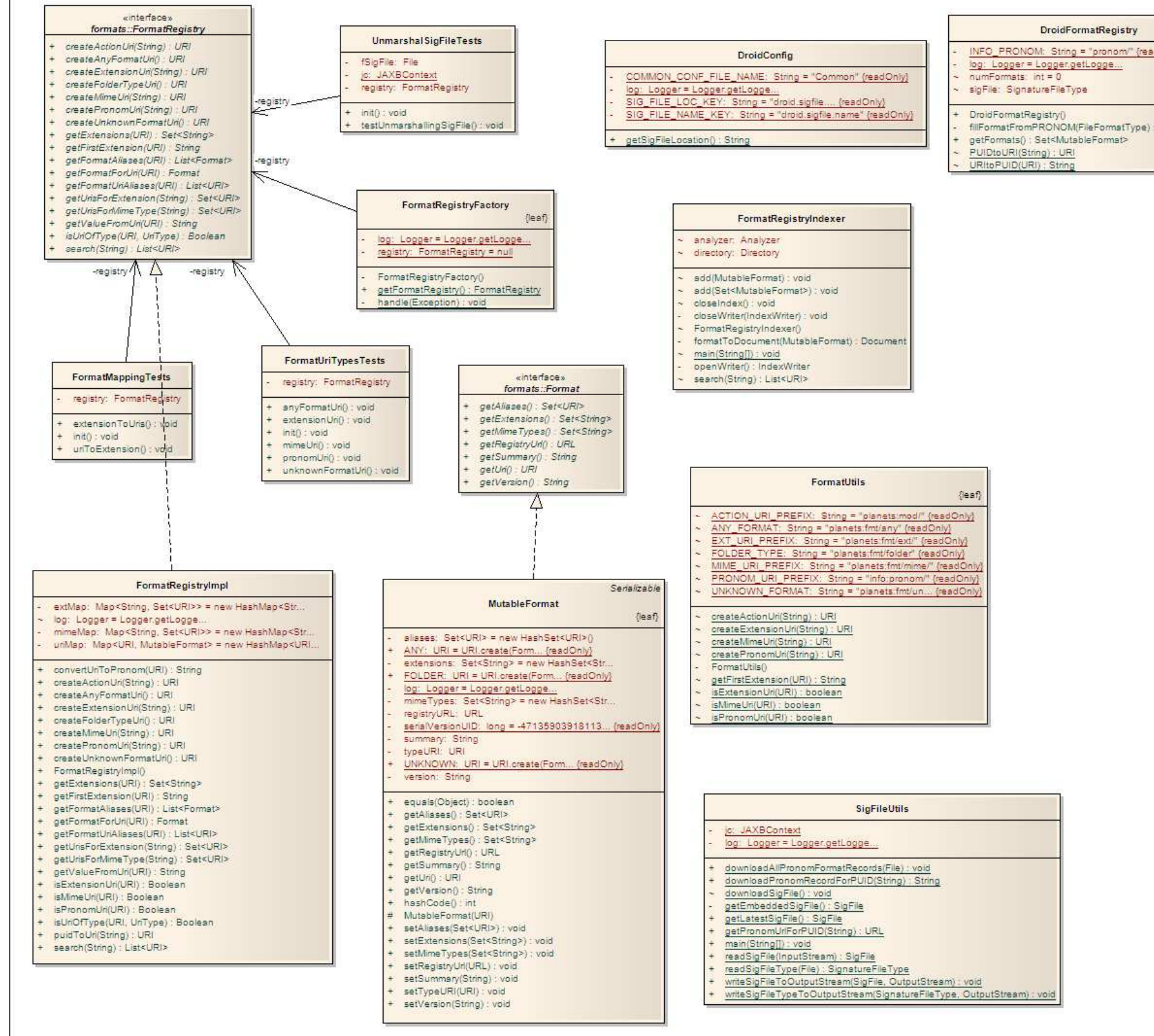

#### **Figura 9 - Format Registry Concepts and Domain Object**

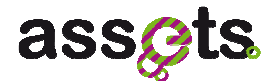

#### **Data Exchange Format**

Service interoperability is essential to have a simple data exchange format at hand which on the one hand is able to deliver the actual byte stream but at the same time is able to hold simple metadata on the object's metadata (as processing history, events, actors, etc).

To allow streaming of large files even via web services, the object's content can be created in two different ways: by value (the content is embedded in the XML representation of the digital object) or by reference (the content will be streamed)

The central entities are implemented as immutable classes, which are created using the builder design pattern. A minimal digital object consists of nothing but its content. Setting additional attributes therefore can be done on the builder before constructing the actual object. For example:

new DigitalObject.Builder(Content.byValue(bytes)).permanentUri(id).build();

At the same time, combining an interface with a builder allows the actual implementation class to be hidden behind the API (e.g. to be changed or swapped out after releasing the API).

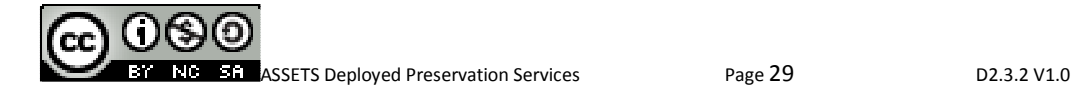

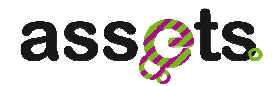

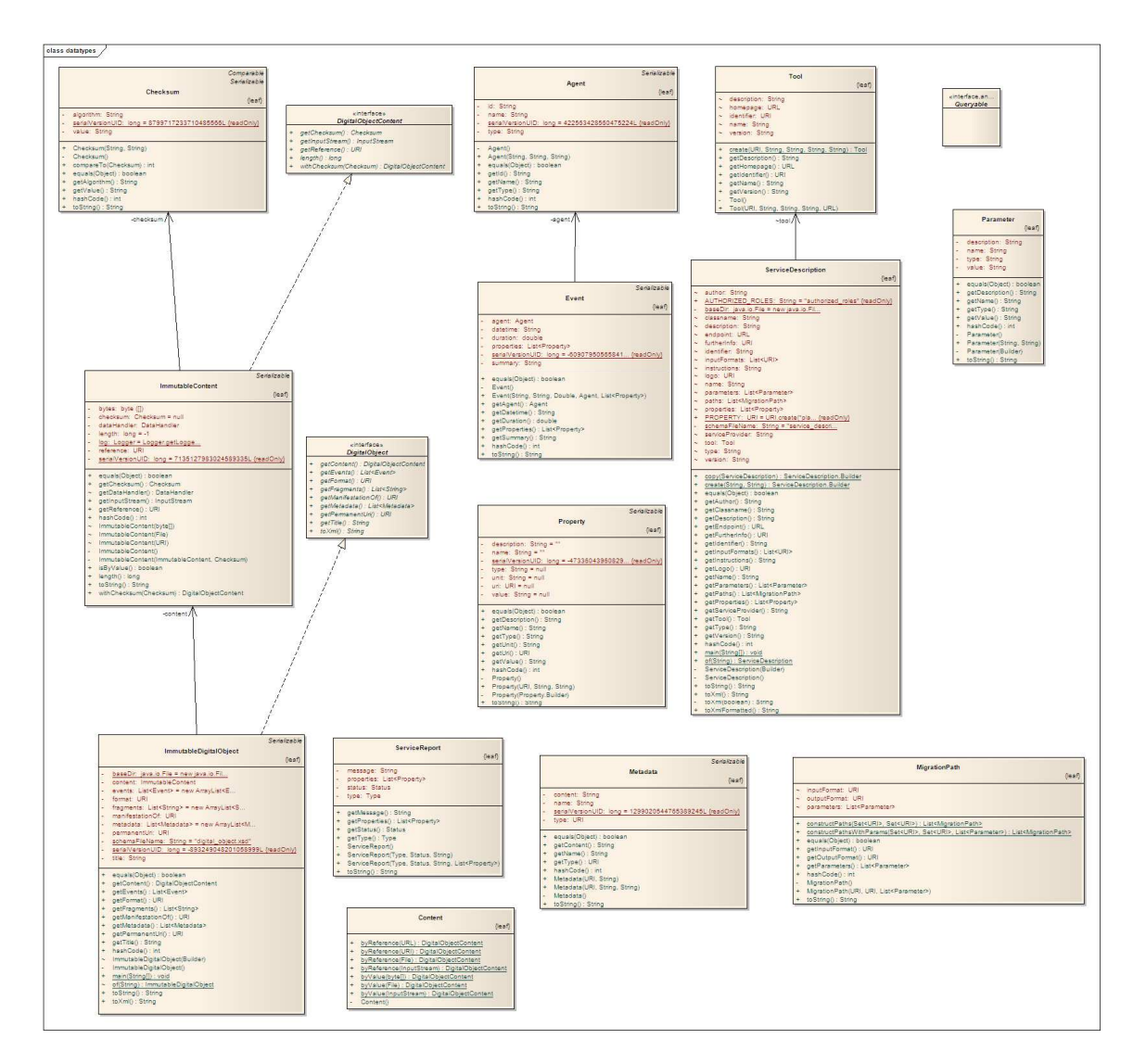

**Figure 10 – Standard Data Exchange Objects** 

#### • Jasper Migration

The Jasper19 service provides a reference implementation of the 'Migrate' atomic preservation-action interface and serves as sample on how to wrap command line tools. It is setup to call the Jasper Transcoder Version 1.900.1 for JPG to JP2 (JPEG2000) and, vice versa, JP2 to JPG conversion via the tool's shell interface. Jasper is a file format converter specialized in JPEG-2000 encoding Copyright (c) 1999-2000 Image Power, Inc. and the University of British Columbia.

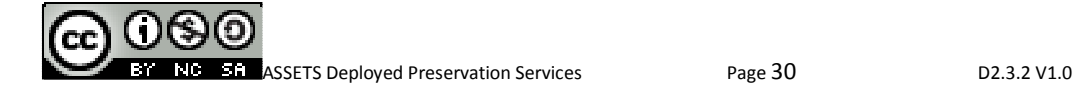

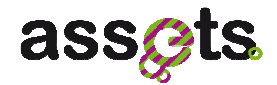

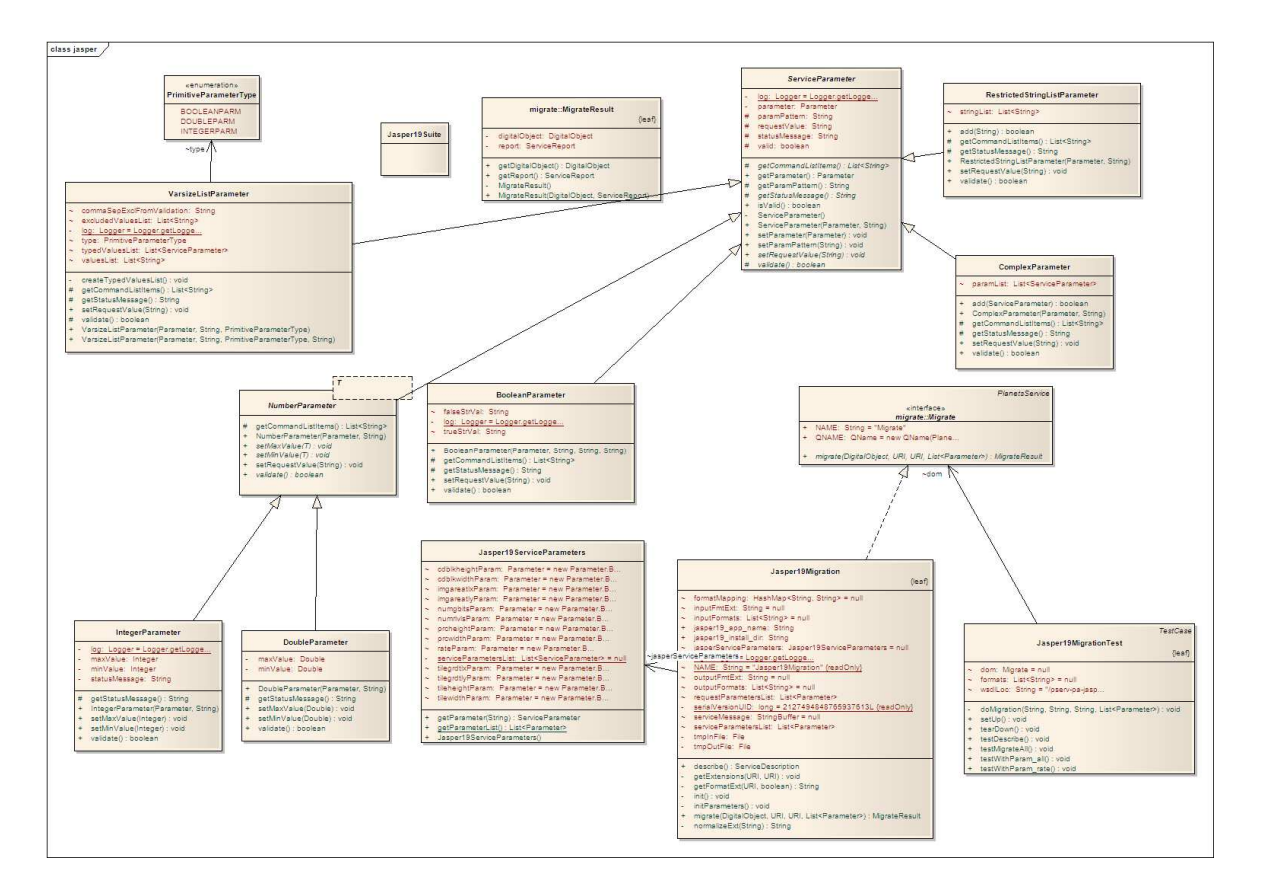

**Figure 11 – Jasper Migration Service Sample** 

• OSGi Service Lookup

Besides simplifying the process of OSGi service lookup for ASSETS preservation service providers through iPojo dependency injection, we provide utility APIs to make the process of service wrapping as simple as possible.

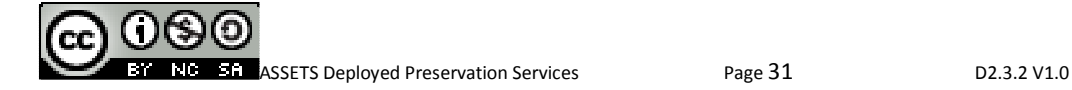
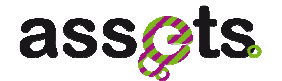

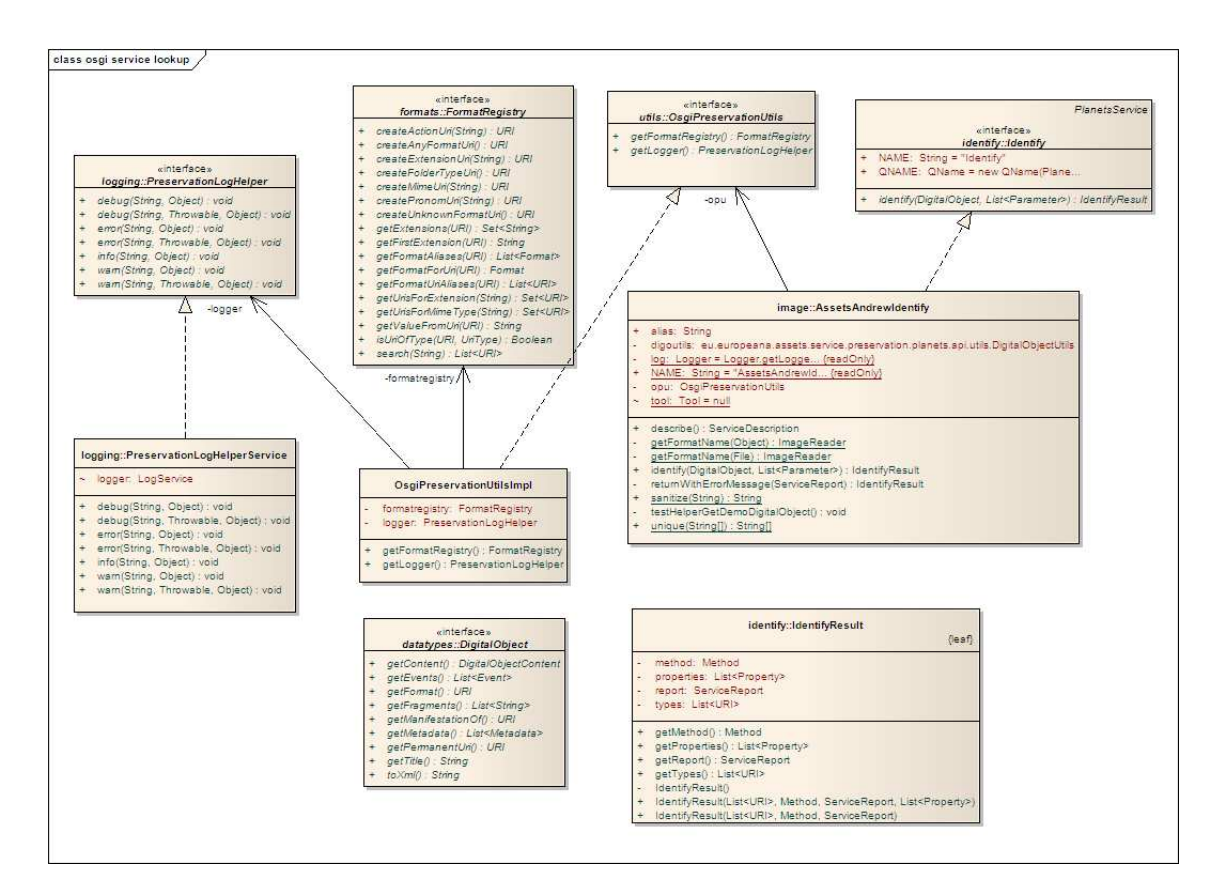

**Figure 12 – OSGi Service Utilities** 

• Service Framework Registration

The service registry and notification handler at hand enables users and other components to look up atomic preservation services that have been registered on the OSGi runtime. A notification mechanism is used to monitor framework events for activated bundles of the supported interfaces. Information provided by the service registry can be used to dynamically select and invoke simple services through the text user interface as well as through its web service operations.

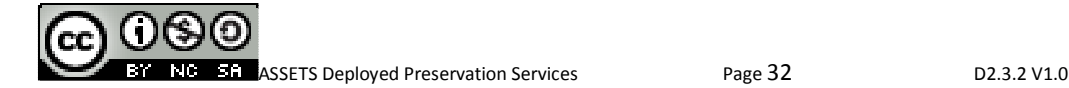

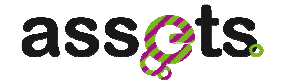

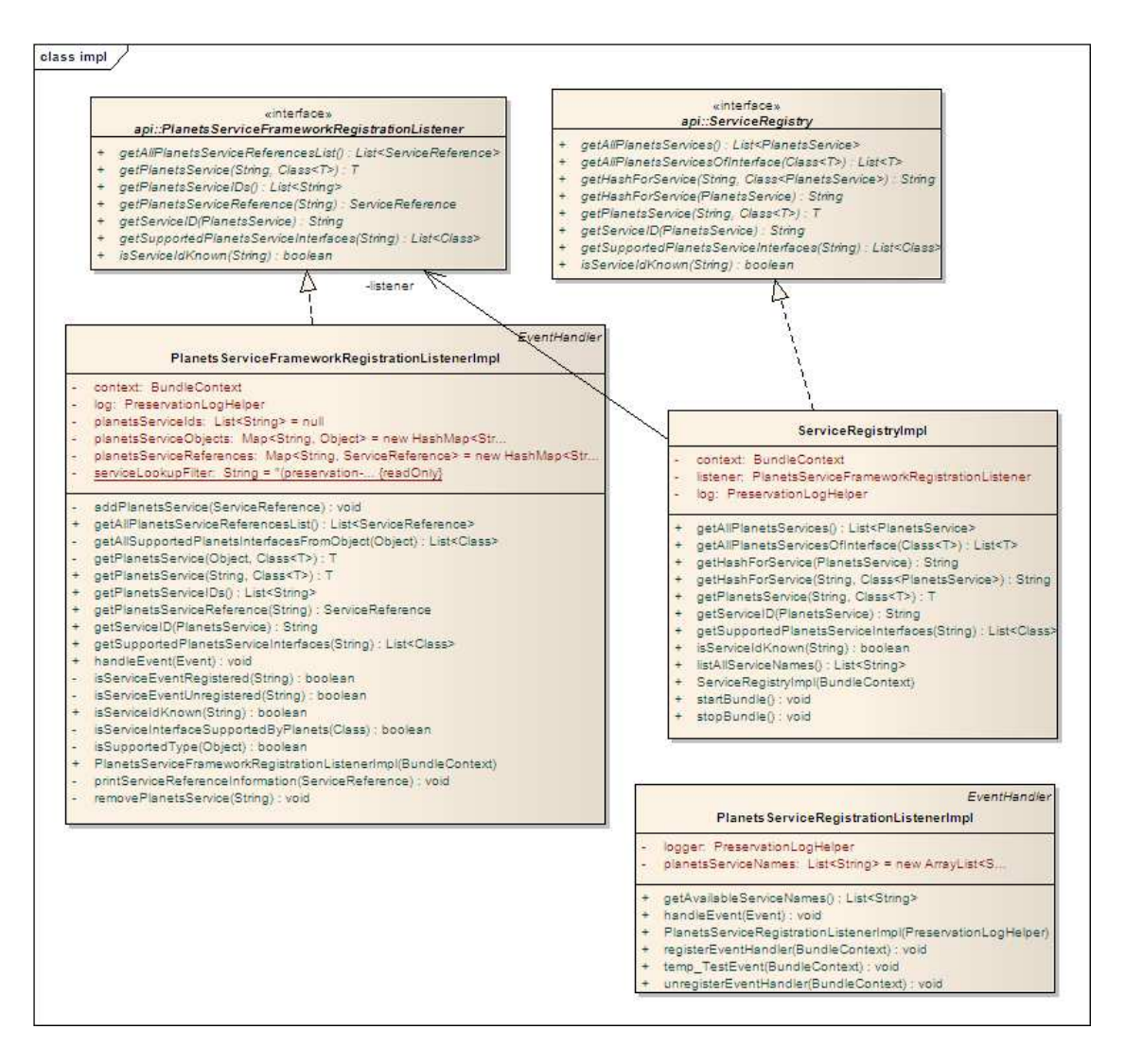

**Figure 13 – Service Framework Registration Approach** 

# *3.3.2 Web services*

The ASSETS Preservation Normalization component takes a Java-first approach. This means that web-services are generated from Java Interfaces that carry web service annotations (see chapter technology decision). Therefore, the ASSETS Normalization components are available both as a platform-independent web services for easy experimentation as well as a plain Java library for digital preservation systems and service development. The main APIs for the Preservation Normalization service are the following:

- preservation operations,
- service registry,
- registration manager,
- format registry.

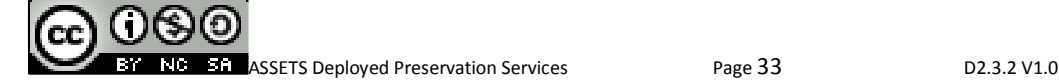

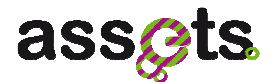

This is accomplished by APIs for text user system interaction, data access, performance monitoring, logging, and normalisation of measurements.

### **Preservation Operations**

The different kinds of preservation operations are defined as Java Interfaces where every operation is reflected by a corresponding interface definition: Migrate, Validate, Identify, Characterise, Compare and Modify.

Additionally, there are some specialized versions of these Interfaces and some additional, less common interfaces. A service implementation written in Java implements the desired interface and defines itself as a web service using the @javax.jws.WebService annotation with an endpointInterface attribute.

```
@WebService(name = AssetsAndrewIdentify.NAME, 
    serviceName = Identify.NAME, 
    targetNamespace = PlanetsServices.NS, 
    endpointInterface = 
"eu.europeana.assets.service.preservation.common.api.services.identify.Identify" 
  )
```
This allows the service to reuse all web service specific settings from the Interfaces, without declaring them itself. For Java OSGi clients, DOSGi (Distributed OSGi) enables to use the exposed web service without interfering with SOAP or a WSDL directly, just using the objects as standard service bundle objects. A client is therefore able to work with those objects. A non-Java / non-OSGi client can generate stubs from the WSDL by making use of JAX-WS or by standalone tools as for example SOAP-UI. This way, the ASSETS preservation services can be accessed in a language-independent way.

All operations provide action specific return objects to the given function they implement (e.g. MigrateResult, ValidateResult, IdentifyResult). These are typically composed of the specific result (e.g. a migrated object Migration, a format identifier for Identify, etc.) as well as a general service report which contains a type (info, error, warn), a status (success, installation error, tool error) and a message. For example:

ServiceReport report = new ServiceReport(Type.INFO, Status.SUCCESS, message);

Each interface presented above extends the PlanetsService interface (see requirement OPF interoperability within the introduction of this document) and therefore must implement a describe() method. A service description contains service metadata like supported input formats, the underlying tool name and version, etc. These service descriptions are used to present and explore registered services after they have been picked up by the service registry event notification mechanism.

API **Migrate** Responsibility *Migrates a digital object from an input-Format to an output-Format.*  Provided methods **public MigrateResult migrate(final DigitalObject digitalObject,URI inputFormat,URI outputFormat,List<Parameter> parameters )** 

The main APIs for the atomic preservation operations are the following:

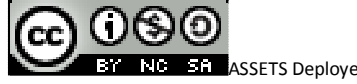

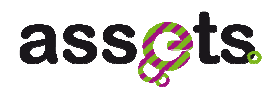

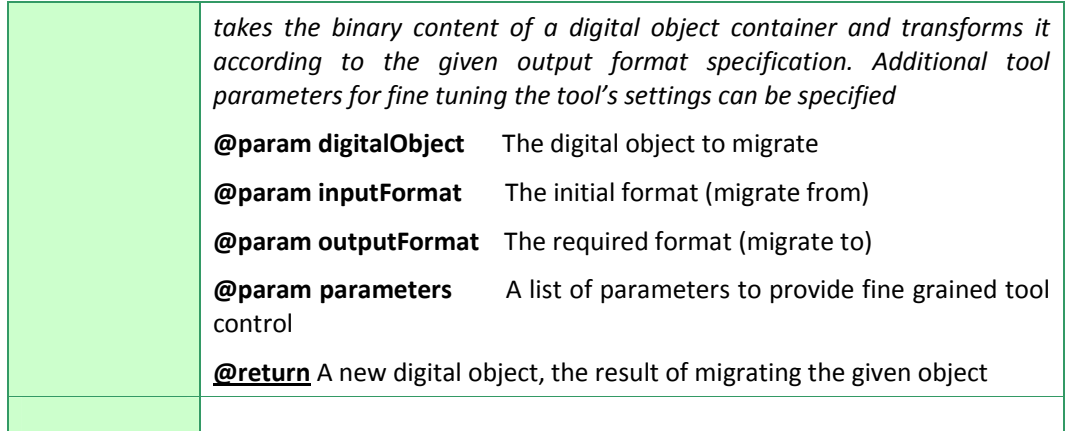

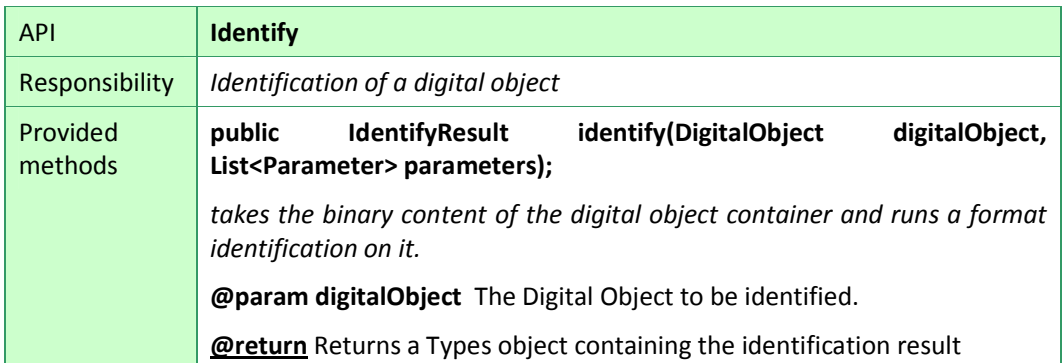

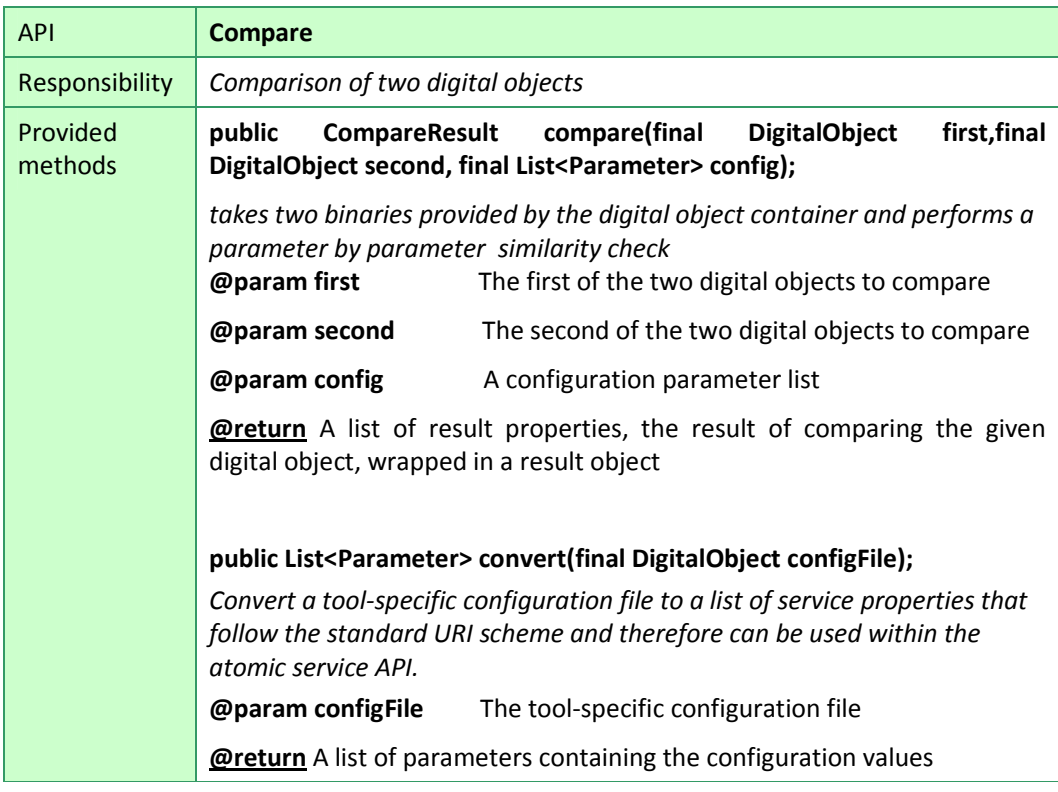

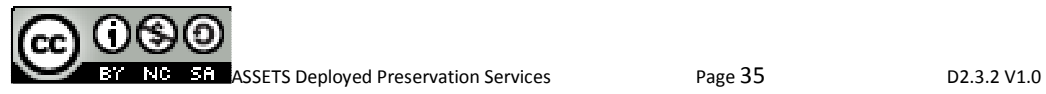

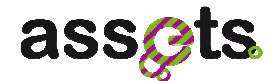

### **Service Registry**

The service registry listener enables users and service providers to look up information about ASSETS atomic preservation services and to easily interact with them.

In combination with the service registration event handler, which is used to listen for supported services that are registered on the OSGi framework, it is straight forward and simple to request and manage information about available services. The service registry can be accessed from the text user interface shell extension as well as by the SOAP-based web service and distributed OSGi API for getting a handle to execute upon a given set of data objects.

The main APIs for the atomic preservation operations are the following (the Interfaces of the Assets services are made compatible with the OPF technology stack, therefore the intensive usage of the Planets service Interfaces)

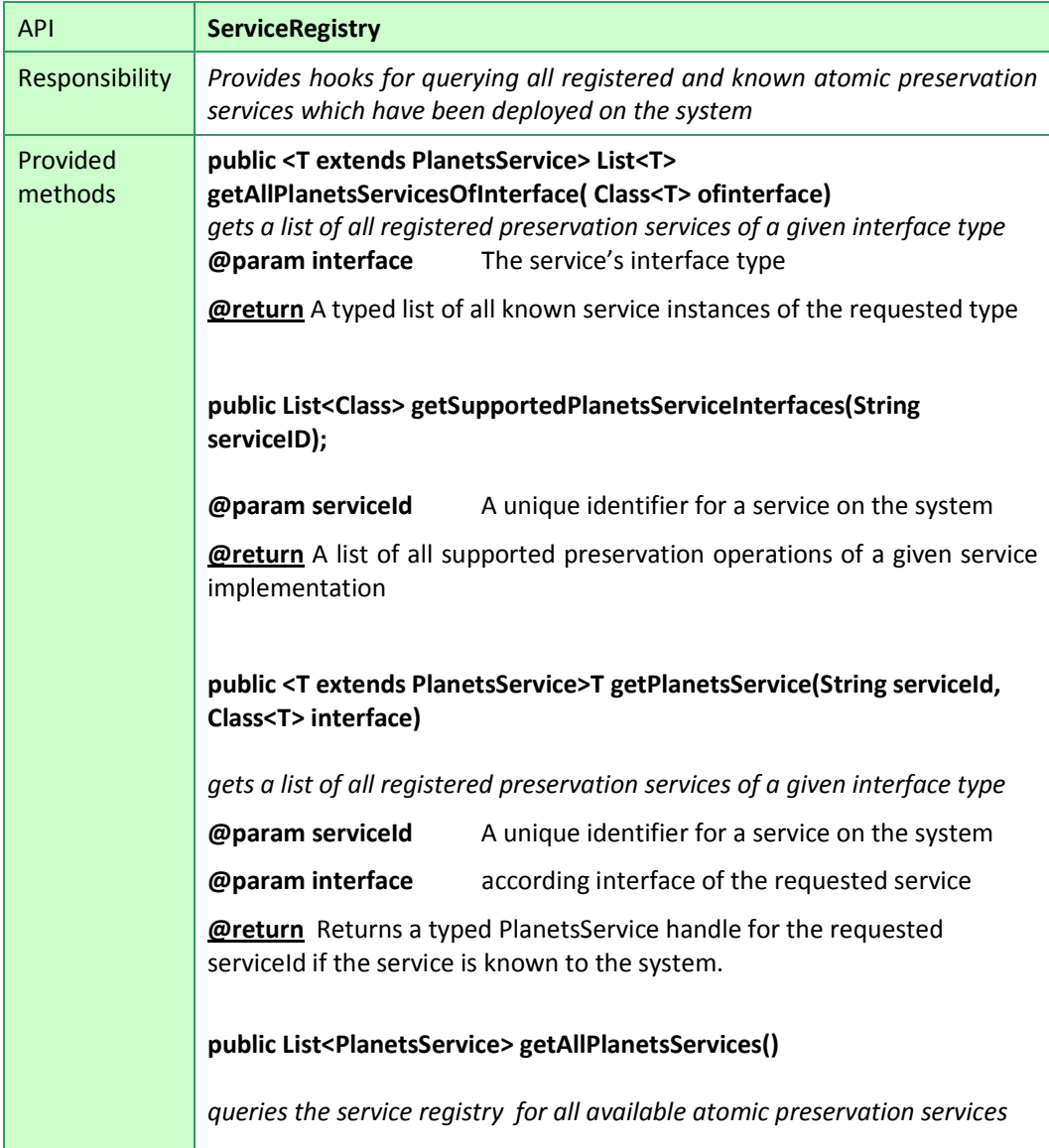

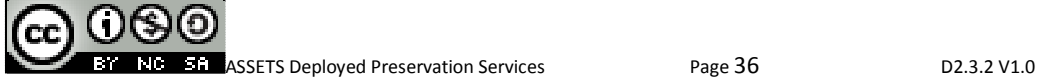

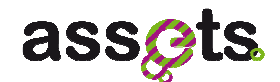

**@return** a list of all available Planets Services on the framework

### **Format Registry**

Another central noun in the given API is the notion of a 'format' for example to specify the format an object should be migrated to (e.g. migrate a digital object to JPEG2000) or the supposed format of a file to validate against (e.g. validate that a digital object is a PNG). Formats are represented in the code as URIs and can either be specified as PRONOM id (e.g. assets://pronom/fmt/13, see PRONOM), as file extension, or as MIME type.

A registry instance can (same as for the Service Registry) be obtained through dependency injection by iPojo or just be using the given OsgiPreservationUtil utility class which again enables us to hide the actual registry implementation behind the API. The provided implementation is based on the Droid signature file.

private OsgiPreservationUtils opu; FormatRegistry registry = opu.getFormatRegistry();

The format registry API enables creation of and conversion between these supported format URIs. Given the registry, we can create format URIs for PRONOM IDs, MIME types or file extensions, e.g.:

URI puid = registry.createPronomUri("fmt/13");

URI euri = registry.createExtensionUri("PNG");

The format registry also provides ways to map the different format types (PRONOM, MIME, extension) to each other, e.g.:

Set<String> extensions = registry.getExtensions(puid);

The main web-service APIs for the Format Registy component:

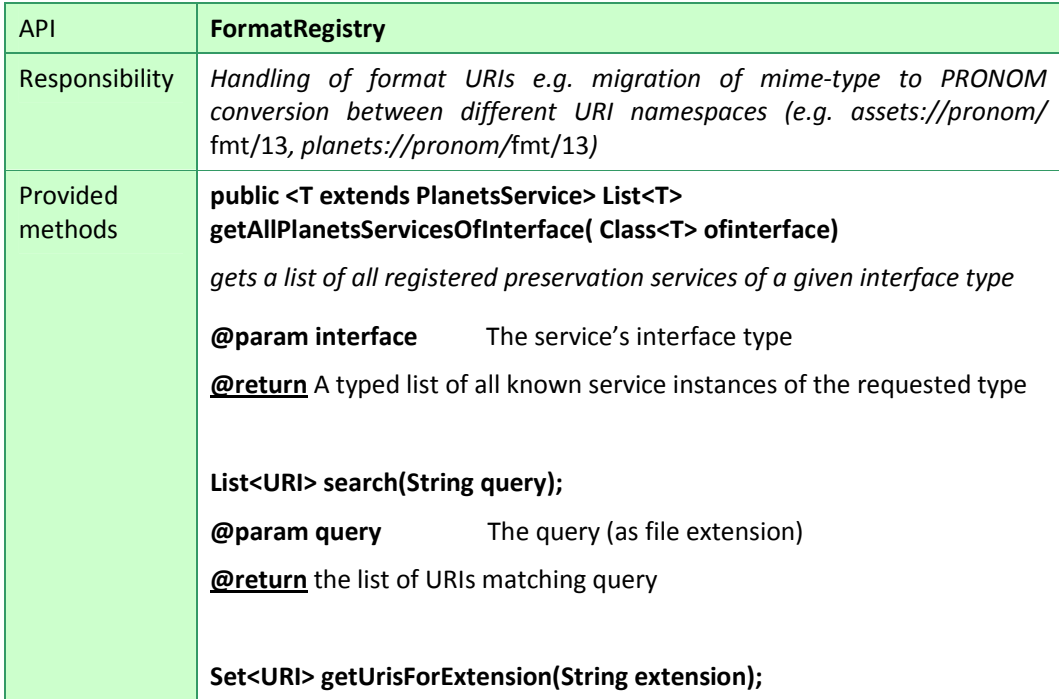

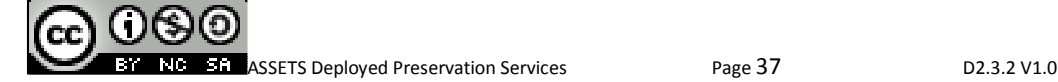

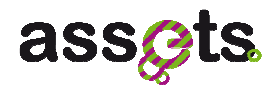

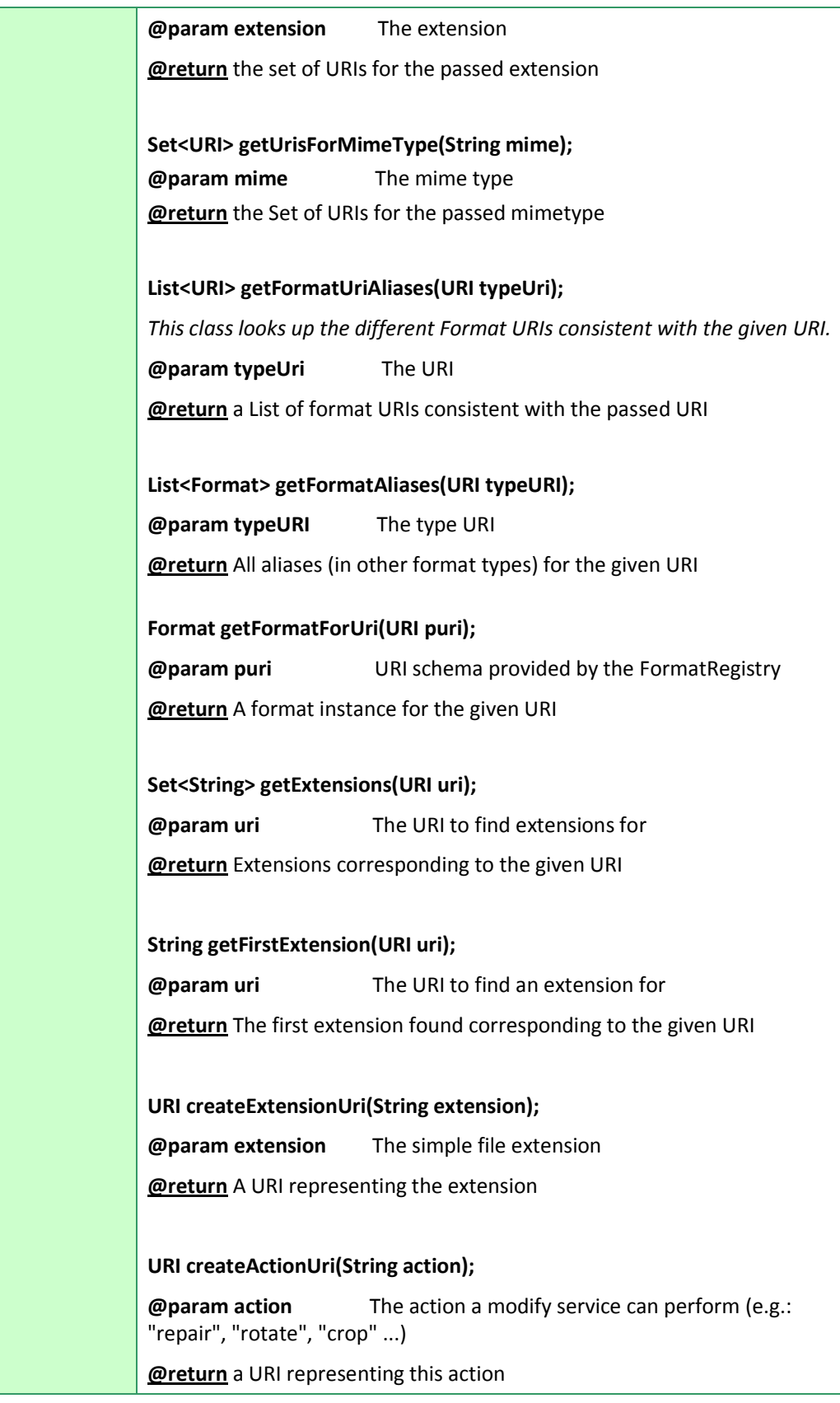

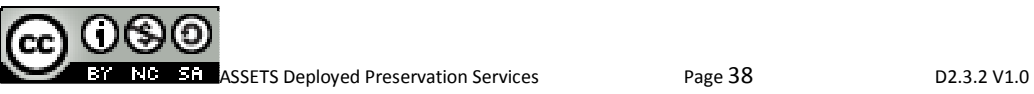

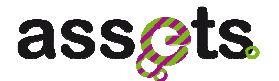

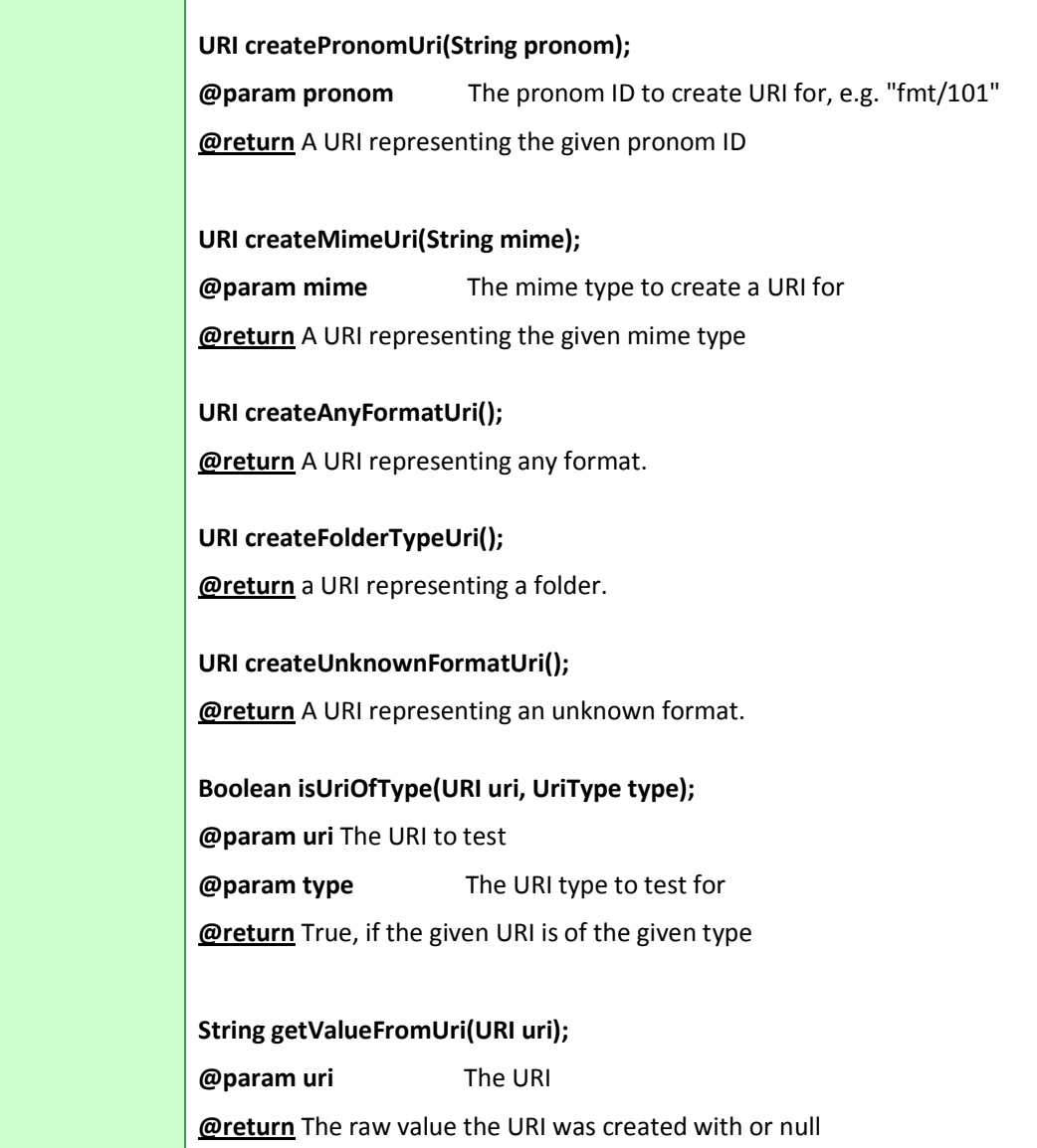

# **Shell User Interface**

Most of the components, like the service registry for example, provide a command line shell extender which allows invoking preservation specific operations through the gogo shell on Karaf (i.e. standard usage of Karaf based OSGi platforms). All components use the scope 'preserv' to provide well documented commands on the shell. The snippet below depicts parts of the service registry's execution interface with arguments for providing the content either by file, directory or Europeana Semantic Elements (ESE) – as well as a reference on the selected atomic preservation action to execute.

@Command(name = "servicereg-execute", scope = "preserv")

public class ServiceRegistryTUIExecute implements Function, Action{

//these fields are injected by blueprint

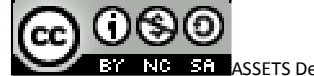

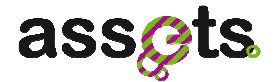

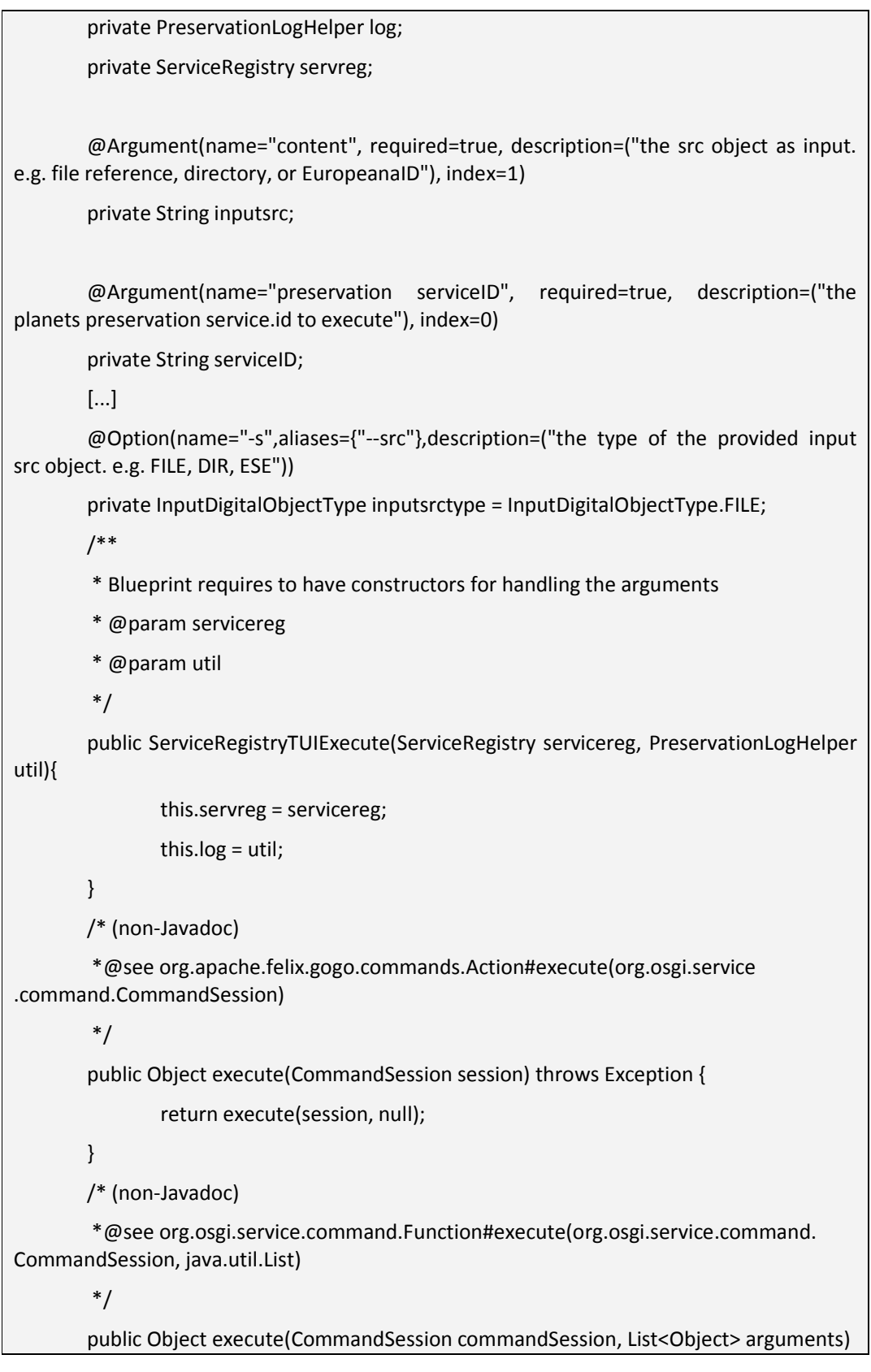

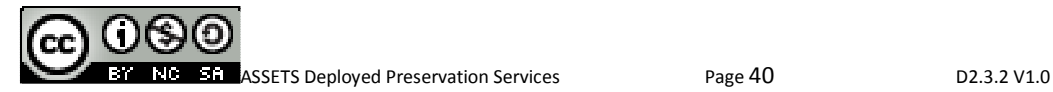

$$
f_{\rm{max}}
$$

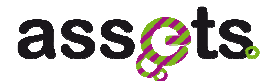

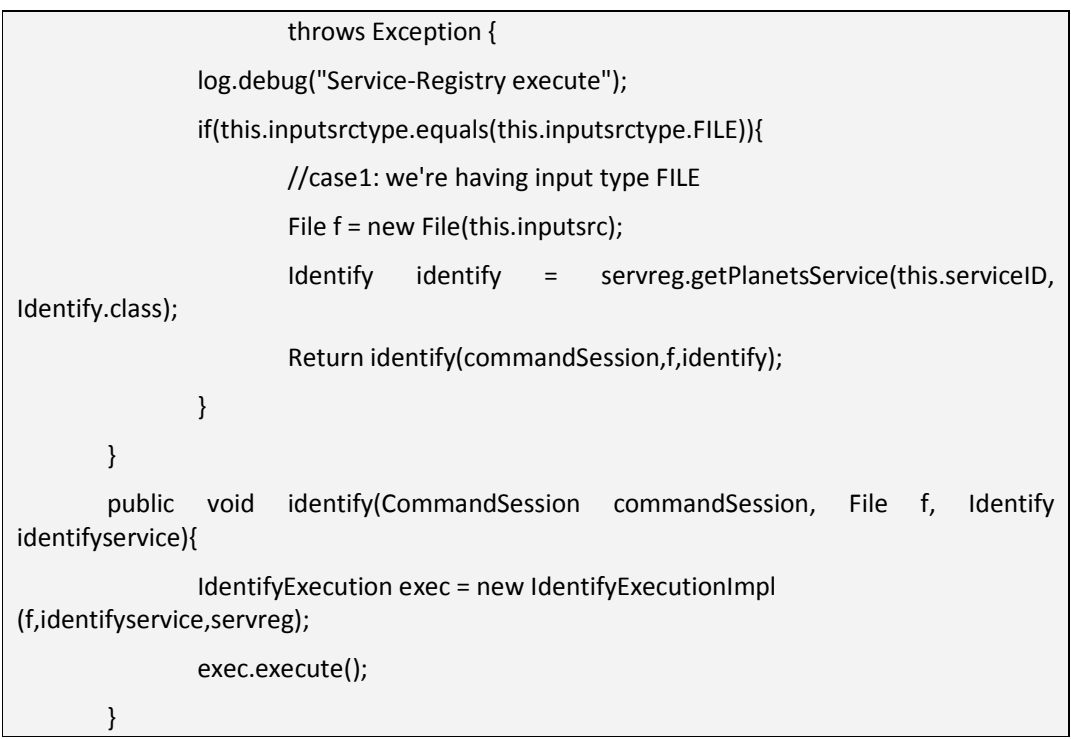

The main web-service APIs for the Text User Interface component:

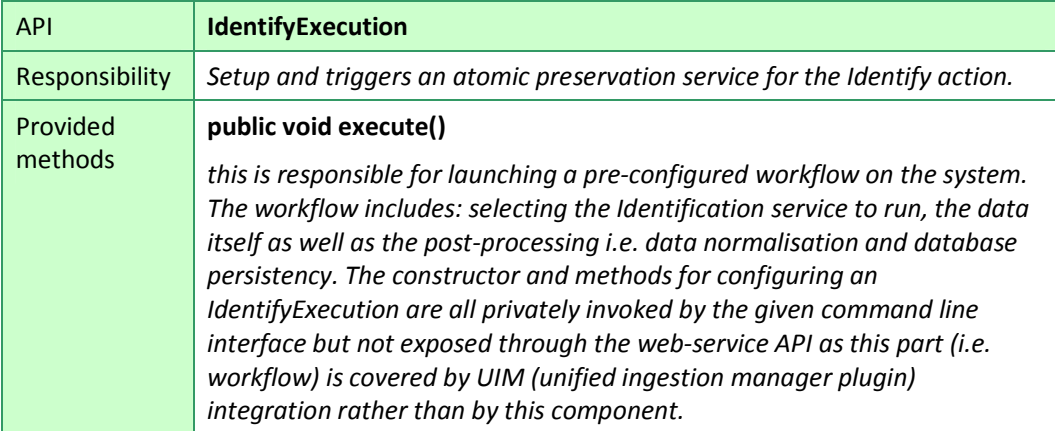

### **Service Performance**

A central key to standardised timing and performance monitoring is the given service performance measurement utility for service developers, which can be used to track performance consistently across the different services. To use it first instantiate the class when the preservation action starts which will trigger the timing on the construction. This is to prevent accidental re-use of each instance of the object, in order to avoid copies of the object being used in a non-thread-safe manner. When the service has finished its work and before creating the final ServiceReport call stop() to halt the timer and use getPerformanceProperties() to attach the measured results to the ServiceReport object. Besides monitoring the wall-clock, it also provides information on CPU time usage of the

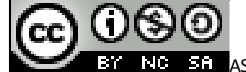

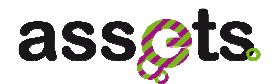

current thread (e.g. half the wall-clock time if this process is only getting 50% of the CPU time), compilation time, heap usage, memory allocation, etc.

### **Overview**

The purpose of this document is to provide a high-level introductory overview of the API. For detailed documentation consult the Javadoc API documentation and the unit tests, both included in the ASSETS Preservation Normalization SVN repository. It contains detailed documentation and examples on service implementations of the different interfaces (Migrate, Validate, Identify, etc.) including sample usage and construction of digital objects, the service and format registries, as well as information on additional components as the log-utility, performance measurement, data normalization, directory monitoring or the client utility classes in terms of Javadoc and corresponding JUnit-Tests.

# *3.3.3 Software packaging*

### *Technology Decisions*

Due to the given requirements regarding UIM compatibility / integration as well as other business cases described in the first part of this document, a different choice of technology stack and setup, compared to most other ASSETS 'Spring' services, was chosen. Modularity is achieved by following the OSGi design principles and technology.

OSGi makes it possible to define dependencies of every individual module (so called bundles) with others. An OSGi implementation sits on top of the JVM and provides mechanisms for service management, component definition, execution, management and life cycle control of modules. Services are exposed as interfaces and registered with providing implementations. Through this framework lookup of artefacts and exposition of services together with the event based notification mechanism of life-cycle (start, stop, installed, etc.) events, the system is loosely-coupled compared to regular java structures. This even makes it possible to exchange components on the fly during runtime thus allowing other bundles to react in an expected and failure tolerant manner.

Apache Karaf is built upon the Apache Felix runtime and provides higher level features and services specifically designed for creating OSGI-based servers. This for example includes hot deployment of OSGi bundles, dynamic configuration management, Karaf-features for easy and efficient component deployment. The extensible shell console for example was used to provide an easy to use text interface to expose the ASSETS Preservation Normalization component's functionality. For simplifying the process of OSGi service lookup and binding, we have chosen iPojo dependency injection. Together with Apache Maven 2 for artefact handling, dependency management and the maven plugins 'maven-bundle-plugin' and 'maven-ipojo-plugin' which smoothly integrate into the build process, this has proven as a solid and modular way of packaging and handling bundle artefacts.

Finally to meet the requirements of additionally exposing atomic-preservation services and key components through SOAP web services we have chosen to go with the 'PAX whiteboard extender' bundle. This is an extender bundle that eases the pain of registering servlets, resources, filters and listeners and keeping track of Http Service availability. In our case it picks up javax.jws.WebService annotations and XML configurations to expose the SOAP web services. By having the 'Distributed OSGi Distribution Software Single-Bundle Distribution' available on both the client and server side OSGi runtime profiles these remotely exposed components can be treated as standard OSGi bundles without even

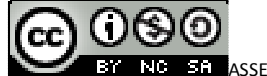

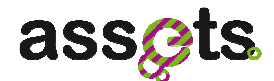

noticing a difference.

Please note, the main drawback of the above described technology decision is although it's simple and straight forward to actually wrap a dependant jar as OSGi bundle, the complexity is hidden in discovering malfunctions of 3rd party libraries. As the scope of all dependant java libraries is handled by the framework all bundles have to adhere to the restricted OSGi classloading principles. Not all libraries (especially the older ones) are able to fully cope with this setup. We had for example to modify and deploy a custom version of JAXB as at this time no OSGi compliant version existed.

For the Preservation Normalization service, there are six modules on the ASSETS continuous integration environment (HUDSON).

The artifacts for the Preservation Normalization are available on the Europeana SVN (http://europeanalabs.eu/svn/assets/builds/).

The above mentioned modules on the continuous integration system are:

- "preservation-service-registry-0.0.1-SNAPSHOT.jar", packaging type: bundle. osgi bundle for listing and tracking registered preservation services on the system
- "preservation-planets-techreg-0.0.1-SNAPSHOT.jar", packaging type: bundle. Osgi bundle for handling PRONOM file format information
- "preservation-planets-services-client", packaging type: pom, including artifacts for client-side standalone distributed OSGi service bindings
	- o "assets-all-services-dosgi-client-0.0.1-SNAPSHOT.jar", packaging type: bundle. A stand alone DOSGi client for consuming the Assets/Planets preservation services functionality
	- "assets-all-services-dosgi-client-binding-0.0.1-SNAPSHOT.jar", packaging type: bundle. A single Maven artefact to import all required service descriptions and interfaces for a standalone DOSGi client binding
- "preservation-planets-services-parent", packaging: pom. A root artefact for atomic preservation service implementations
	- "assets-preservation-services-droid-0.0.1-SNAPSHOT.jar", packaging type: bundle. Identification service wrapper for Droid 6. Exposing DOSGi service deployment via iPojo
	- o "assets-preservation-services-jasper19-0.0.1-SNAPSHOT.jar", packaging type: bundle. Migration service wrapper for the Jasper Transcoder Version 1.900.1 for JPG to JP2 (JPEG2000) and, vice versa, JP2 to JPG conversion.
- "preservation-planets-common-0.0.1-SNAPSHOT.jar", packaging: bundle. The common infrastructure for the 'legacy' planets preservation components
- "preservation-common-0.0.1-SNAPSHOT.jar", packaging: pom. common infrastructure
	- o "preservation-osgi-utils-0.0.1-SNAPSHOT.jar", packaging: bundle. Provides helpers that via dependency injection pick up OSGi services. A more convenient way of using the preservation services techreg, servicereg, etc.

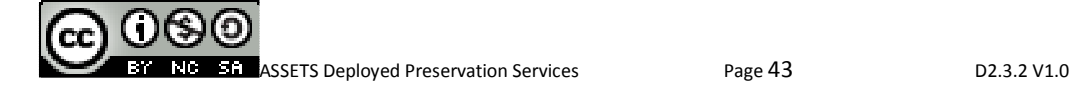

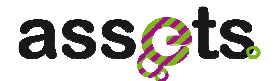

o "preservation-log-utils-impl-0.0.2-SNAPSHOT.jar" and "preservation-logutils-api-0.0.1-SNAPSHOT.jar" Preservation Log Utility that exposes constants and convenient interfaces for logging preservation service events.

# *3.3.4 Installation and configuration*

The Preservation Normalization service is based on and tested against Apache Karaf 2.1.0. To install the components on Karaf use Maven to build and to deploy the bundles into the central Maven repository. Alternatively a separate OSGi Bundle Repository (OBR) could be used if you're not allowed to deploy into the central Maven repository. Make sure you have included the root Karaf-feature descriptor by calling features:addurl before running the individual features:install command:

```
<features name="preserve-services-jtidy "> 
     <feature name="planets-service-jtidy" version="1.0.1.SNAPSHOT"> 
                  <!--features this feature depends upon--> 
                 <feature version='2.1.0'>http</feature> 
                 <!-- use the org.ops4j.pax.url wrapper for deploying 
jars that aren't available as bundles--> 
                 <bundle>wrap:mvn:com.sun.xml.ws/jaxws-rt/2.2</bundle> 
                 <bundle>mvn:commons-io/commons-io/1.4</bundle> 
          <!--provided and mavenized by the jtidy's build process--> 
                 <bundle>wrap:mvn:planets-suite/planets-services-
3rdpartyjars-jtidy/1</bundle> 
      </feature> 
     <feature name="ipojo" version="1.6.0"> 
<bundle>mvn:org.apache.felix/org.apache.felix.ipojo/1.6.0</bundle> 
     </feature> 
</features>
```
For detailed information please refer to the Setup and Installation Guidelines.pdf which is part of the source code subversion repository of the project.

# **3.4 User/Developer Manual for Normalization**

This section gives a walkthrough on tool wrapping process and contains a specific example showing how to wrap Droid through its native Java API. Further the required steps that are required for deploying the service on the ASSETS Normalization system are presented.

# • **Introduction**

Pronom and Droid are mainly developed at the National Archives (TNA) of the UK and have been a key contribution to the digital preservation community. Pronom is a registry of information about file formats. The TNA provides access to the Pronom registry on-line at http://www.nationalarchives.gov.uk/PRONOM as well as by web service endpoints and maintains the information. Droid is a software application that uses some of the file format information to identify the type of specific digital objects through external and internal signature checks. Droid is available on-line through SourceForge at

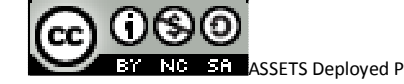

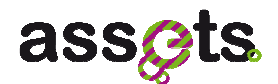

http://droid.sourceforge.net/ and is managed as an open source project. In order to identify file formats Droid uses a XML file containing signature information. First, it includes the typical file extensions for the format. For example, PDF files typically end with a 'pdf' extension. Pronom calls these 'external signatures'. Second, it includes patterns that can be used to recognise a file format based on the binary object. For example, a PDF file starts with and ends with Pronom calls these 'internal signatures'. Third, it includes some relationships between formats. For example, PDF is a supertype of PDF 1.1, 1.2, and so on. For more information on the signature files see: OPF on Pronom and Droid

An alternative tool that makes use of the Droid signature files for object identification is for example Fido, see Fido on OPF for high performance object identification

### • **Selecting Functionality for the Service Wrapper**

As Droid as tool itself is quite flexible in its options it is essential before creating a service wrapper to take the decision what functionality should be exposed. For example Droid identification is performed by checking the file against a set of internal and external signatures. There are several possible outcomes of the identification process as

- Positive, the file is identified and one or more PRONOM identifiers are returned.
- Tentative, the file matches external signatures, one or more Pronom identifiers are returned.
- Negative, the file could not be identified, no identifier is returned.

Droid signatures are contained in an accompanying XML signature file. The tool provides methods for checking whether a current signature file is up to date and downloading a new one from the PRONOM web site. This is higher level functionality and it was decided to simplify by packaging the project with the latest signature file. The current service wrapper implementing comes with Droid 3.0, signature file version 49. When the signature file requires updating the latest version is added to the project and the service is rebuilt and redeployed.

### • **Choosing an Interface to Implement**

The eu.europeana.assets.service.preservation.common.api.services.identify.Identify interface requires to implement the methods describe(), which delivers service and tool information (as licence information, etc.) and identify(DigitalObject obj) which takes a digital object and returns a URI indicating the identity of the file format of the object or an unknown type URI if identification failed. Attached we present a entire walkthrough over the required configurations and settings to provide an assets preservation service.

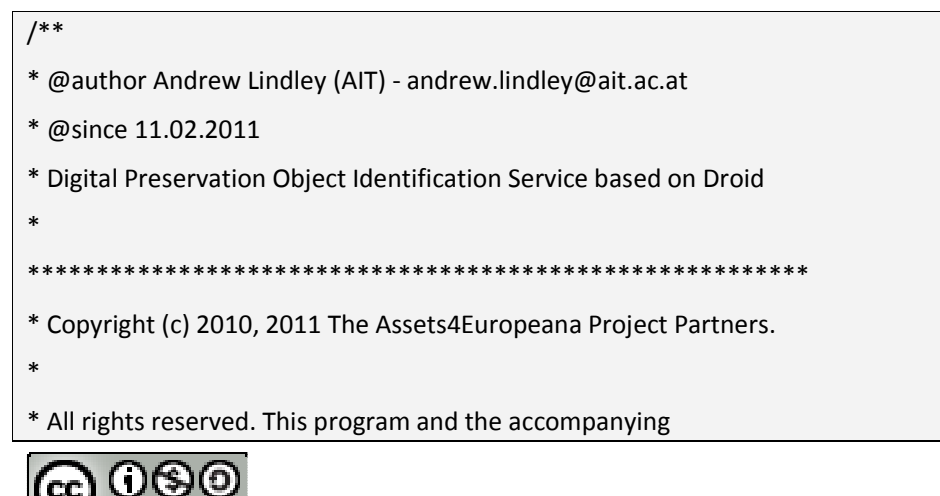

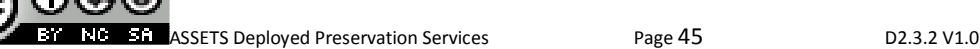

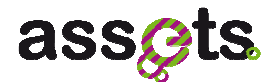

\* materials are made available under the terms of the \* European Union Public Licence (EUPL), version 1.1 which \* accompanies this distribution, and is available at \* [http://ec.europa.eu/idabc/eupl.html] \* \*\*\*\*\*\*\*\*\*\*\*\*\*\*\*\*\*\*\*\*\*\*\*\*\*\*\*\*\*\*\*\*\*\*\*\*\*\*\*\*\*\*\*\*\*\*\*\*\*\*\*\*\*\*\*\*\*\*\* \* Parts of this work is based on The Planets Project \* Copyright www.openplanetsfoundation.org \* Apache License, Version 2.0 \* [http://www.apache.org/licenses/LICENSE-2.0.txt] \*\*\*\*\*\*\*\*\*\*\*\*\*\*\*\*\*\*\*\*\*\*\*\*\*\*\*\*\*\*\*\*\*\*\*\*\*\*\*\*\*\*\*\*\*\*\*\*\*\*\*\*\*\*\*\*\*\*\* \*/ @WebService(name = Droid.NAME, serviceName = Identify.NAME, targetNamespace = PlanetsServices.NS, endpointInterface = "eu.planets\_project.services.identify.Identify") public final class Droid implements Identify, Serializable { […] //Note: OSGi abstracts the location of the bundle contents. It is an abuse of the class loader API to assume all resource URLs are on the file system // The configuration for the service private static BinarySignatureIdentifier DROID = new BinarySignatureIdentifier(); static { try{ //get the Signature File from the bundle's resources which have been included via bundle-include InputStream in = getClass().getResourceAsStream("/resources/Droid\_Signature File.xml"); File tempSig = copyStreamToTempFile(in); DROID.setSignatureFile(tempSig.getAbsolutePath()); DROID.init(); } catch(Exception e){} } private IdentificationMethod method; /\*\* \* {@inheritDoc} \* @see eu.planets\_project.services.identify.Identify

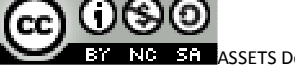

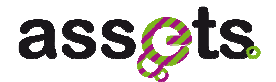

```
#identify(eu.planets_project.services.datatypes.DigitalObject, java.util.List) 
         */ 
         public IdentifyResult identify(final DigitalObject digitalObject, 
final List<Parameter> parameters) { 
                 File file = toFile(digitalObject); 
                 List<URI> types = identifyOneBinary(file); 
                ServiceReport report = null;
                if (types == null | | types.size() == 0) {
                         report = new ServiceReport(Type.ERROR, Status.TOOL_ERROR, 
                                          "No identification result for: " + file); 
                 } else { 
                         report = new ServiceReport(Type.INFO, Status.SUCCESS, ""); 
 } 
                 IdentifyResult.Method method = null; 
                 if (IdentificationMethod.BINARY_SIGNATURE.equals(this.method)) { 
                         method = IdentifyResult.Method.MAGIC; 
                 } else if (IdentificationMethod.EXTENSION.equals(this.method)) { 
                         method = IdentifyResult.Method.EXTENSION; 
 } 
                 IdentifyResult result = new IdentifyResult(types, method, report); 
                 return result; 
         } 
         /** 
         * {@inheritDoc} 
         * @see eu.planets_project.services.identify.Identify#describe() 
         */ 
         public ServiceDescription describe() { 
                 ServiceDescription.Builder sd = new ServiceDescription.Builder( 
                                  "DROID Identification Service", 
                                  Identify.class.getCanonicalName()); 
                 sd.version(VERSION); 
                 sd.classname(this.getClass().getCanonicalName());
                 sd.description("Identification service based on Droid (DROID 3.0, Signature 
File 16).");
```
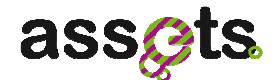

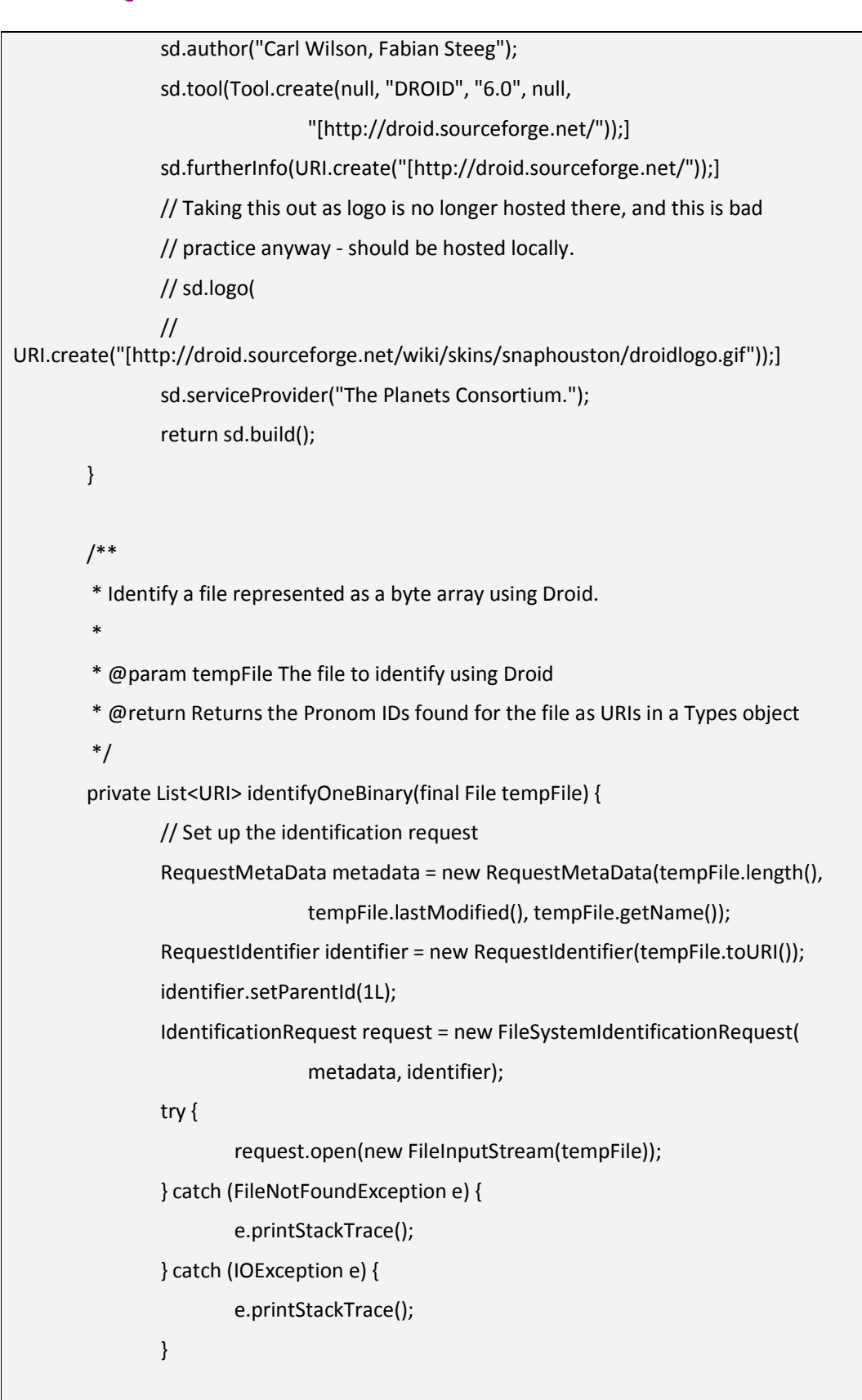

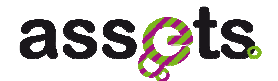

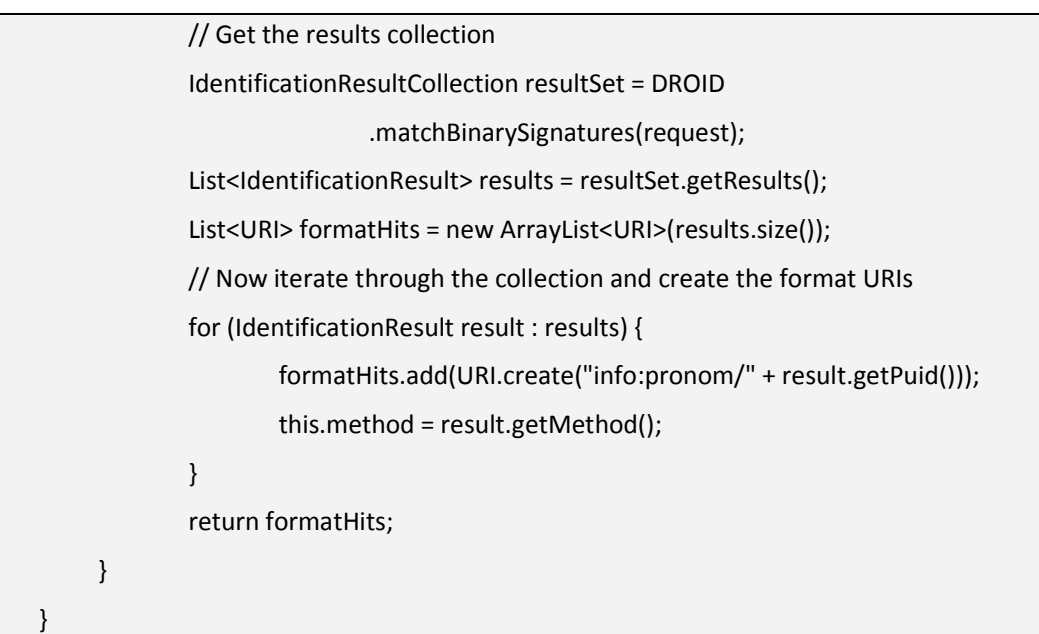

All endpoint implementation classes must have a Web Service annotation.

@WebService (javax.jws.WebService)

The name parameter is the name of the wsdl:portType, the serviceName is the Service name of the web service,

@WebResult (javax.jws.WebResult)

This annotation is used to customise the mapping of the method return value to a WSDL part. The name parameter gives the name if the return value in the WSDL, targetNamespace supplies the XML namespace of the return value, while partName specifies the partName for the result.

# • **Building and Deployment**

The following artefact which is taken from the Droid identification service's pom.xml file presents the steps which are required to actually build the osgi bundle.

<project xmlns="[http://maven.apache.org/POM/4.0.0"]xmlns:xsi="[http://www.w3.org/ 2001/XMLSchema-instance"] xsi:schemaLocation="[http://maven.apache.org/POM/4.0.0] [http://maven.apache.org/xsd/maven-4.0.0.xsd">]

<parent>

<groupId>eu.europeana.assets</groupId>

<artifactId>preservation-planets-services-parent</artifactId>

<version>0.0.1-SNAPSHOT</version>

<relativePath>../pom.xml</relativePath>

</parent>

<modelVersion>4.0.0</modelVersion>

<groupId>eu.europeana.assets</groupId>

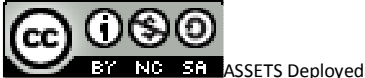

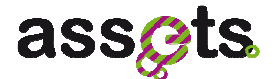

 <artifactId>assets-preservation-services-droid</artifactId> <packaging>\${packaging.type}</packaging> <name>Assets Preservation - Normalization - planets services - droid</name> <description>wrapping droid 6.0 as Assets preservation-service. exposing DOSGI web-service deployment via iPojo</description> <build> <plugins> <plugin> <groupId>org.apache.maven.plugins</groupId> <artifactId>maven-surefire-plugin</artifactId> <version>2.5</version> </plugin> </plugins> </build> <profiles> <profile> <id>bundle</id> <activation> <activeByDefault>true</activeByDefault> </activation> <properties> <packaging.type>bundle</packaging.type> </properties> <build> <plugins> <plugin> <groupId>org.apache.felix</groupId> <artifactId>maven-bundle-plugin</artifactId> <version>2.2.0-SNAPSHOT</version> <extensions>true</extensions> <configuration> <instructions> <Bundle-SymbolicName>\${artifactId}</Bundle-SymbolicName> <Bundle-Version>\${pom.version}</Bundle-Version> <Export-Package/>

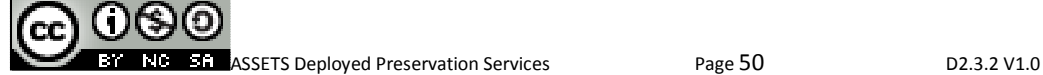

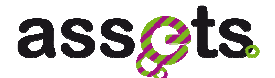

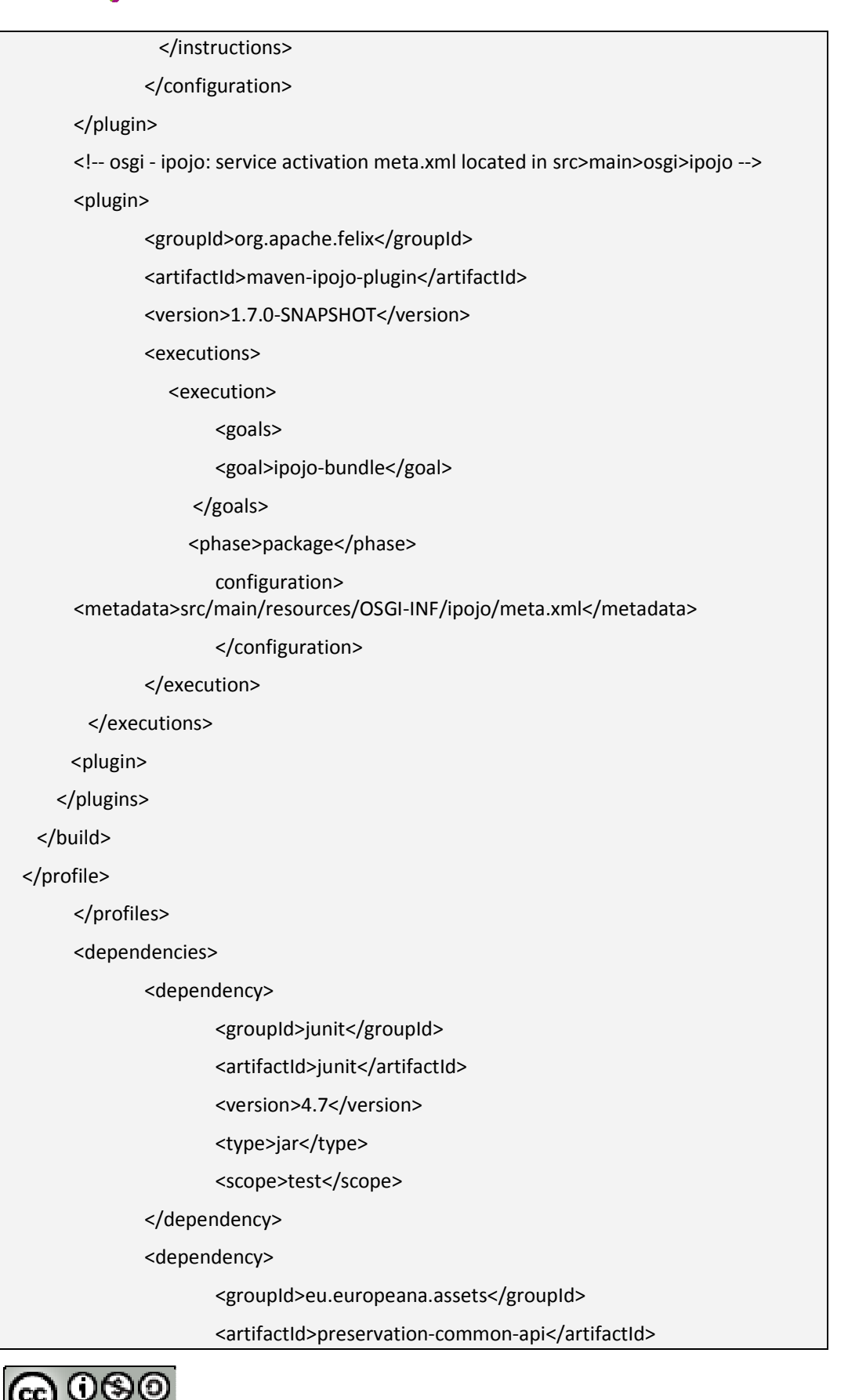

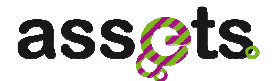

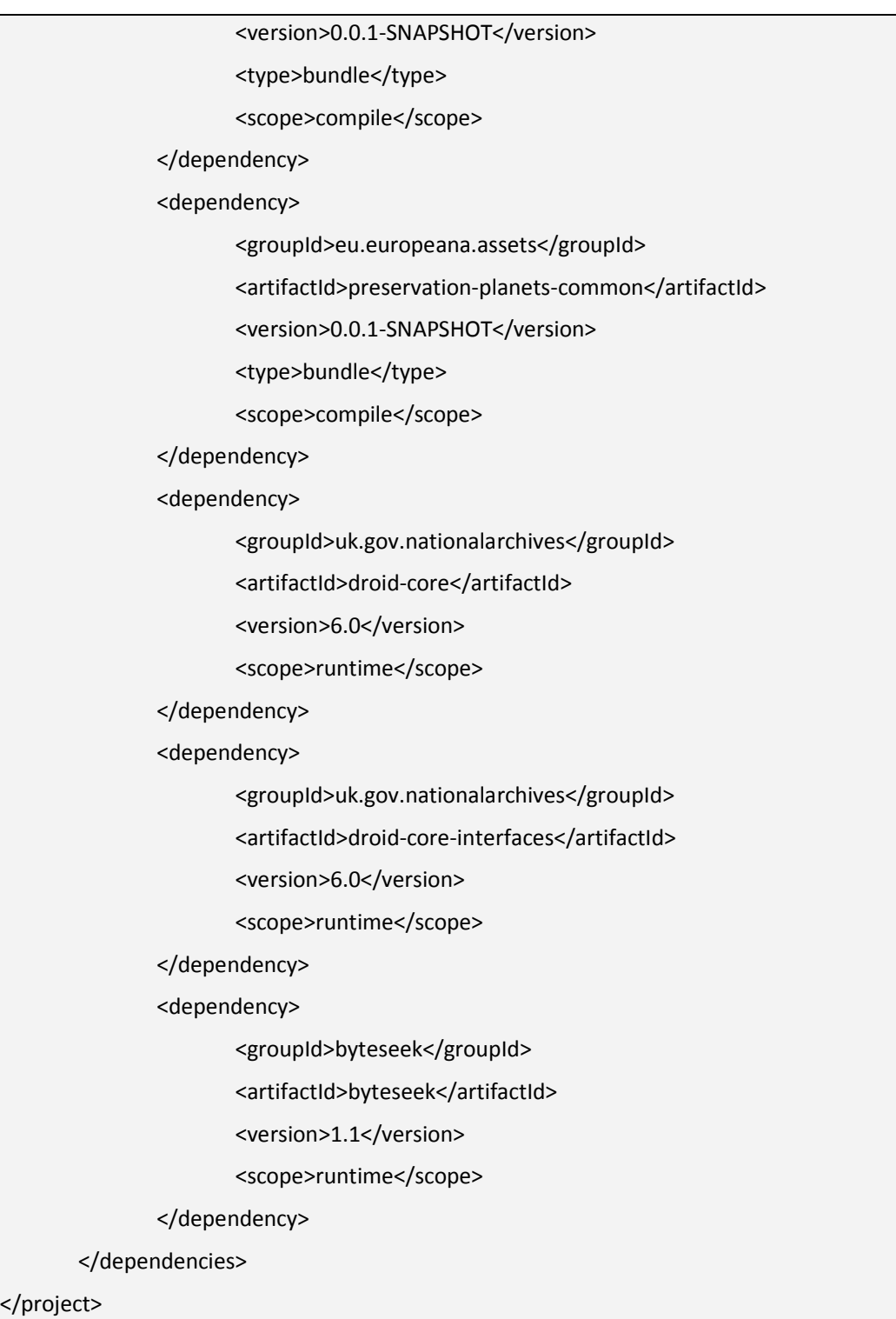

So in this case the different service artefacts have dependencies on the Droid Java API, which however is not directly available via a 'bundle' packaging mechanism. So therefore we have chosen to directly include them as runtime dependencies within the Maven build and handle the deployment of dependent artifacts on Karaf on our own by hand using the osgi:install in combination with the 'PAX URL wrap protocol' for converting jars into OSGi

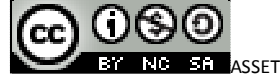

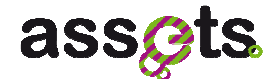

bundles. For example

osgi:install -s wrap:mvn:uk.gov.nationalarchives/droid-core-interfaces/6.0

An example on how to actually combine the PAX URL wrap protocol within the Karaf feature deployment mechanism is given here

As described earlier, on the basic atomic preservation services are pure Java classes with some annotations, which get picked up by the system. To make this possible you need to specify the property configuration within the iPojo meta.xml.

<instance component=" eu.planets\_project.ifr.core.services.identification.droid.impl.Droid ">

<property name="osgi.remote.interfaces" value="\*"/>

<property name="osgi.remote.configuration.type" value="org.apache.cxf.ws" />

 <property name="osgi.remote.configuration.pojo.address" value="http://localhost:8080/assets-preservation-services-droid" />

</instance>

So you can either access its functionality on the Java platform without working in a web service environment or access them remotely. In the latter case JAX-WS can be used to hide the SOAP layer and retrieve a proxy object from a server that will conform to the interface (i.e. you will work with an instance of a class that implements the interface, e.g. Migrate:

URL wsdl = new URL("http://127.0.0.1:8080/assets-preservation-servicesdroid/Droid?wsdl");

```
Migrate jtidy = ServiceUtils.createService(Migrate.QNAME, Migrate.class, wsdl);
```
To access the services from non-Java platforms, you can either generate stubs from the WSDL exposed for the service or directly create SOAP messages conforming to the web service schemas (for service descriptions, digital objects, etc).

# • **Frequently asked questions**

If you want to directly use distributed OSGi on the client side to integrate the services transparently you only have to provide a service-services.xml within the \resources\OSGI-INF\remote-service

<service-descriptions xmlns="http://www.osgi.org/xmlns/sd/v1.0.0">

<service-description>

<provide interface="org.apache.felix.ipojo.SampleService" />

<property name="service.exported.interfaces">\*</property>

<property name="service.exported.configs">org.apache.cxf.ws</property>

<property

name="org.apache.cxf.ws.address">http://localhost:9090/SampleServiceInstanceEndpoint< /property>

</service-description>

</service-descriptions>

Is it possible to register external / custom 3rd party jars that a given artefact has

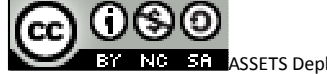

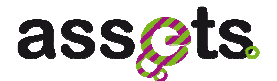

dependencies upon into the Maven repository so that it can be referenced by for example Karaf-features.

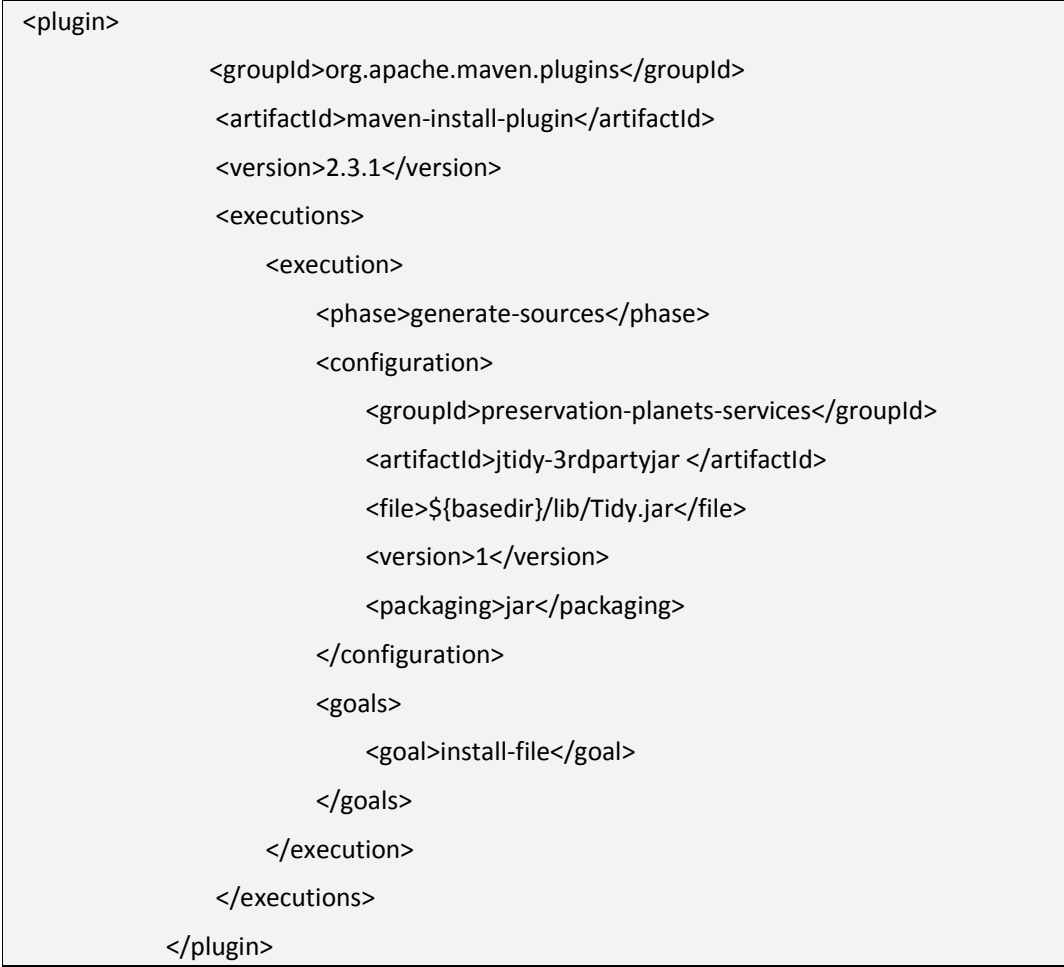

How is it possible to attach arbitrary artifacts to the different stages of the Maven build process? In the provided sample following fragment adds the Karaf feature descriptor using the org.codehaus.mojo build-helper-maven-plugins attach-artefact goal.

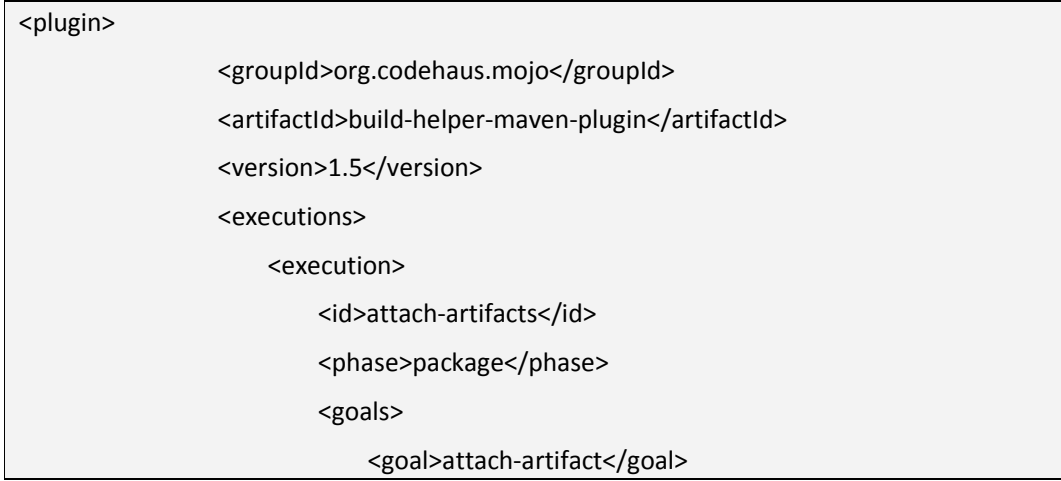

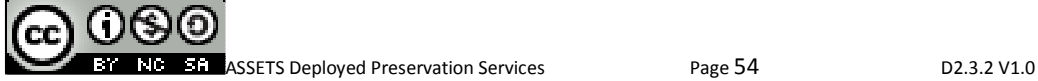

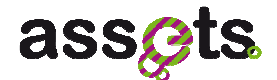

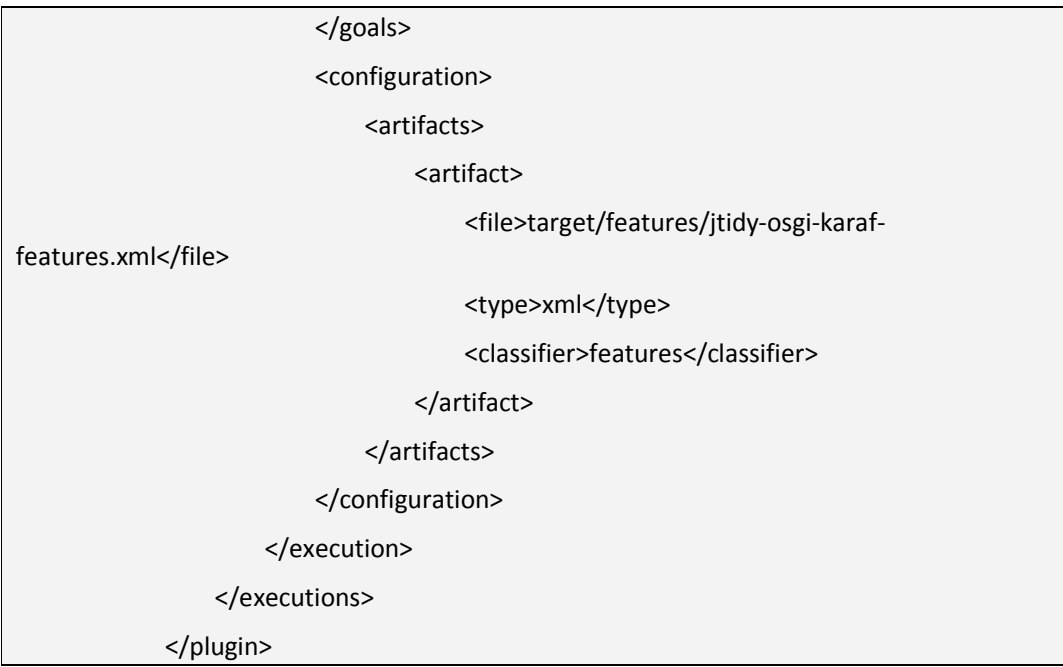

Within the plugin's configuration section the attached artifacts are retrieved from the target folder of the build. By default Maven copies resources into the target/class folder. In order to keep these files out of the bundle and off the classpath when creating the feature descriptor as part of the bundle module, and additional execution of the maven resources plugin is configured.

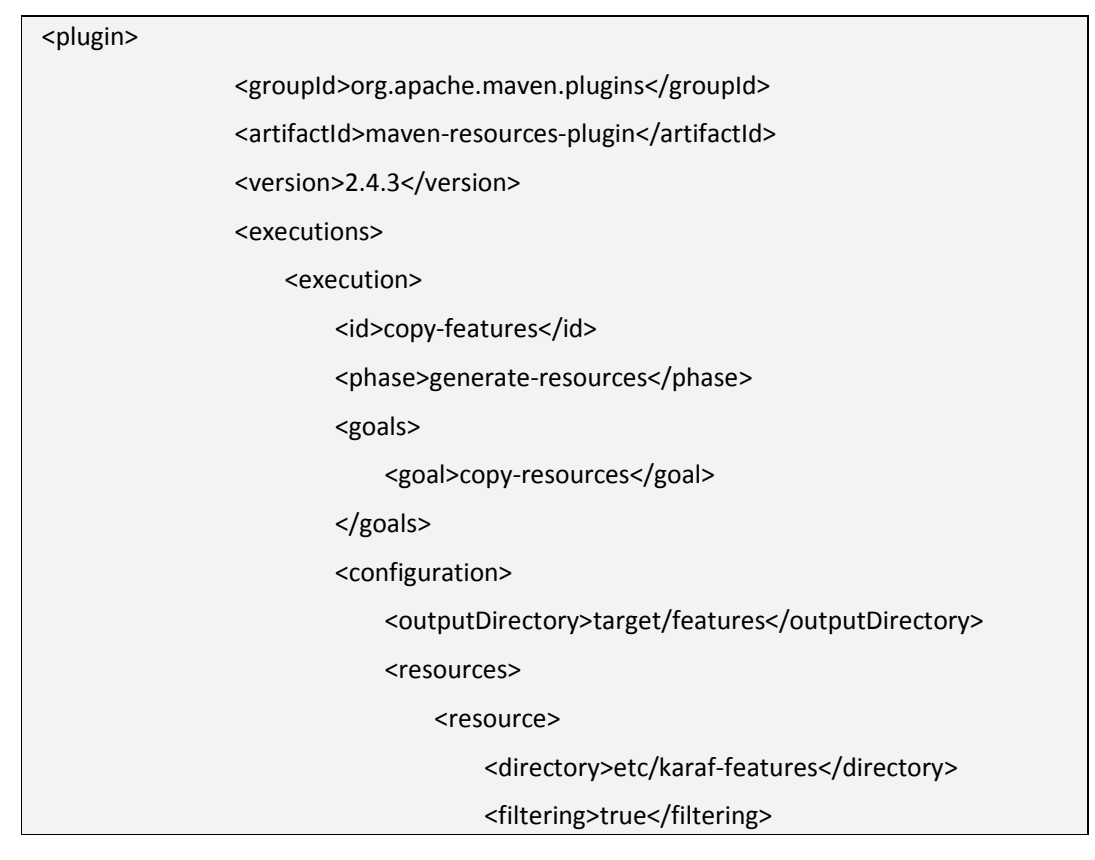

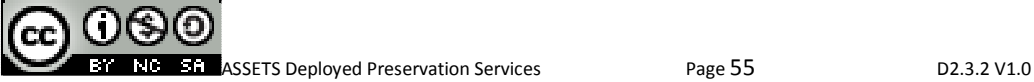

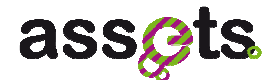

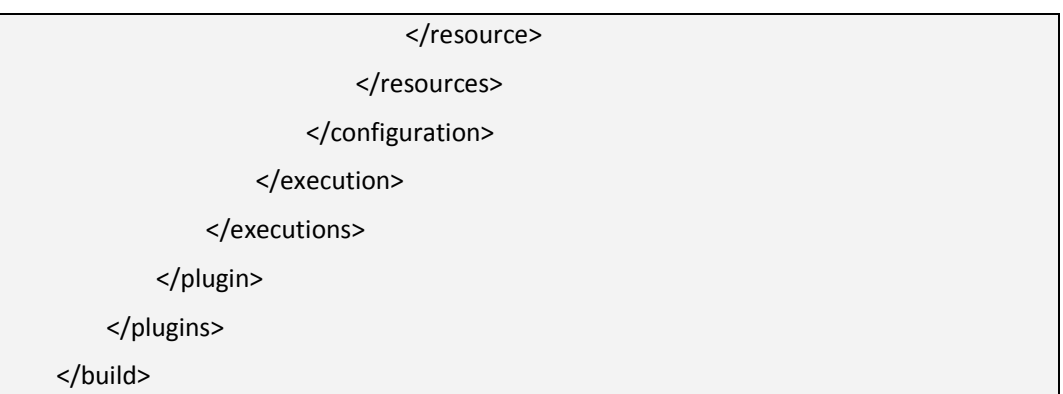

### • **Eclipse remote debugging with Karaf**

This short tutorial has proven very useful and depicts how to startup Apache Karaf in debug mode and hook up with Eclipse for remotely debugging the application? The easiest way to debug Karaf or any application deployed onto it is to use remote debugging. Remote debugging can be easily activated by setting the KARAF\_DEBUG environment variable to true and can be done using the following command on Unix systems:

export KARAF\_DEBUG=true

On Windows, use the following command (on the cmd shell)

set KARAF\_DEBUG=true

Then, you can launch Karaf using the usual way:

bin/karaf

or

bin\karaf.bat

Inside the Eclipse IDE connect to the remote application (the default port to connect to is 5005). This is done the following way: • Start Eclipse • Go to Run -> Debug Configurations • Create a new Remote Java Application configuration • Configure the remote application's details

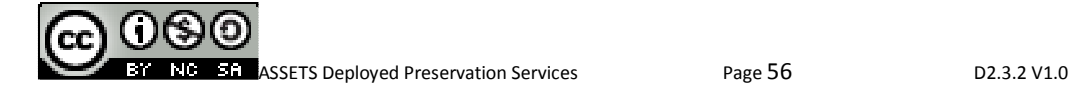

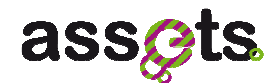

# **4. T2.3.2 Preservation Notification**

# **4.1 Introduction**

Preservation Notification is one of the digital preservation services, which guarantees the adequate communication and management procedures in reaction to events that could impact long term preservation within a digital archive.

As actions, appropriate messages are dispatched according to event types, well defined rules, roles of the entities involved in the digital environment (i.e. curator, preserver, holder).

The alerted entity (i.e. human actor and/or automatic tool) is able to enact corrective actions according to established preservation plans.

# **4.2 Business scenarios for Notification**

The Preservation Notification service is part of the ASSETS Digital Preservation services suite and provides a means to inform user communities that digital content is being managed (amended/added/deleted/archived) and is available/unavailable for use.

Changes and events are represented/reported by terms (TOPICS OF INTEREST) which are classified in a hierarchical structure (e.g. a TAXONOMY).

Data curators (SUBSCRIBERS) express their interest for receiving notification (ALERTS) for specific changes/events based on their own capabilities and skills.

Notification of change/impacting events are filtered by adopting rules and classifications. And this allows generating informational/warning alerts for delivering/exchanging knowledge to interested actors (which can then properly react).

# **4.3 Technical Documentation for Notification**

# *4.3.1 UML diagrams*

The service has been identified and preliminary described in [D2.0.4] as provider of common functionality for the Preservation Notification Service (outcome of the Task 2.3.3) and the Taxonomy-based Notification Service (outcome of the Task 3.2.3).

In particular, the service supports:

- 1. **Message Management** management of the notification messages (i.e. creation, publishing, deliverying);
- 2. **Subscription Management** management of the subscribers and their topics of interest for receiving alerts;
- 3. **Taxonomy Management** management of the taxonomies which contain the terms used by the publishers and subscribers for describing events, objects and topics of interest.

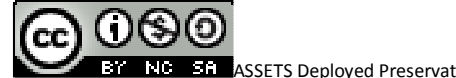

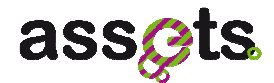

In this perspective, the Notification core is represented by three interfaces: i) NotificationManager, ii) RegistrationManager and iii) TaxonomyManager. These interfaces manage the concepts modelled in the pictures below.

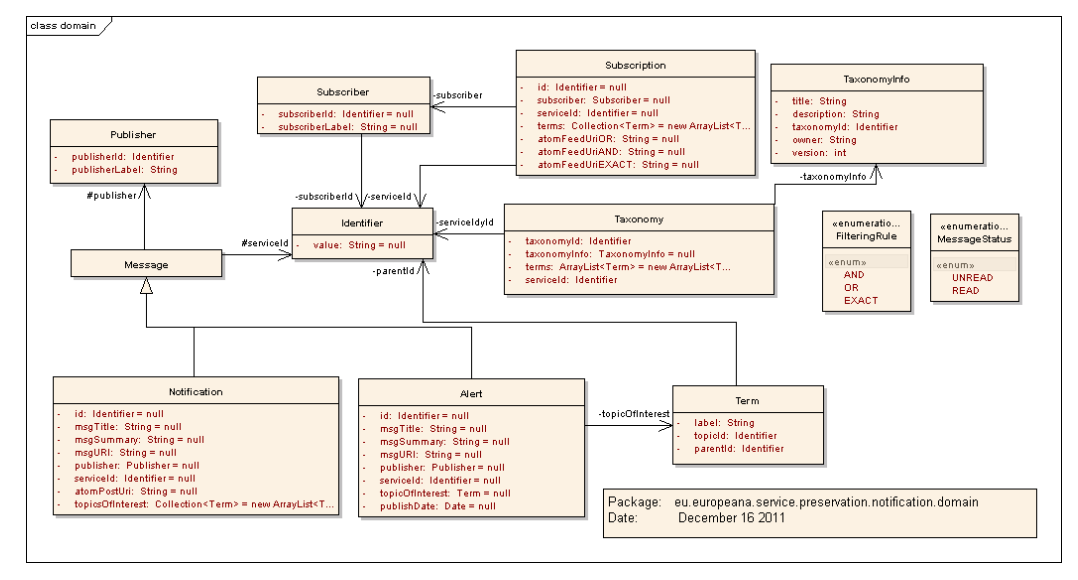

**Figure 14 - Preservation Notification: domain models**

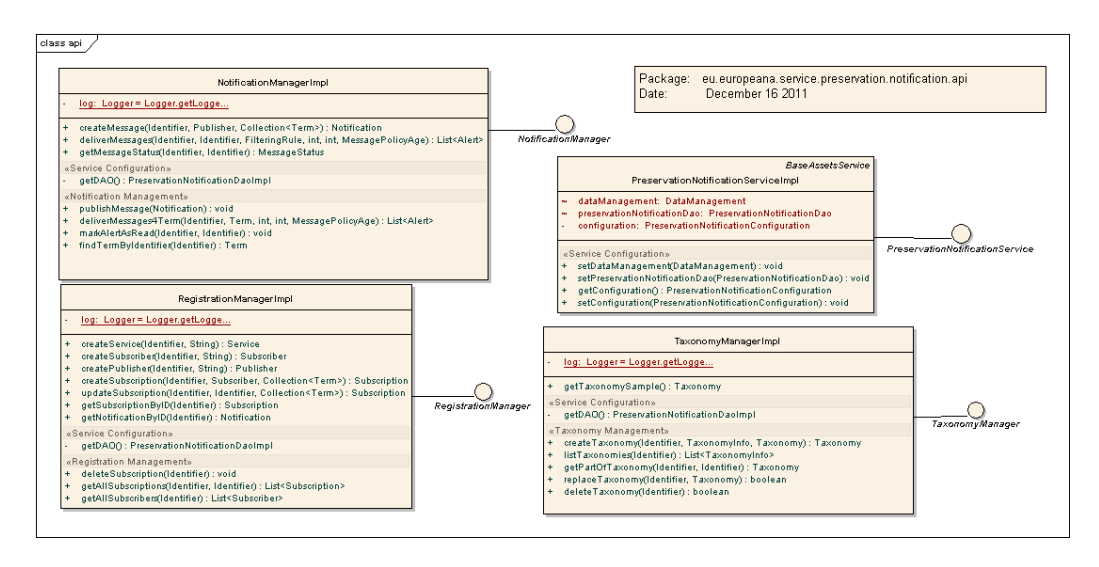

**Figure 15 - Preservation Notification: service interfaces** 

# *4.3.2 REST services*

The available notification service methods are remotely accessible through the associated REST interface using the **restURL** (http://<server.url>/assets/preservation-notification/rest) as a root service link, where <server.url> can either be:

http://assetstest.atc.gr (test server)

http://assetsdemo.atc.gr ("production" server)

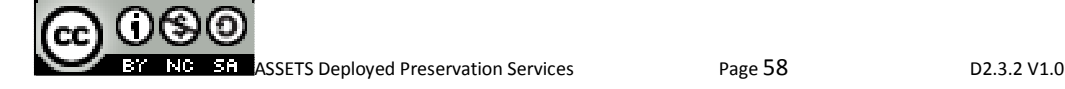

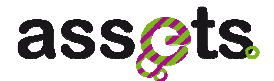

Figure 16 shows a table with the available notification services related to managing external services and taxonomies.

--------------------------------------------------------------------------------------------------------------------------

**Preservation Services** 

### Preservation Notification

The Notification service guarantees the adequate communication and management procedures in reaction to events that could impact long term preservation within a digital archive.

Its responsibilities are:

 $\bullet\,$  to allow external services to create and load a taxonomy of terms of interest;

- . to allow subscribers to subscribe to terms/topics of interest of a pre-loaded taxonomy (CREATING A SUBSCRIBER, CREATING A SUBSCRIPTION FOR TERMS OF INTEREST);
- . to allow publishers to submit messages for specific terms/topics of interest (CREATING A PUBLISHER, CREATING A NOTIFICATION FOR TERMS and PUBLISHING A MESSAGE);
- . to deliver messages to subscribers (DELIVERING MESSAGES TO SUBSCRIBERS).

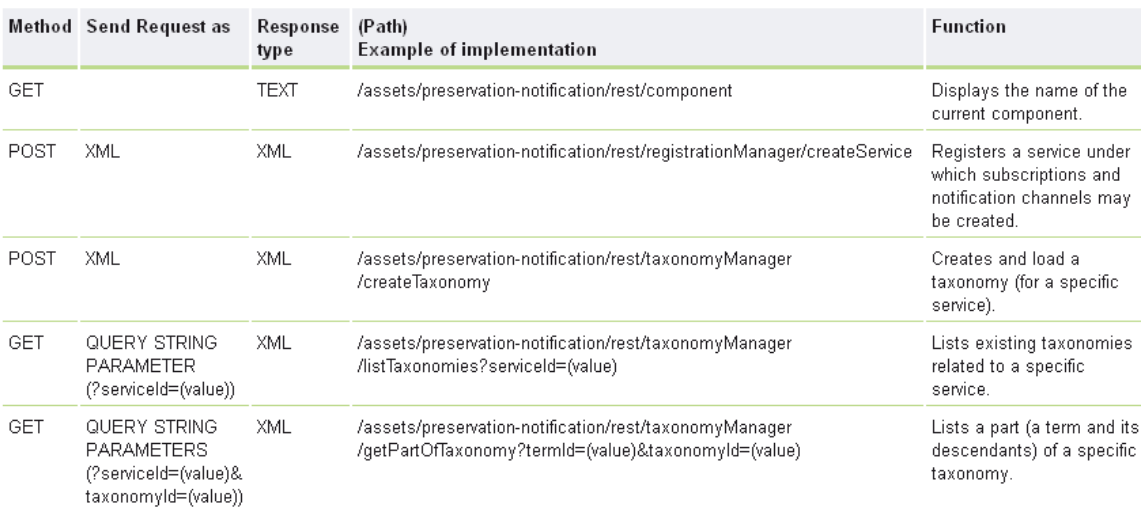

### **Figure 16 - Available notification services related to managing external services and taxonomies**

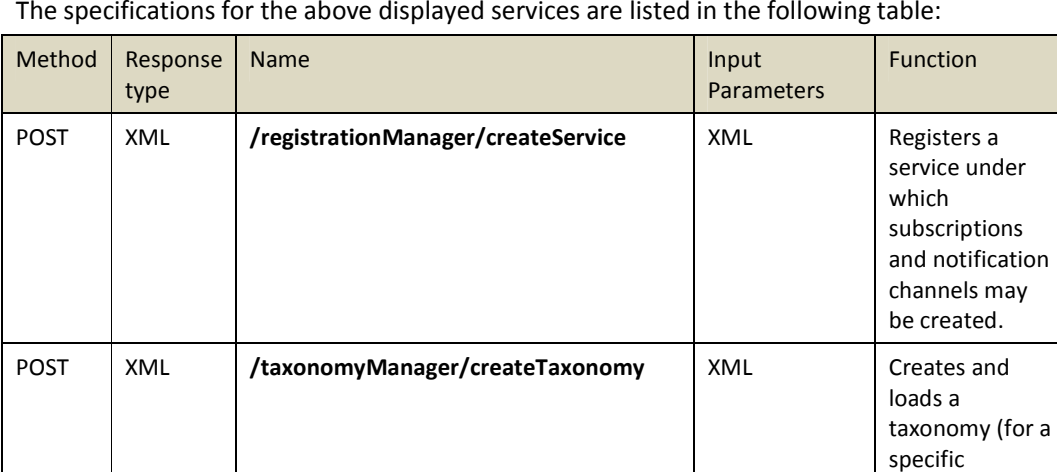

The specifications for the above displayed services are listed in the following table:

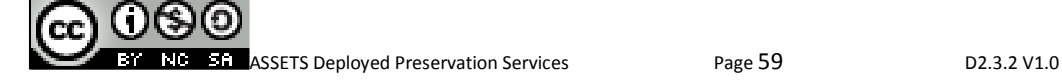

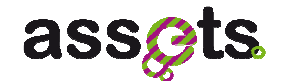

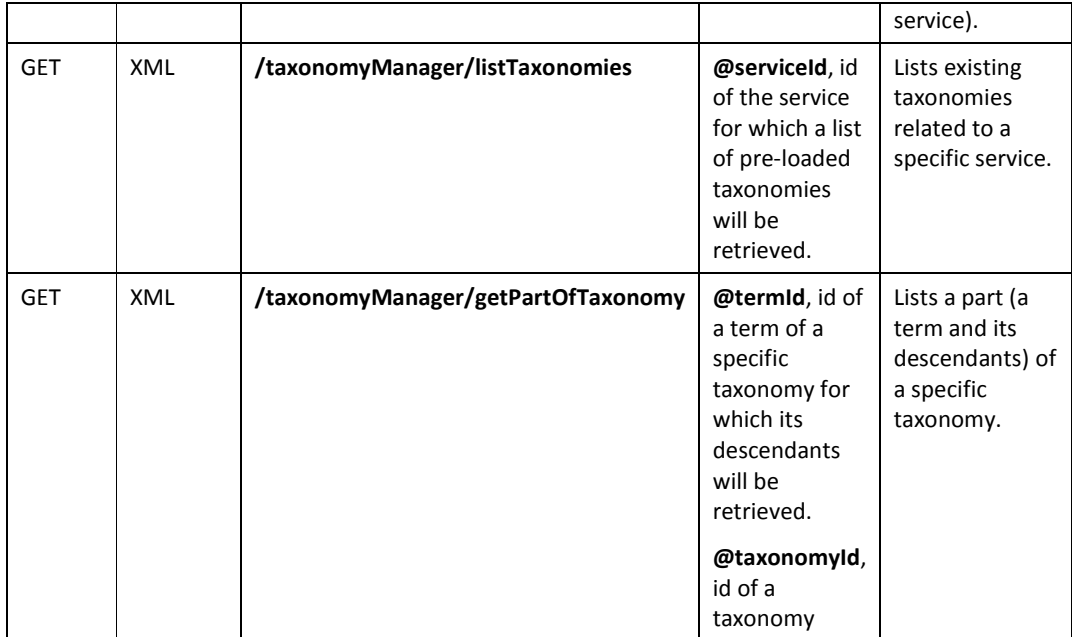

### Figure 17 shows a table with the available notification services related to managing subscribers and subscriptions.

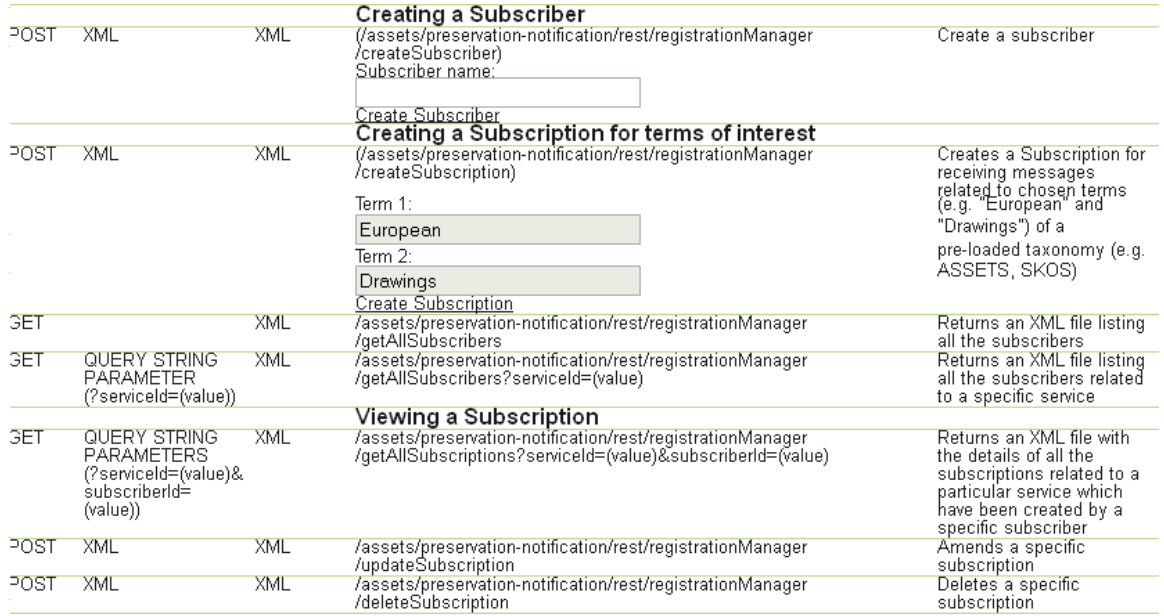

### **Figure 17 - Available notification services related to managing subscribers and subscriptions**

The specifications for the above displayed services are listed in the following table:

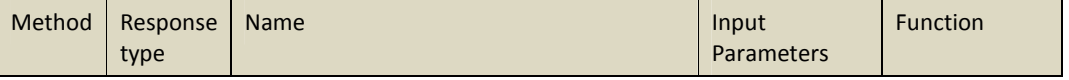

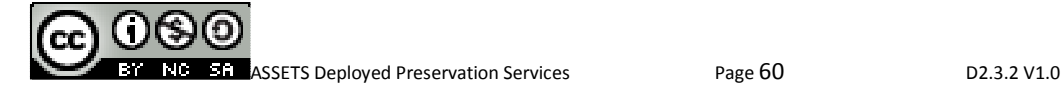

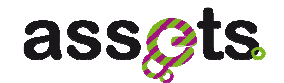

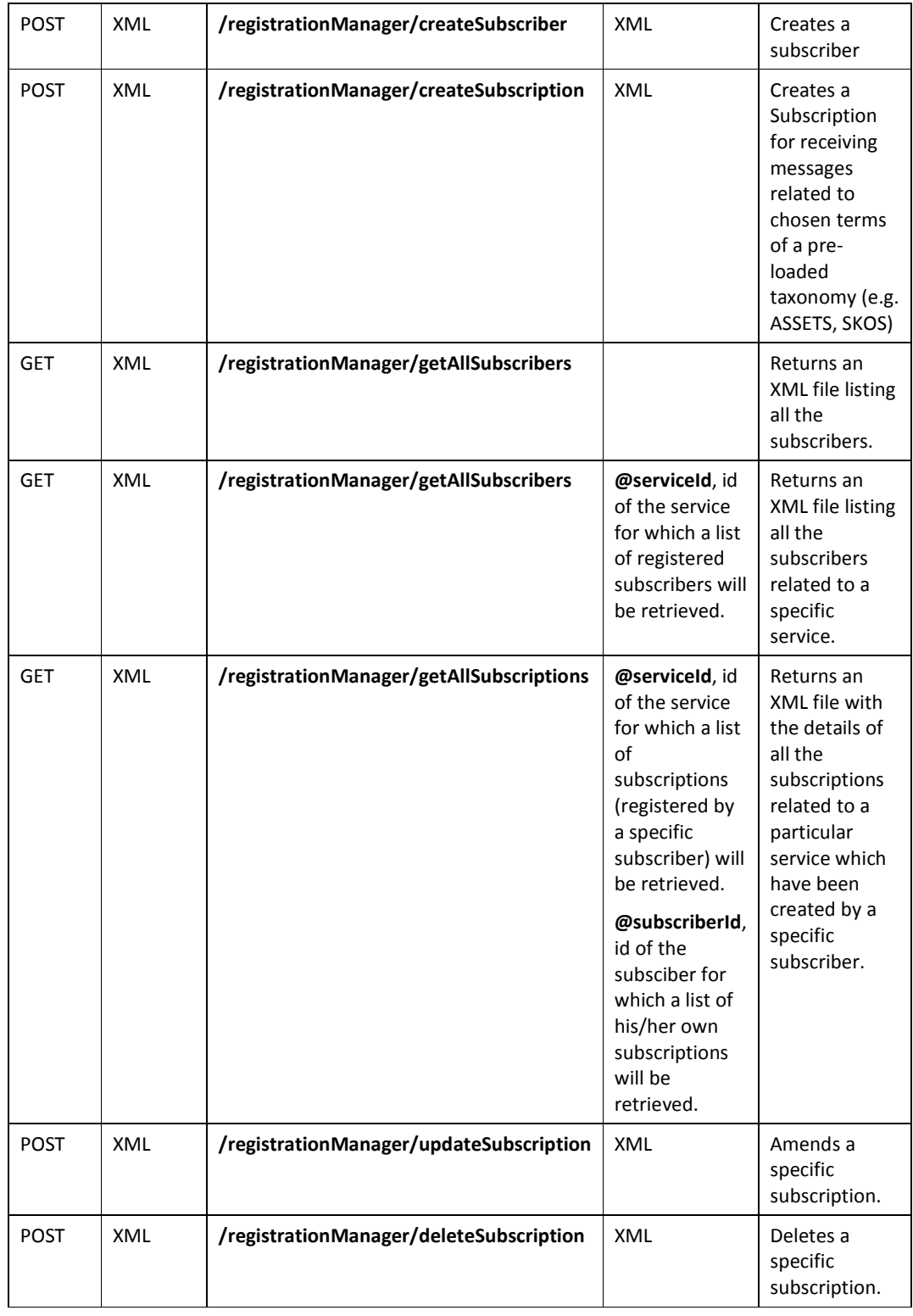

Figure 18 shows a table with the available notification services related to managing publishers, creating notification channels and publishing messages.

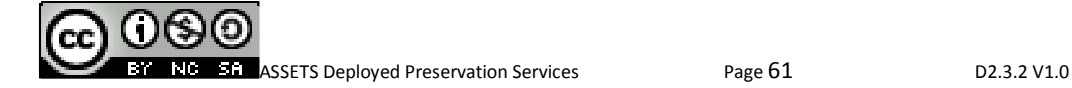

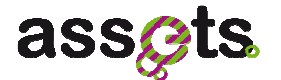

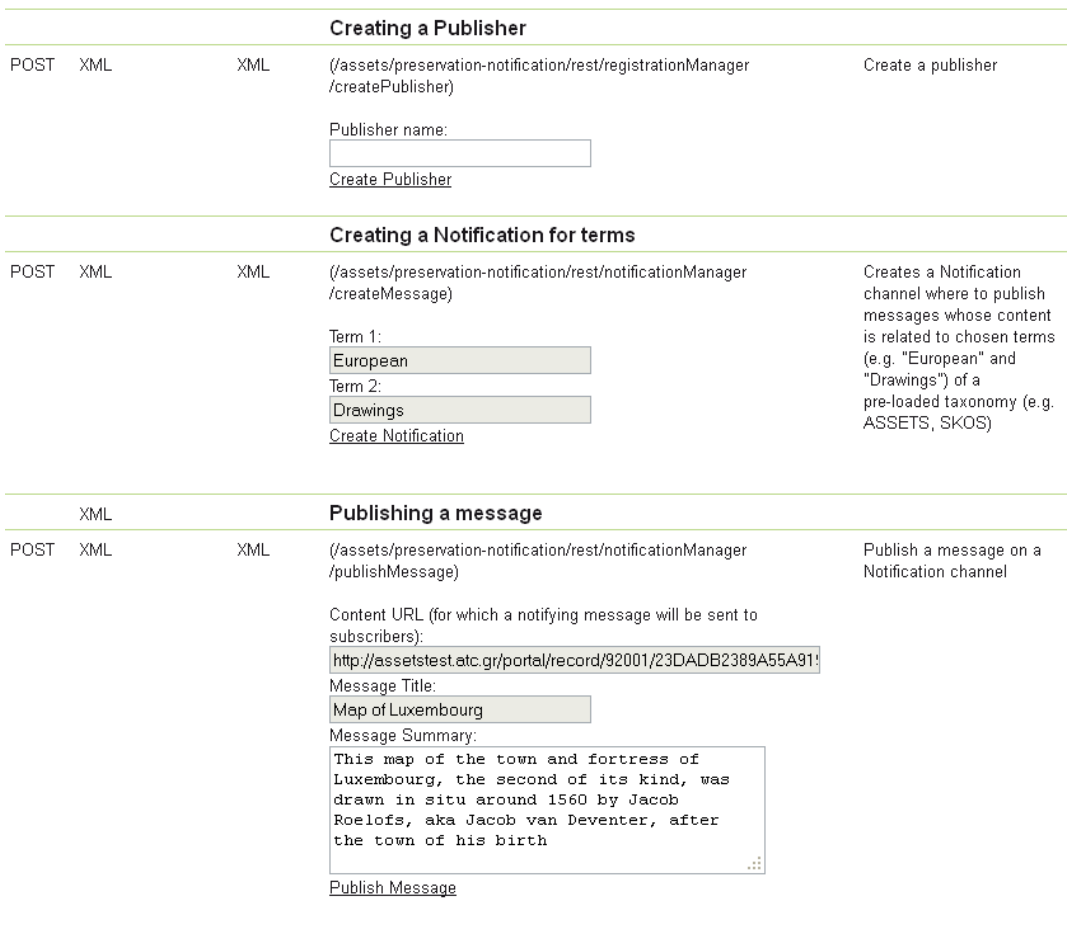

# **Figure 18 - Available notification services related to managing publishers, creating notification channels and publishing messages**

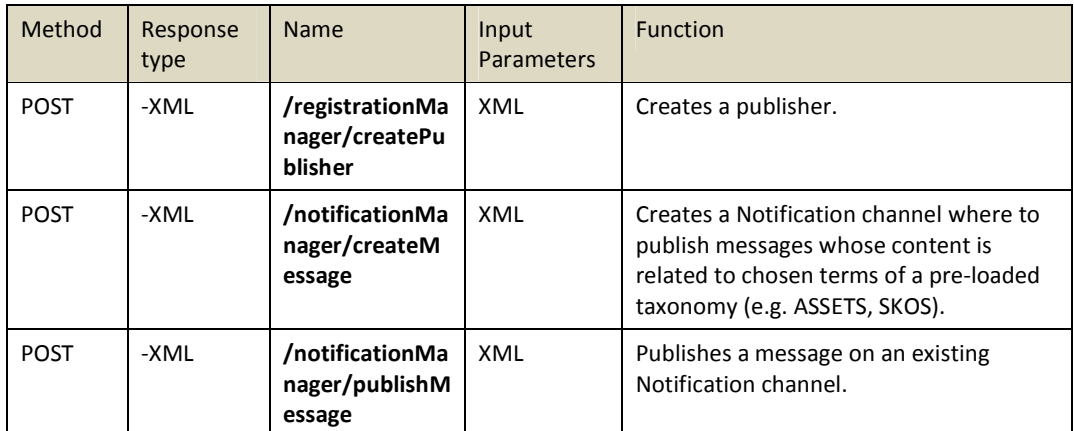

The specifications for the above displayed services are listed in the following table:

Figure 19 shows a table with the available notification services related to managing the

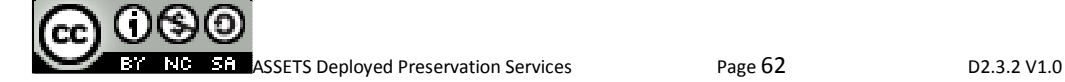

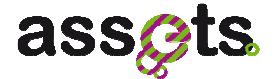

#### delivery of messages.

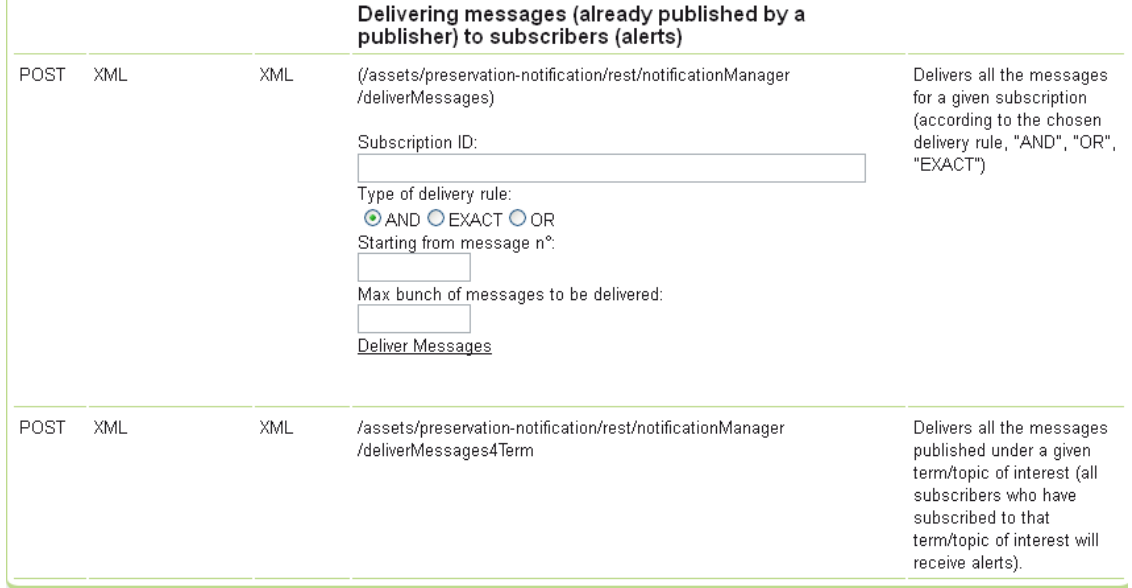

### **Figure 19 - Available notification services related to managing the delivery of messages.**

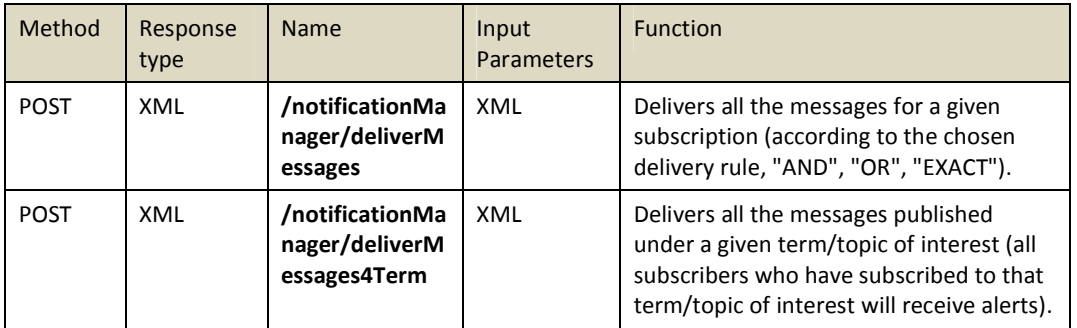

The specifications for the above displayed services are listed in the following table:

# *4.3.3 Preservation Notification : Client APIs*

The main APIs for the Preservation Notification service are the following:

1. TAXONOMY MANAGER API

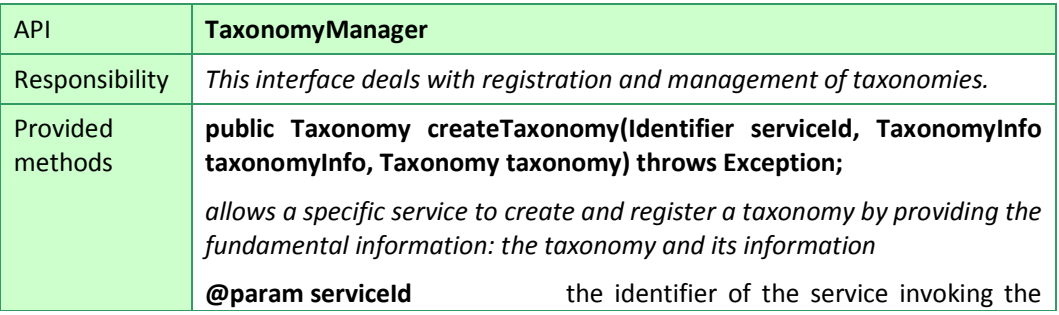

**ASSETS Deployed Preservation Services** Page 63 D2.3.2 V1.0

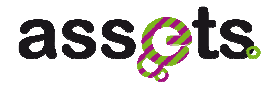

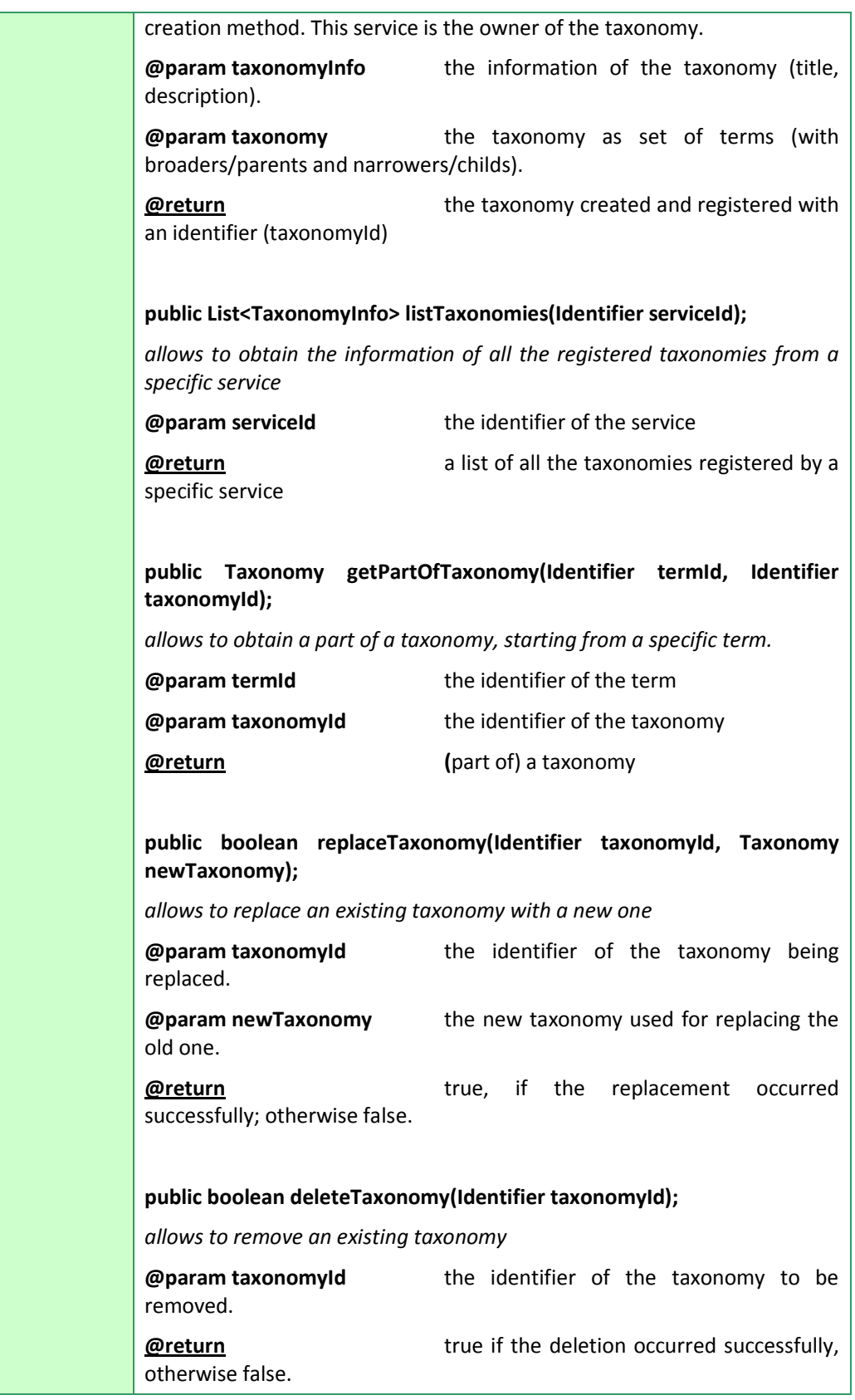

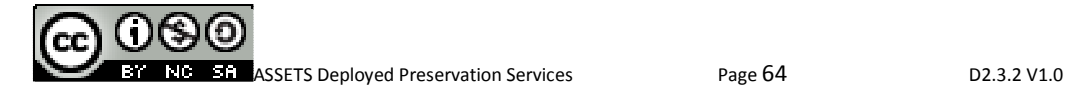

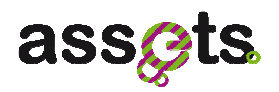

Dependencies | ASSETS Common

# 2. REGISTRATIONMANAGER API

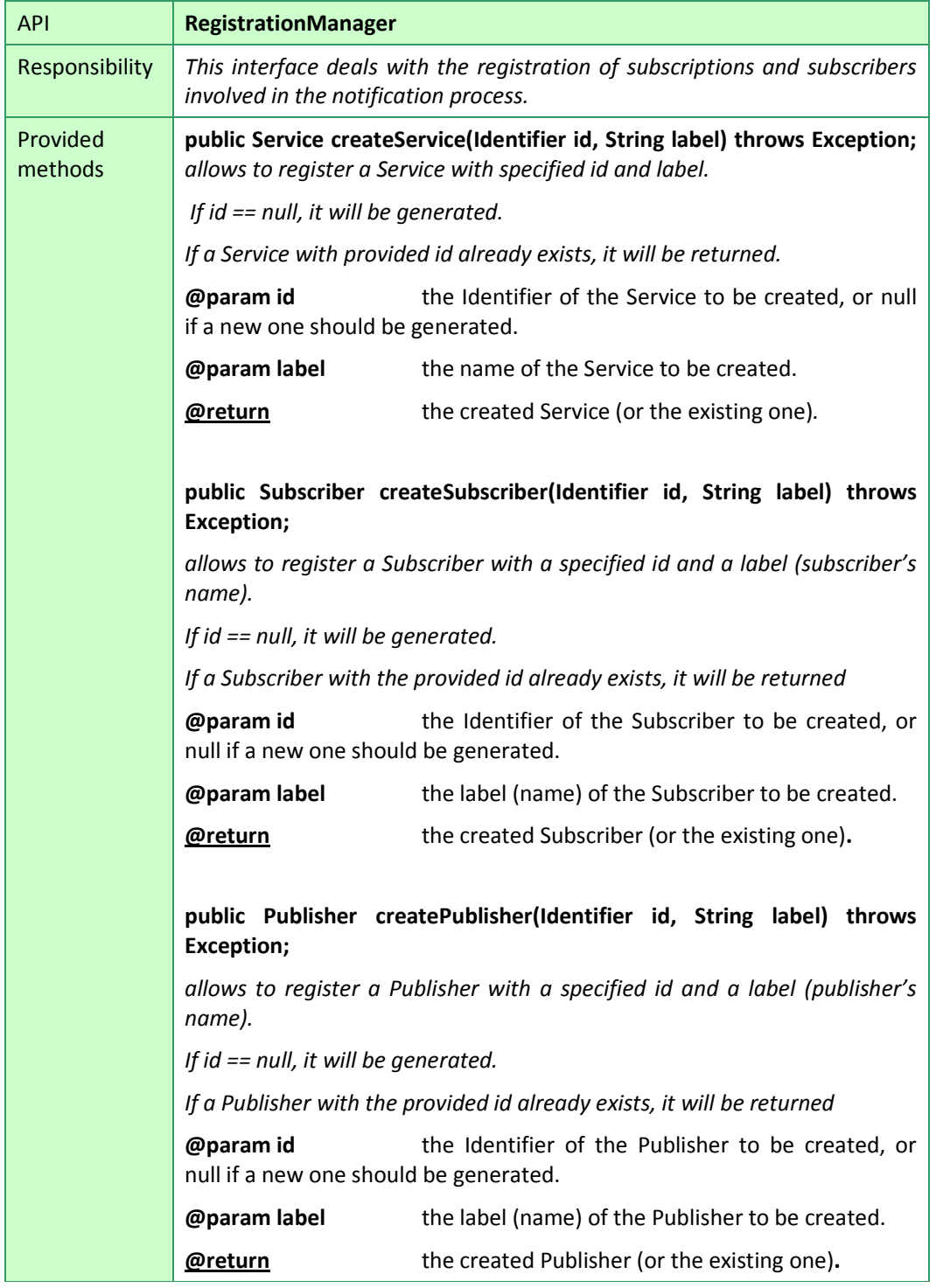

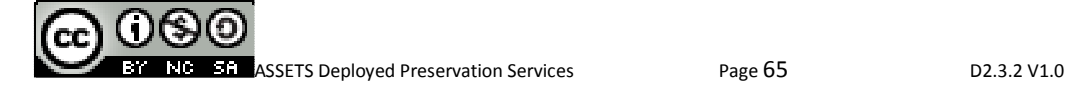

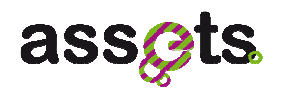

H.

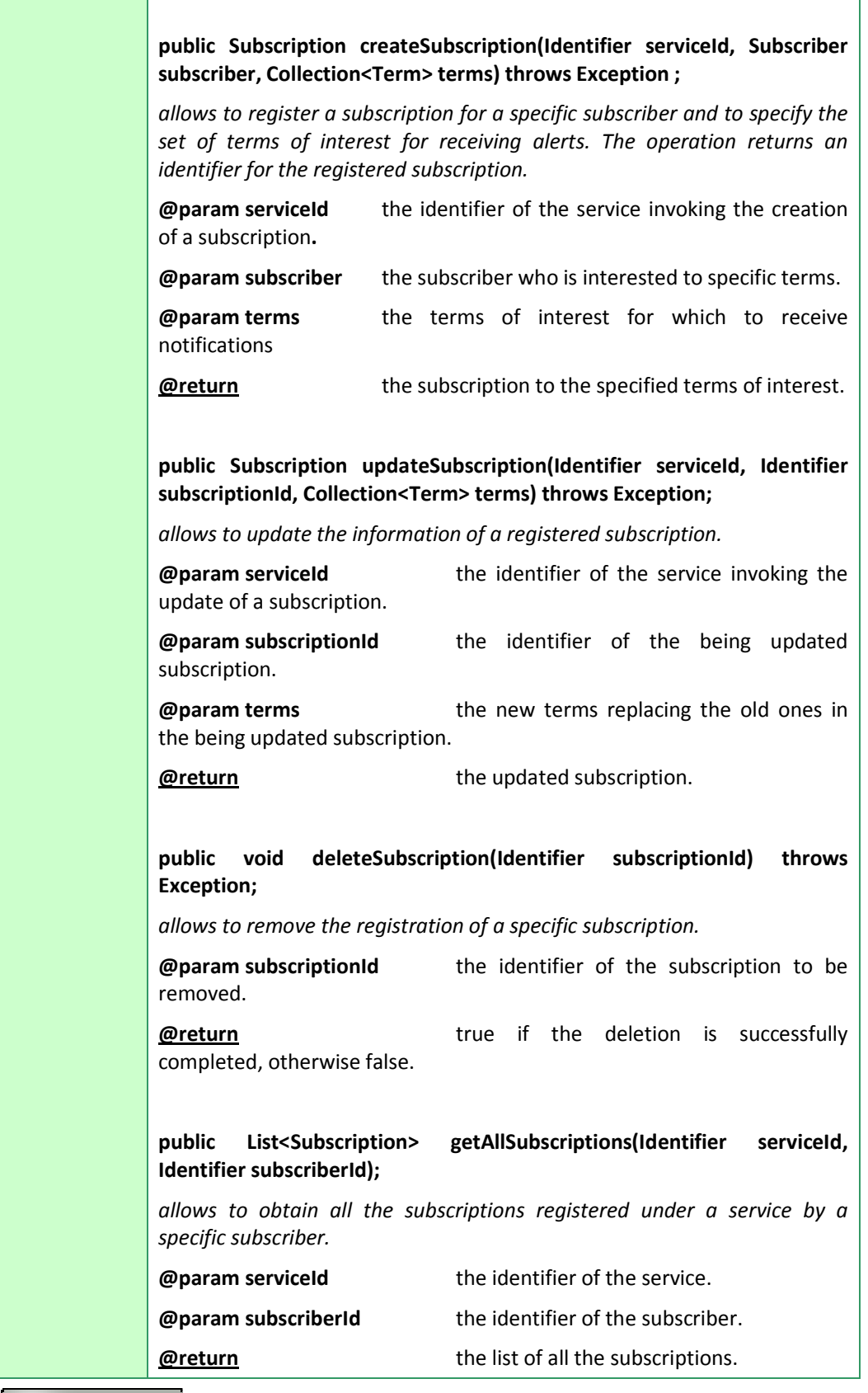

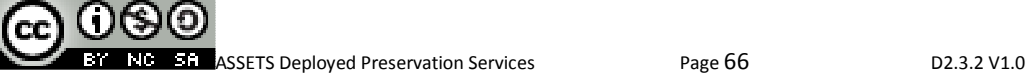

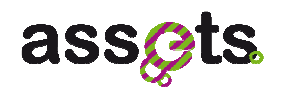

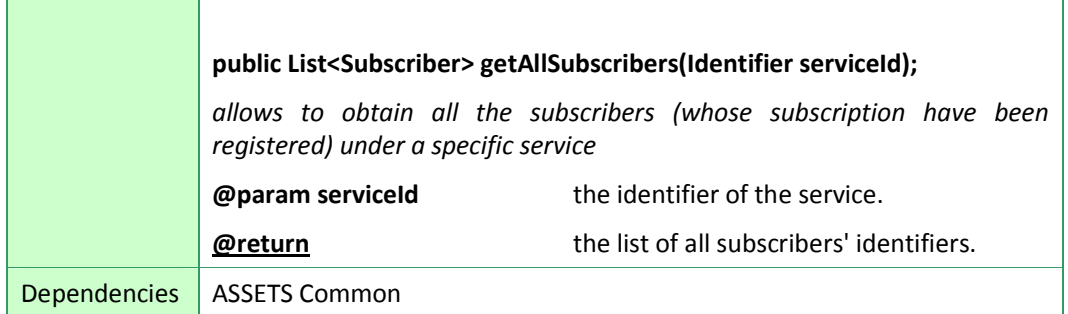

#### 3. NOTIFICATIONMANAGER API

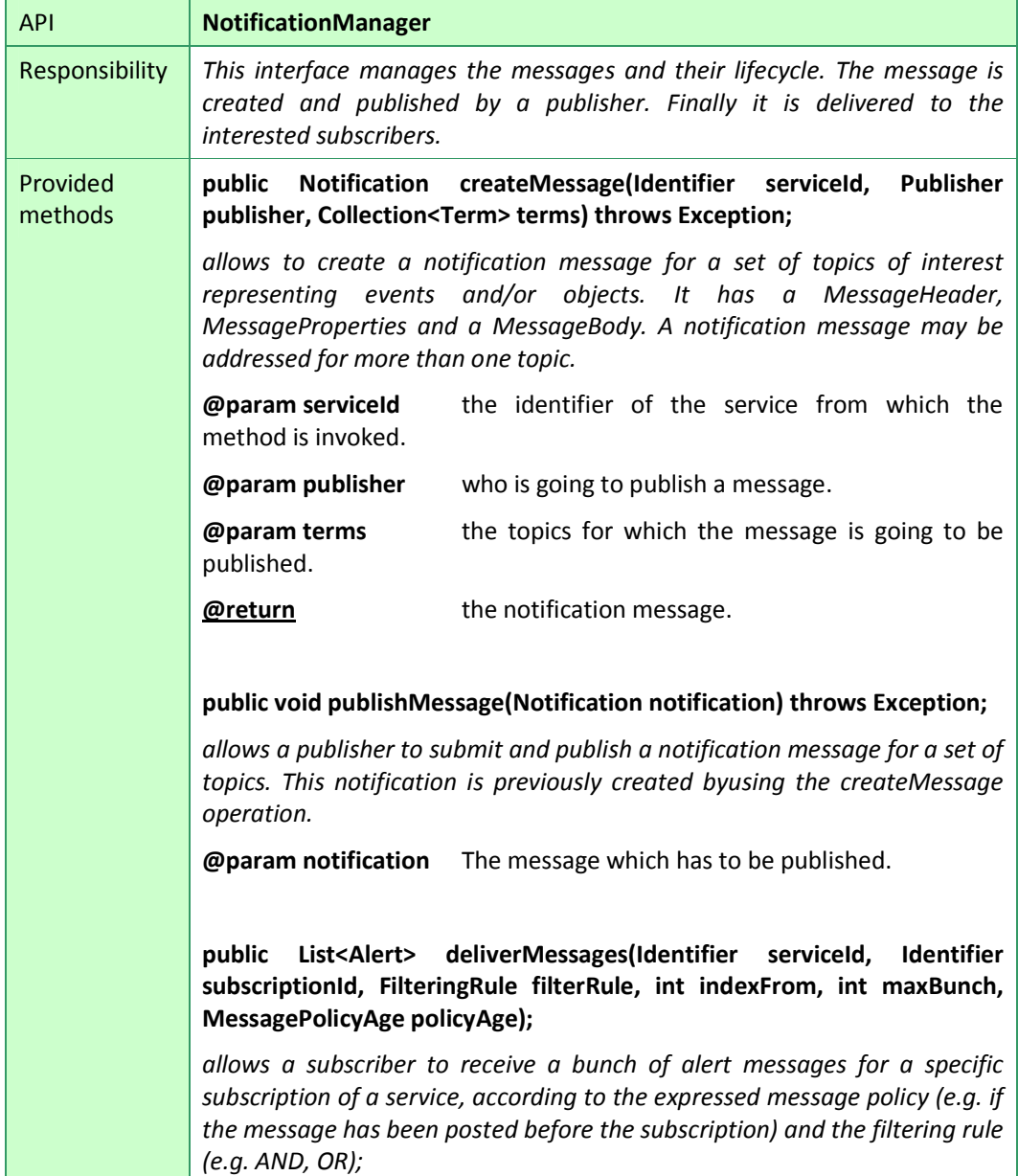

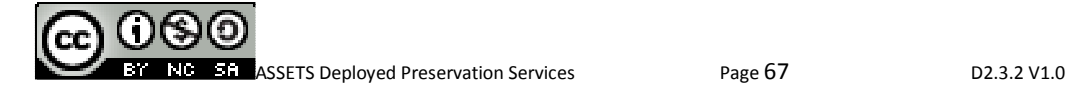
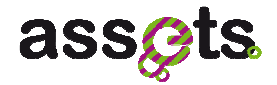

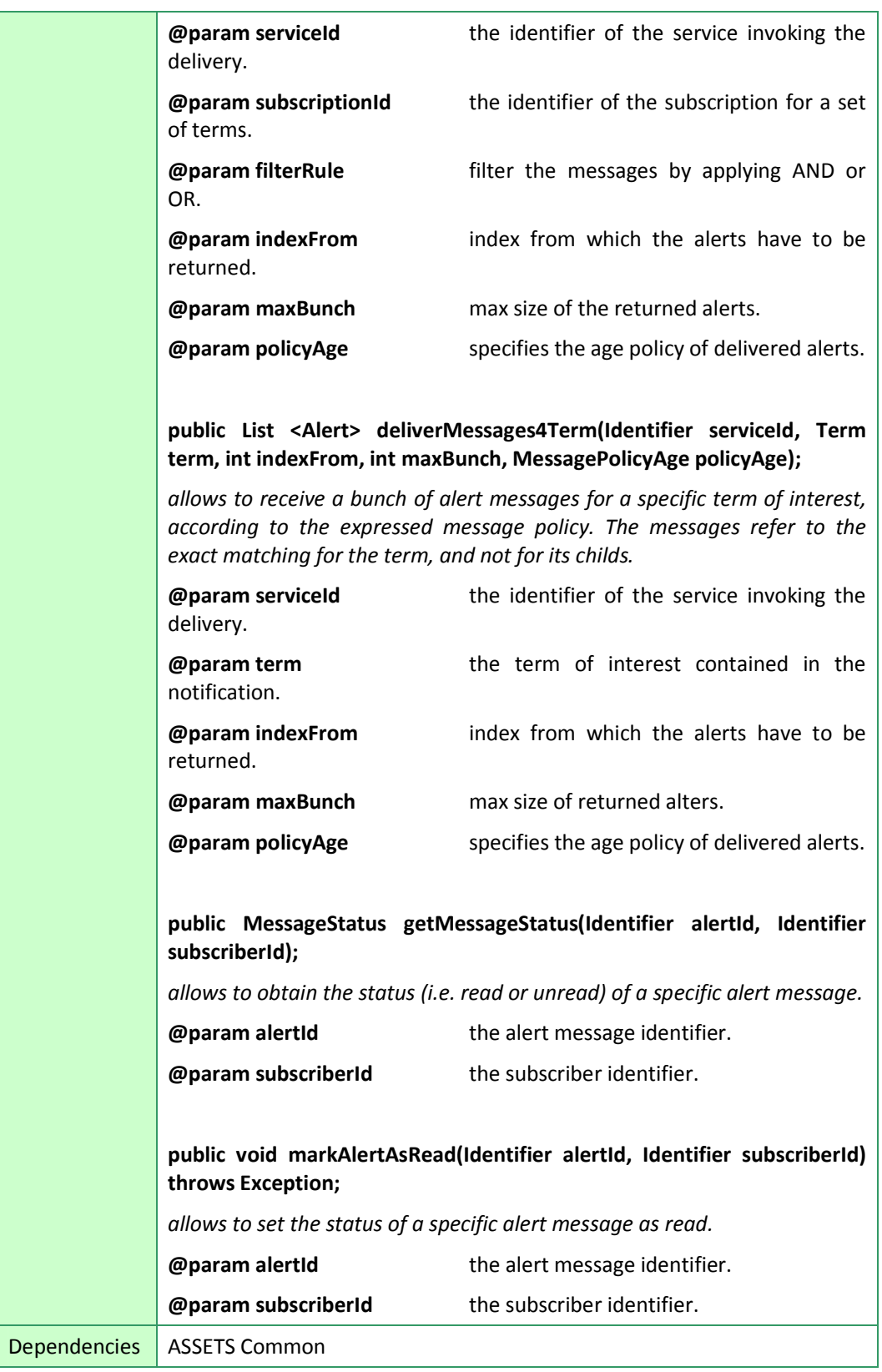

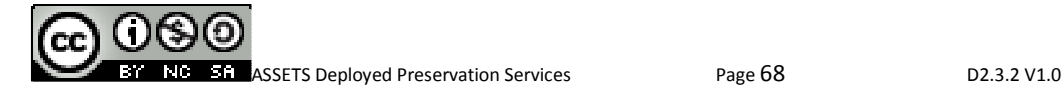

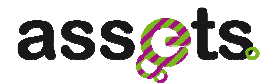

These above displayed APIs can be remotely invoked by a client application using classes TaxonomyManagerImpl, RegistrationManagerImpl, NotificationManagerImpl) by using the restURL (**Errore. Riferimento a collegamento ipertestuale non valido.** as main argument during instantiation:

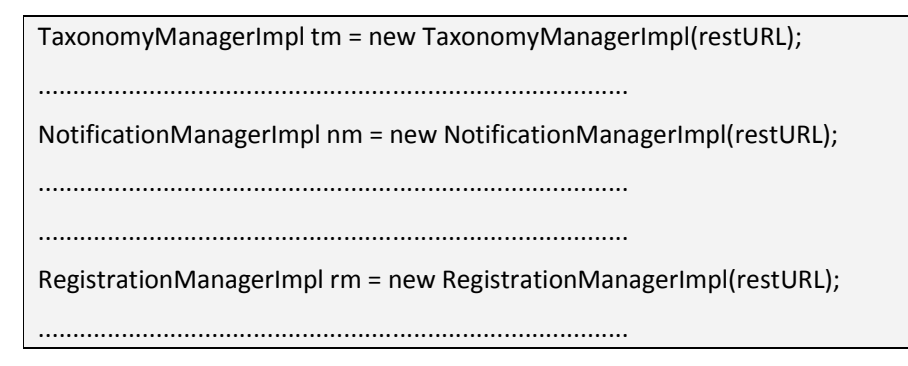

#### *4.3.4 Software packaging*

For the Preservation Notification service, there are two modules on the ASSETS continuous integration environment (HUDSON) which ordinately represent client-side classes and server-side services.

The artifacts for the Preservation Notification are available on the Europeana SVN (http://europeanalabs.eu/svn/assets/builds/).

The above mentioned modules that can be found on the continuous integration system are.

- "preservation-notification-client", including artifacts for client-side classes to be used to access server-side services:
	- o Preservation Notification Client artifacts: preservation-notification-client-0.0.1-SNAPSHOT.jar
	- o Preservation Notification Client Javadoc artifacts: preservation-notificationclient-0.0.1-SNAPSHOT-javadoc.jar
- "preservation-notification", including artifacts for server-side classes implementing the services core:
	- o Preservation Notification Service supporting classes artifacts: preservationnotification-0.0.1-SNAPSHOT-classes.jar
	- o Preservation Notification Service Javadoc artifacts: preservationnotification-0.0.1-SNAPSHOT-javadoc.jar
	- o Preservation Notification Service artifacts: preservation-notification-0.0.1- SNAPSHOT.war

#### *4.3.5 Installation and configuration*

The information contained in this section is publicly available on http://assetsdev.atc.gr/trac/wiki/preservation-notification-deployment.

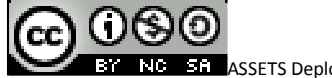

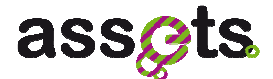

The Preservation Notification is based on the following data source:

• a PostgreSQL Database instance - which is used for the persistence of messages, notifications, subscribers, subscriptions and taxonomies of topics.

The following three steps have to be followed in order to configure the persistence layer needed for the service to work correctly.

• STEP 1: from either the web interface or at command line, create a role with no privileges,

```
user: <notification_user> 
password: < notification pwd>
```
• STEP 2: create a database instance on PostgreSQL (e.g. named "notification db") and assign its ownership to the role already created in the step 1,

```
db name: <notification_db> 
db owner: <notification_user> 
encoding: UTF8
```
As an alternative, you might use the following SQL script to execute both STEP1 and STEP2

```
CREATE ROLE notification user LOGIN PASSWORD 'notification pwd'
NOSUPERUSER NOINHERIT NOCREATEDB NOCREATEROLE; 
CREATE DATABASE notification_db WITH OWNER = notification_user 
ENCODING = 'UTF8';
```
• STEP 3: configure the persistence.xml (that can be found at assets\services\preservation-notification\src\main\resources\META-INF\persistence.xml) as follows.

```
<?xml version="1.0" encoding="UTF-8"?> 
<persistence version="2.0" 
xmlns="http://java.sun.com/xml/ns/persistence" 
xmlns:xsi="http://www.w3.org/2001/XMLSchema-instance" 
xsi:schemaLocation="http://java.sun.com/xml/ns/persistence 
http://java.sun.com/xml/ns/persistence/persistence_2_0.xsd"> 
  <persistence-unit name="preservation-notificationPU" transaction-
type="RESOURCE_LOCAL"> 
     <provider>org.hibernate.ejb.HibernatePersistence</provider> 
<class>eu.europeana.assets.service.preservation.notification.dao.Tme
ssage</class> 
<class>eu.europeana.assets.service.preservation.notification.dao.Tno
tification</class> 
<class>eu.europeana.assets.service.preservation.notification.dao.Tpu
blisher</class> 
<class>eu.europeana.assets.service.preservation.notification.dao.Tse
qguid</class>
```
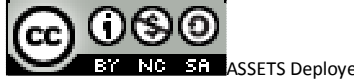

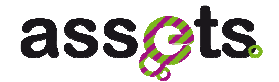

```
<class>eu.europeana.assets.service.preservation.notification.dao.Tse
rvice</class> 
<class>eu.europeana.assets.service.preservation.notification.dao.Tsu
bscriber</class> 
<class>eu.europeana.assets.service.preservation.notification.dao.Tsu
bscription</class> 
<class>eu.europeana.assets.service.preservation.notification.dao.Tta
xonomy</class> 
<class>eu.europeana.assets.service.preservation.notification.dao.Tte
rm</class> 
<class>eu.europeana.assets.service.preservation.notification.dao.Tre
adby</class> 
     <properties> 
       <property name="hibernate.connection.username" 
value="notification_user"/> 
       <property name="hibernate.connection.driver_class" 
value="org.postgresql.Driver"/> 
       <property name="hibernate.connection.password" 
value="notification_pwd"/> 
       <property name="hibernate.connection.url" 
value="jdbc:postgresql://localhost:5432/notification_db"/> 
       <property name="hibernate.hbm2ddl.auto" value="update"/> 
     </properties> 
   </persistence-unit> 
</persistence>
```
For detailed information please refer to the Setup\_and\_Installation\_Guidelines.pdf which is part of the source code subversion repository of the project.

### **4.4 User/Developer Manual for Notification**

A guide on how to use the server-side service will be detailed in the next paragraphs. Regarding the user interface, a short user manual will be provided.

#### *4.4.1 USER MANUAL (how to use notification service home page, index.html)*

The available notification service methods are displayed in the notification service home page:

http://<server.url>/assets/preservation-notification/index.html

where <server.url> can either be:

http://assetstest.atc.gr (test server)

http://assetsdemo.atc.gr ("production" server)

Please refer to Figure 16, Figure 17, Figure 18 and Figure 19 for a series of screenshots of

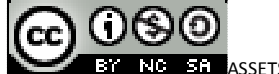

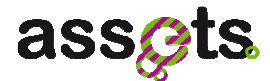

the above mentioned service home page.

For details about all the operations that can be performed on this page (representing a way of using the notification service REST URLs), please refer to chapter 3 "The Preservation Notification Test Scenario (for CONTENT PROVIDERS)" in [NOTIFICATION TEST SCENARIO].

#### *4.4.2 DEVELOPER MANUAL*

This section is going to show some short JAVA code snippets taken from the notification test classes that will allow a developer to quickly understand how objects can be instantiated from the service classes.

#### *2.4.2.1 Creating an external client service to access the server-side notification service*

The server-side "notification service" has been conceived in order to make available its features to external client services. Each client service could have different taxonomies, subscribers and subscriptions.

So, it is necessary to instantiate a "client service" (or to have available a "client service" identifier). This is accomplished by using the method createService (through an instance of the RegistrationManager class) which input parameters are (Identifier serviceId, String serviceLabel).

```
RegistrationManager rm = new RegistrationManagerImpl();
```

```
Service s = rm.createService(new Identifier(serviceID), serviceLabel);
```
#### *2.4.2.2 Creating a taxonomy*

In order to create a taxonomy object, we have to access methods from a taxonomyManager object. These methods will be accessible either through a local instance of the TaxonomyManager class (if a service client is available)

TaxonomyManager tm = new TaxonomyManagerImpl();

or through a remote REST invocation of the TaxonomyManagerImpl interface:

String restURL = 'http://<server.url>/assets/preservation-notification/rest';

TaxonomyManagerImpl tm = new TaxonomyManagerImpl(restURL);

We will then use the createTaxonomy method which input parameters are (Identifier serviceid, TaxonomyInfo ti, Taxonomy taxo).

TaxonomyInfo ti = new TaxonomyInfo(title, descr, owner, 1);

Taxonomy taxo = new Taxonomy();

taxo.addTerm("Programming", null);

taxo.addTerm("Theory", "Programming");

taxo.addTerm("Languages","Programming");

taxo.addTerm("Algorithms","Programming");

taxo.addTerm("OOL","Languages");

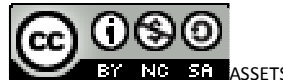

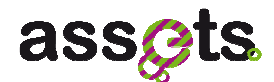

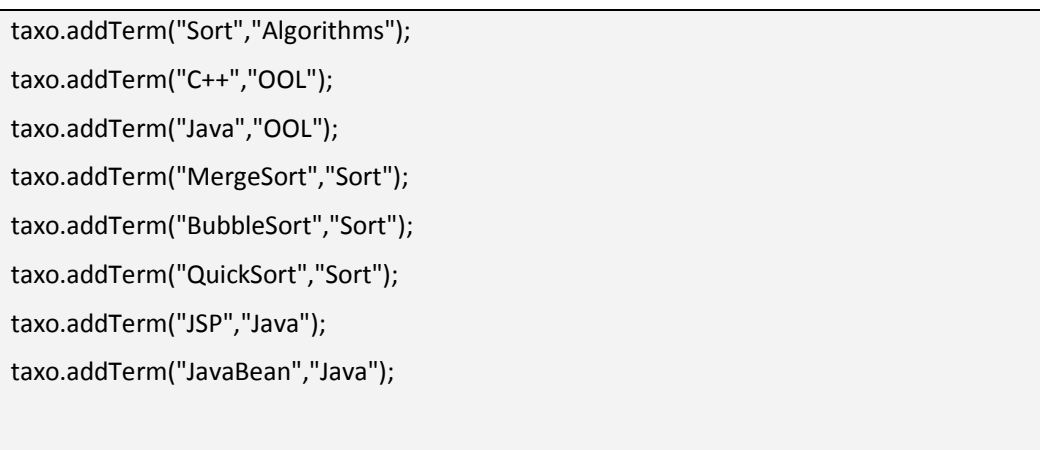

Taxonomy tax = tm.createTaxonomy(new Identifier(serviceID), ti, taxo);

#### *2.4.2.3 Creating a publisher*

In order to create a publisher object, we have to access methods from a registrationManager object. These methods will be accessible either through a local instance of the RegistrationManager class (if a service client is available)

RegistrationManager rm = new RegistrationManagerImpl();

or through a remote REST invocation of the RegistrationManagerImpl interface:

String restURL = 'http://<server.url>/assets/preservation-notification/rest';

RegistrationManagerImpl rm = new RegistrationManagerImpl(restURL);

We will then use the method createPublisher which input parameters are (Identifier publisherId, String publisherLabel).

Publisher p = rm.createPublisher(new Identifier(pID), pLabel);

#### *2.4.2.4 Creating a notification (for given terms of a taxonomy)*

In order to create a notification object, we have to access methods from a notificationManager object. These methods will be accessible either through a local instance of the NotificationManager class (if a service client is available)

NotificationManager nm = new NotificationManagerImpl();

or through a remote REST invocation of the NotificationManagerImpl interface:

String restURL = 'http://<server.url>/assets/preservation-notification/rest';

NotificationManager nm = new NotificationManagerImpl(restURL);

We will then use the method createMessage which input parameters are (Identifier serviceid, Publisher p, ArrayList<Term> terms).

ArrayList<Term> terms = new ArrayList<Term>();

terms.add(new Term(new Identifier("term1")));

terms.add(new Term(new Identifier("term2")));

.............................................

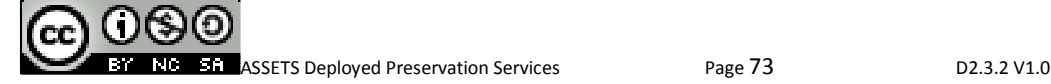

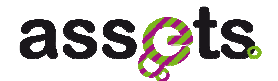

.............................................

terms.add(new Term(new Identifier("termN")));

Publisher p = new Publisher();

p.setPublisherId(new Identifier(pID));

Notification n = nm.createMessage(new Identifier(serviceID), p, terms);

#### *2.4.2.5 Creating a subscriber*

In order to create a subscriber object, we have to access methods from a registrationManager object. These methods will be accessible either through a local instance of the RegistrationManager class (if a service client is available)

RegistrationManager rm = new RegistrationManagerImpl();

or through a remote REST invocation of the RegistrationManagerImpl interface:

String restURL = 'http://<server.url>/assets/preservation-notification/rest';

RegistrationManagerImpl rm = new RegistrationManagerImpl(restURL);

We will then use the method createSubscriber which input parameters are (Identifier subscriberId, String subscriberLabel).

Subscriber p = rm.createSubscriber(new Identifier(sID), sLabel);

#### *2.4.2.6 Registering a subscription*

In order to register a subscription, thus meaning to create a subscription object, we have to access methods from a registrationManager object. These methods will be accessible either through a local instance of the RegistrationManager class (if a service client is available)

RegistrationManager rm = new RegistrationManagerImpl();

or through a remote REST invocation of the RegistrationManagerImpl interface:

String restURL = 'http://<server.url>/assets/preservation-notification/rest';

RegistrationManagerImpl rm = new RegistrationManagerImpl(restURL);

We will then use the method createSubscription which input parameters are (Identifier serviceId, Subscriber s, ArrayList<Term> terms).

ArrayList<Term> terms = new ArrayList<Term>();

terms.add(new Term(new Identifier("term1")));

terms.add(new Term(new Identifier("term2")));

.............................................

.............................................

terms.add(new Term(new Identifier("termN")));

Subscriber s = new Subscriber();

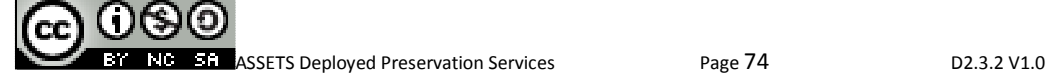

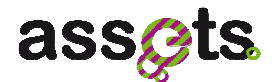

s.setSubscriberId(new Identifier(sID));

Subscription n = rm.createSubscription(new Identifier(serviceID), s, terms);

#### *2.4.2.7 Publishing messages (on a notification channel)*

In order to publish a message on a notification object, we have to access methods from a notificationManager object. These methods will be accessible either through a local instance of the NotificationManager class (if a service client is available)

NotificationManager nm = new NotificationManagerImpl();

or through a remote REST invokation of the NotificationManagerImpl interface:

String restURL = 'http://<server.url>/assets/preservation-notification/rest';

NotificationManager nm = new NotificationManagerImpl(restURL);

We will then use the method publishMessage whose input parameter is (Notification n).

Notification n = new Notification(new Identifier(nID));

n.setMsgURI(msgURI);

n.setMsgTitle(msgTitle);

n.setMsgSummary(msgSummary);

nm.publishMessage(n);

#### *2.4.2.8 Delivering messages/alerts (filtering rules)*

In order to deliver messages on a notification object, we have to access methods from a notificationManager object. These methods will be accessible either through a local instance of the NotificationManager class (if a service client is available)

NotificationManager nm = new NotificationManagerImpl();

or through a remote REST invokation of the RegistrationManagerImpl interface:

String restURL = 'http://<server.url>/assets/preservation-notification/rest';

NotificationManager nm = new NotificationManagerImpl(restURL);

Delivering messages (alerts) to subscribers will then be accomplished by using the method deliverMessages whose input parameter are (Identifier serviceId, Identifier SubscriptionId, String filteringRule, int indexFrom, int maxBunch, MessagePolicyAge policyAge) where

- @param indexFrom index from which the alerts have to be returned.
- @param maxBunch max size of returned alters.
- @param policyAge specifies the age policy of delivered alerts.

List<Alert> la = nm.deliverMessages(new Identifier(serviceID), new Identifier(sID), fr, -1, -1, null);

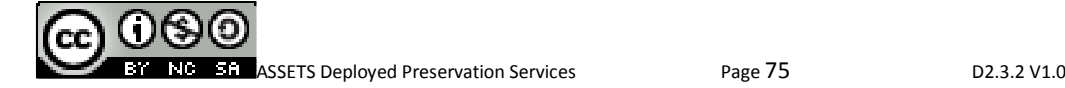

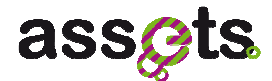

# **5. Concluding Remarks**

In this deliverable we have described the ASSETS services for the Digital Preservation, implemented and tested in ASSETS WP2.3.

The technical aspects of the following components have been explained in detail:

- **Risk management service,**
- **Preservation Normalization service,**
- **Preservation Notification service.**

The software requirements, the technical documentation (UML diagrams, services description and API documentation, the software packaging and installation), and the user manual have been provided for each service in order to allow developers to understand how to use these services, and to know the steps to follow during their installation and configuration process.

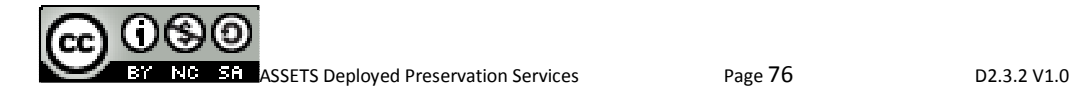

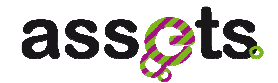

## **6. References**

[D2.0.4] Deliverable 2.0.4 "The ASSETS APIs" – delivered by ASSETS in March 2011

[Notification JavaDoc] Notification JavaDoc - available on http://assetsdemo.atc.gr/content/assets-javadocs/preservation-notification/

[NOTIFICATION TEST SCENARIO] the TEST SCENARIO for "DIGITAL PRESERVATION NOTIFICATION SERVICE" available on the project's WIKI at the following URL: http://62.101.90.79/c/document\_library/get\_file?p\_l\_id=11549&folderId=65911&name=DL FE-3113.pdf

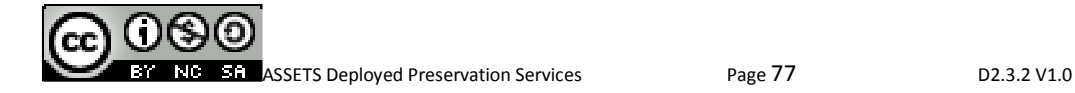